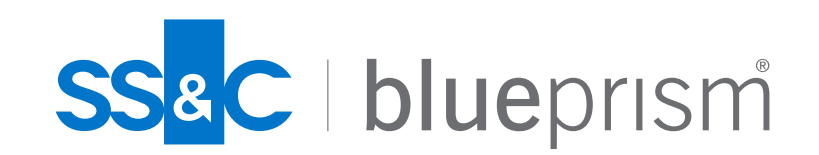

# はじめよう! Blue Prism Blue Prism Onboarding資料 **v 1.8.9**

2023/5 Blue Prism株式会社

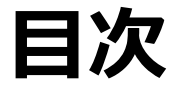

- 1. [Blue Prism Portal](#page-2-0) に登録
- 2. [Blue Prism](#page-7-0)の学習方法
- 3. 困った時には[?\(Support Center\)](#page-24-0)
- 4. 困った時には?([製品サポートに連絡](#page-27-0))
- 5. [サポートポリシーを理解する](#page-40-0)
- 6. [Knowledge Support](#page-43-0)を利用する
- 7. Blue Prism[のリリース履歴](#page-51-0)
- 8. [製品ロードマップについて](#page-64-0)
- 9. [ドキュメントを読みこむ](#page-66-0)
- 10. [オンラインコミュニティに参加する](#page-86-0)
- 11. [製品の改善要望について](#page-91-0)
- 12. Blue Prism DX [から部品をダウンロード](#page-99-0)
- 13. [目指せ!認定資格](#page-105-0)

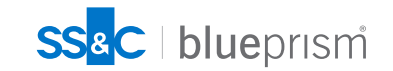

<span id="page-2-0"></span>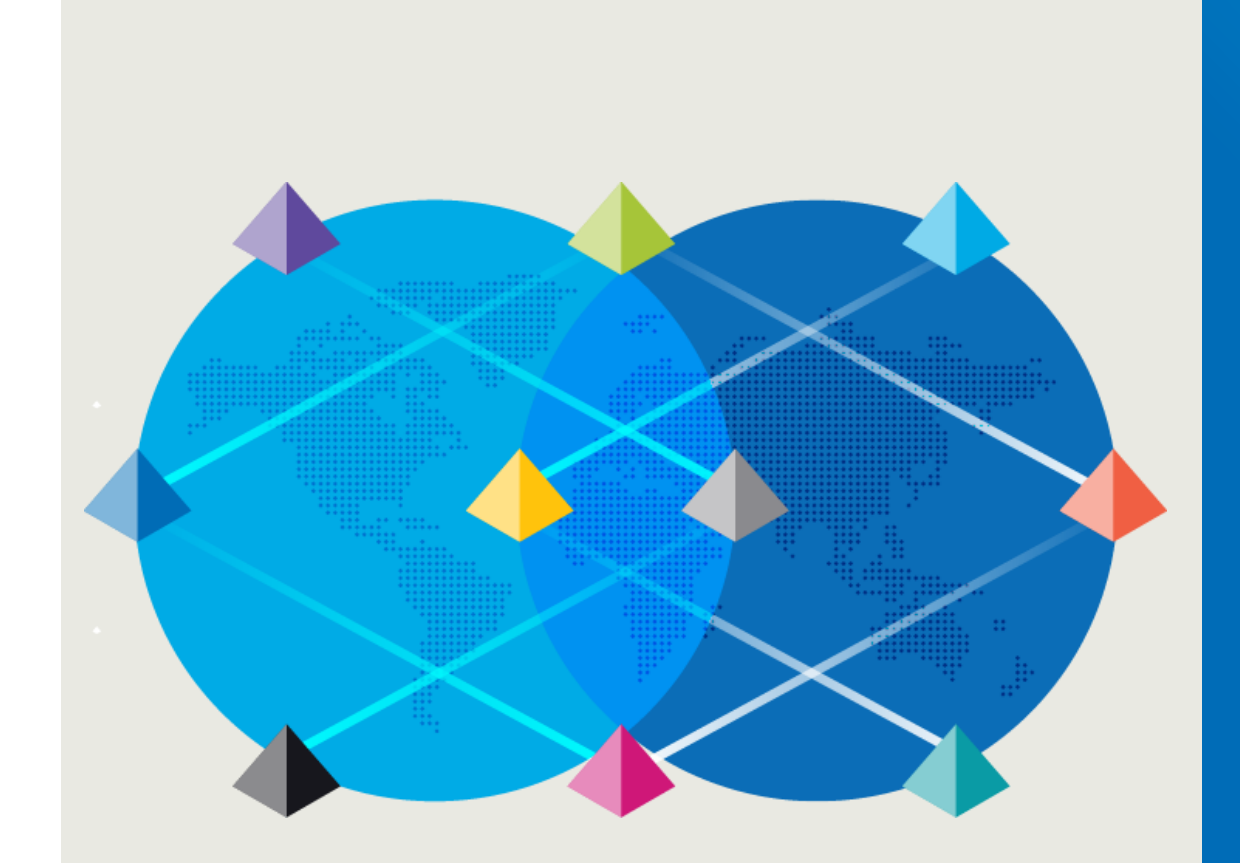

# **Blue Prism Portal に登録**

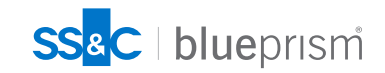

 $\bigcap$ 

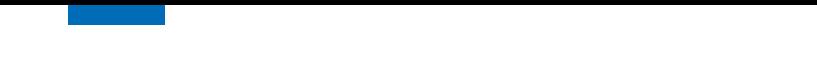

### **Blue Prism Portal に登録**

Blue Prism Portal

Blue Prism Portal に様々な情報やガイドが掲載されています

[https://portal.blueprism.com](https://portal.blueprism.com/)にアクセスして頂き、"Sign Up Here"のボタンをクリックしてご登 録をお願いします

ご登録完了後、確認メールが届いた事をご確認ください

ご確認後パスワードとシステムへのアクセスが渡されます

メールアドレスは会社のメールアドレスをご登録お願いします。グループアドレスのご登録も 可能です。

万が一メールが届かない、またはドキュメントのダウンロード等のアクセスがない場合は弊社 営業担当者にご連絡ください。

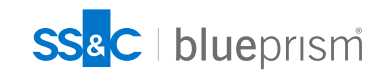

## **Blue Prism Portal へのアクセス**

#### **Portalサイト URL : <https://portal.blueprism.com/>**

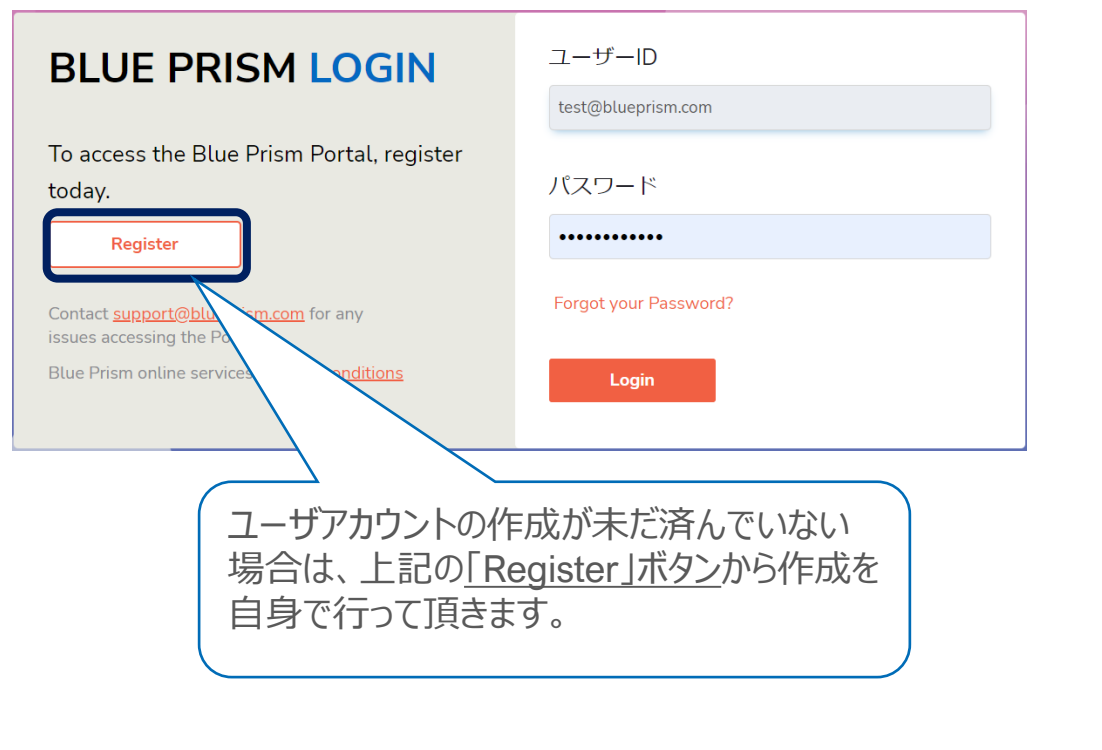

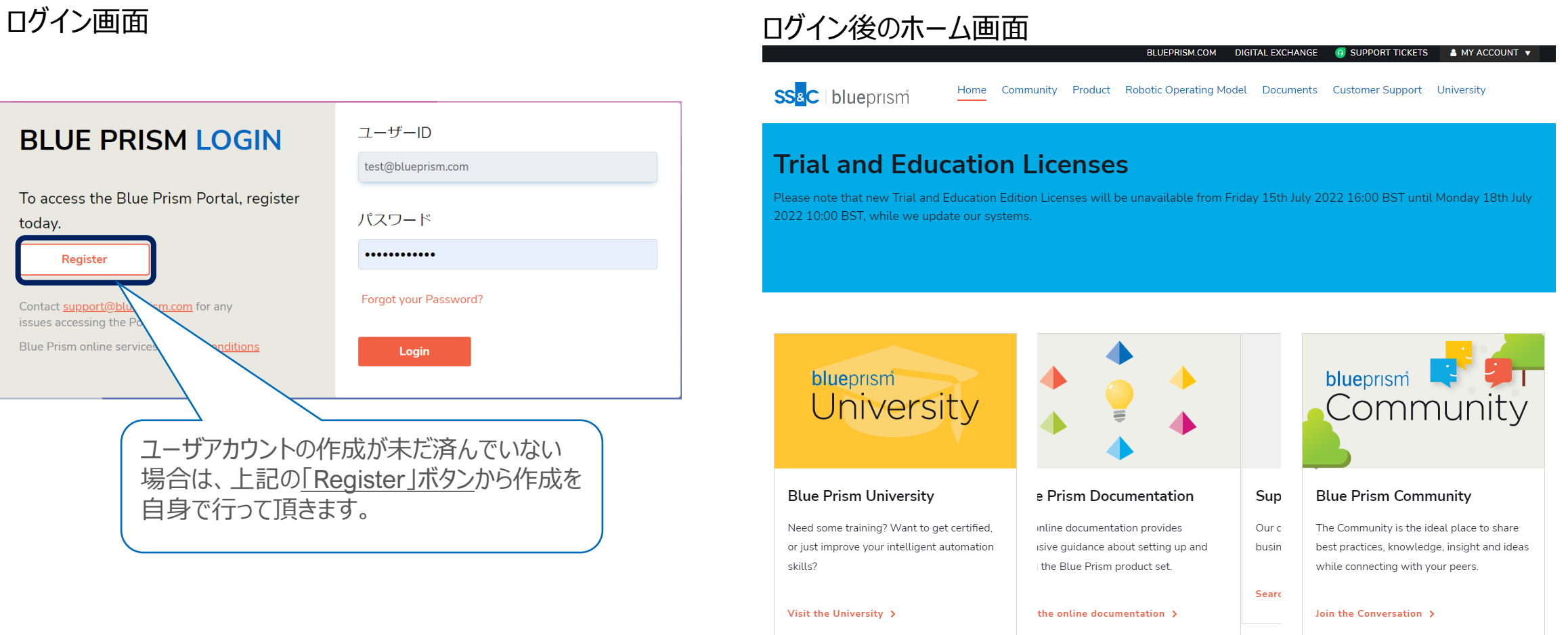

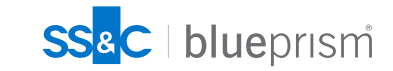

## **Blue Prism Portal の構成**

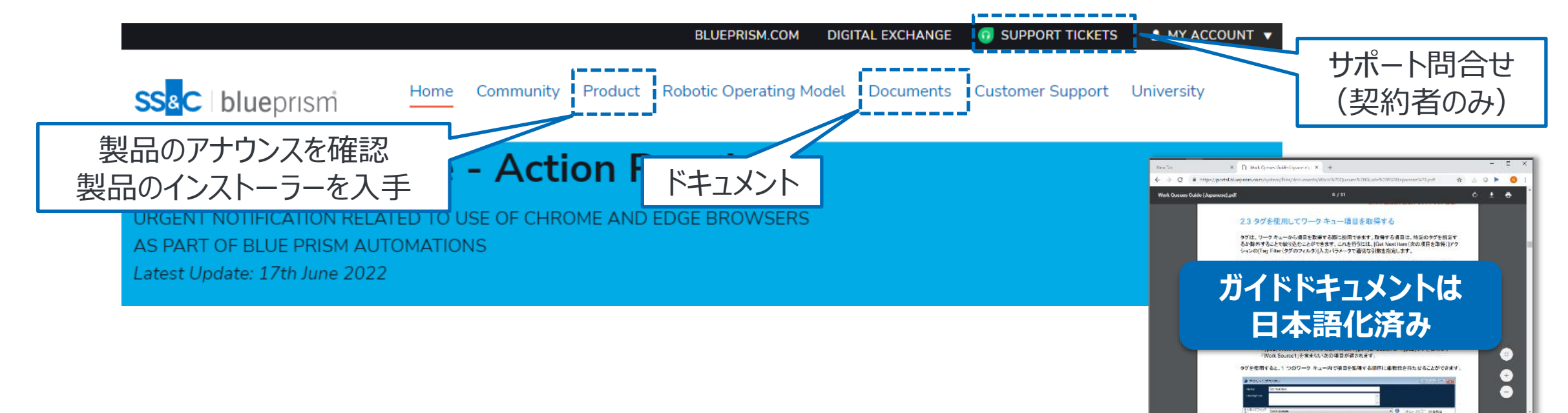

Blue Prism Portal には様々な情報がありますが、以下が特に有益です

Products: 製品のリリースやサポートに関するアナウンスが確認できる。製品のダウンロードもここから Documents: 開発からインフラの運用まで、多岐にわたるドキュメントを入手可能 University: 製品のドキュメントや学習コンテンツが入手可能 SUPPORT TICKETS: 製品サポートの問合せを行えます (このリンクが表示されていない場合は、弊社担当者までご連絡ください)

#### **Portalサイトへの登録方法は動画でもご案内しています**

Blue Prismの運用開始前に行うべき登録作業、ドキュメントをご紹介する動画を公開いたしました。この 資料と合わせてぜひご参照ください。

#### 動画イメージ 動画概要

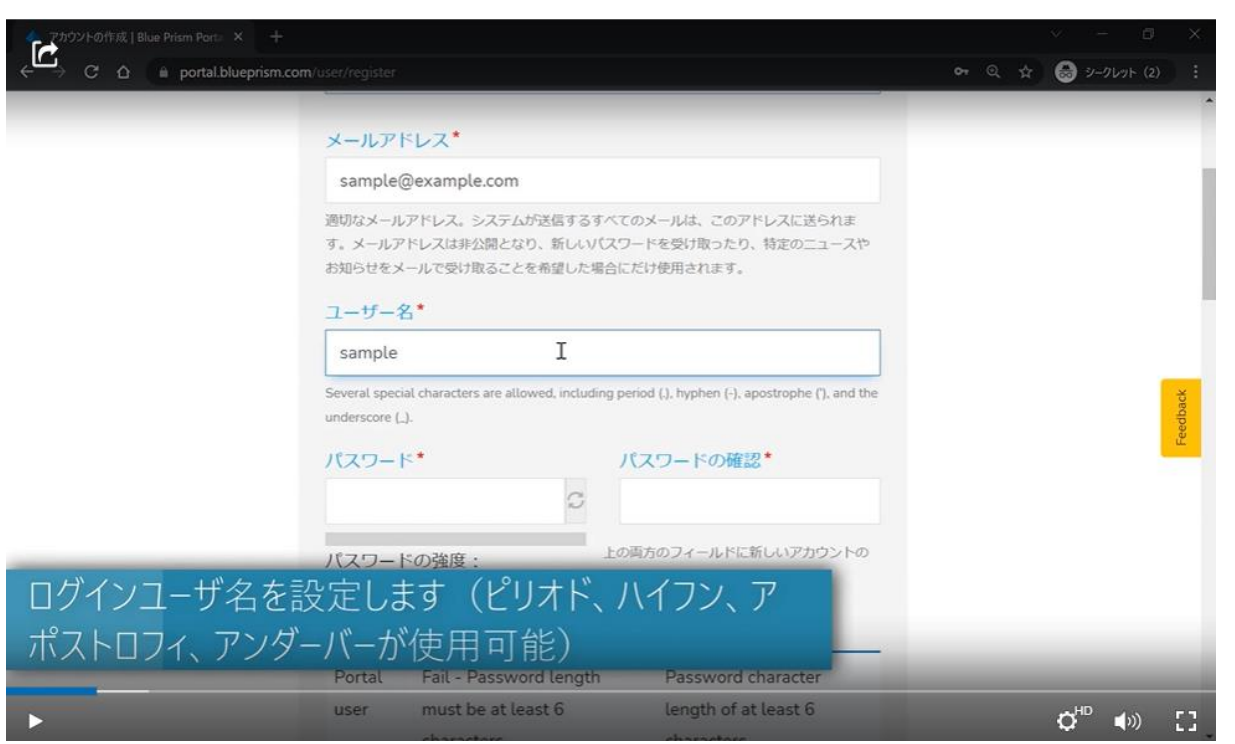

Blue Prismの運用開始前に行うべきことをご紹介

Blue Prismを導入し運用を開始するまでに、最低限必要な登録作業や確認す べきドキュメントをご紹介いたします。 オンボーディング資料 もあわせてご覧ください。

- 0:20 Blue Prismポータルに登録する
- 3:00 インストール手順を知る
- 3:30 コミュニティー
- 4:44 Japan Community
- 6:53 製品、ドキュメント
- 8:11 University
- 9:55 製品サポート
- 12:00 オンボーディング資料のダウンロード

#### ※動画掲載ページ

[https://www.blueprism.com/japan/resources/videos/blu](https://www.blueprism.com/japan/resources/videos/blue-prism-onboarding-tutorial-video-jp/) e-prism-onboarding-tutorial-video-jp/

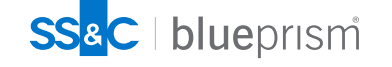

<span id="page-7-0"></span>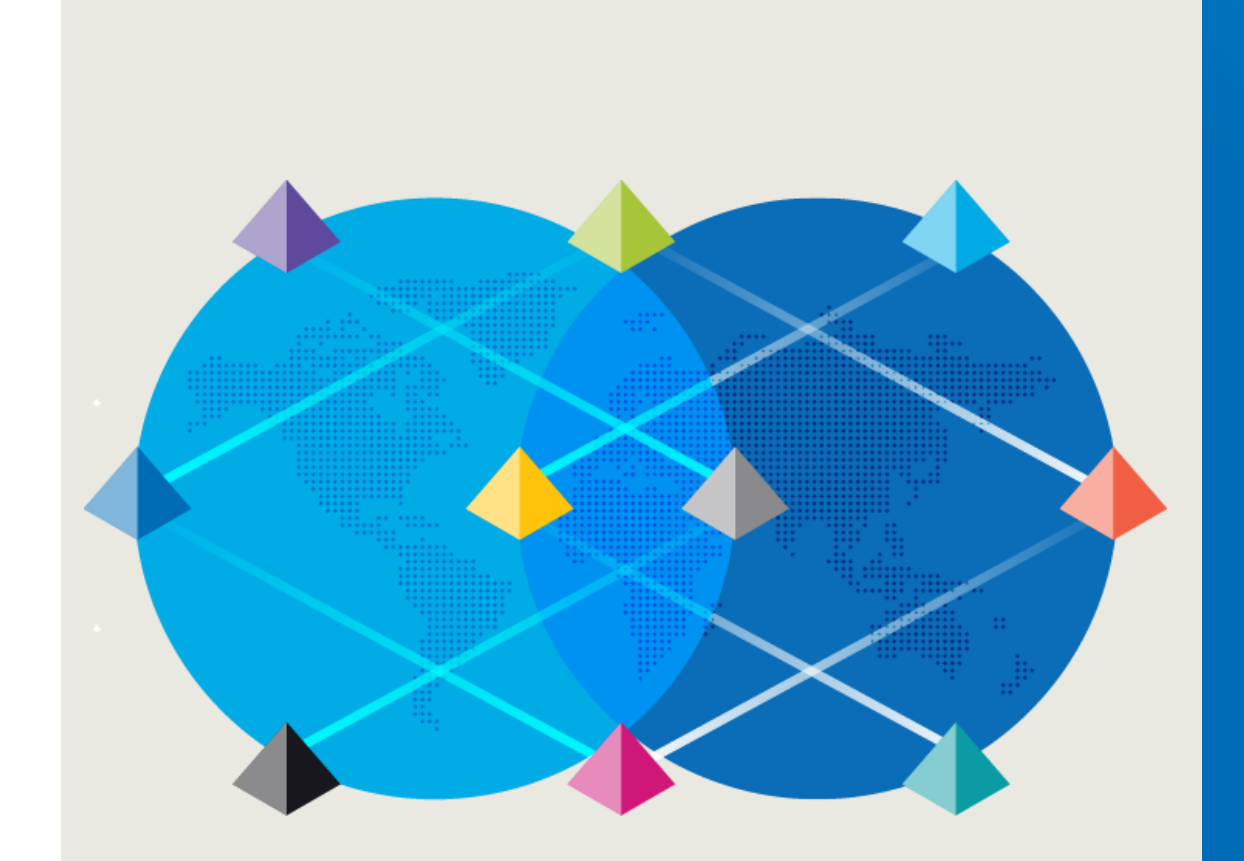

# **Blue Prismの 学習方法**

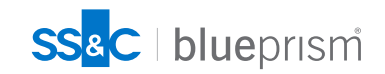

 $\bigcap$ 

## **Blue Prism学習について**

Blue Prismには初級から上級まで段階的なトレーニング資料が用意されており、 効率よく Blue Prism を学ぶことができます

次頁からはBlue Prismを初めて利用される方が基本的な開発スキルを身につけるために必要な学 習の流れを説明します

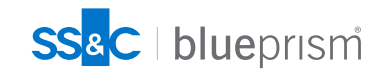

### **Blue Prismを学ぼう!**

段階を踏んで効率よく短期間でスキルを身につけましょう

1. Blue Prismを「知る」

目的

Blue Prismの機能や特徴を知り、 ま務自動化によって得られる効果 を理解する

受講の目安 Blue Prism導入時点

コンテンツ はじめての[Blue Prism](https://www.blueprism.com/japan/resources/additional-resources/blue-prism-booklet-2021-jp/) [Blue Prism](https://www.blueprism.com/japan/resources/?&category=caseStudies&order=title) 事例集

#### **2. Blue Prismに「触れる」**

#### 目的

ブラウザ操作や、Excelファイルの編 集などの基礎的なBlue Prismの 開発を体験し業務自動化のイメー ジを掴む

受講の目安 Blue Prism導入から1ヶ月

コンテンツ [ハンズオントレーニング](https://www.blueprism.com/japan/resources/white-papers/blue-prism-handson-1/) [Basic Training](https://note.com/blueprism/n/nd723257795a9)

#### 3. Blue Prismを「学ぶ」

#### 目的

実務レベルで必要なBlue Prism 開発手法の基礎を学び、本格活 用に備える

受講の目安 Blue Prism導入から2~3ヶ月

コンテンツ [Foundation Training](https://portal.blueprism.com/documents/standard?title=Foundation&category=All&lang=1384) [開発ベストプラクティス動画](https://blue-prism.docebosaas.com/)1-3

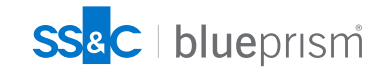

### **Blue Prismを「知る」**

#### はじめての[Blue Prism](https://www.blueprism.com/japan/resources/additional-resources/blue-prism-booklet-2021-jp/)

Blue Prismの機能や特徴をわかりやすく説明した小冊子 です。この1冊を読むことで、Blue Prismの概要を理解す ることが出来ます。また、4章からはBlue Prismをインス トールし実際に動かしてみることで、基本的な操作方法を 知ることが出来ます。

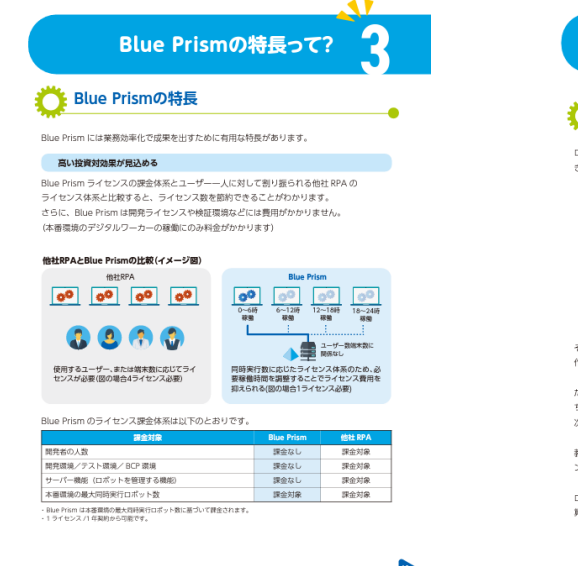

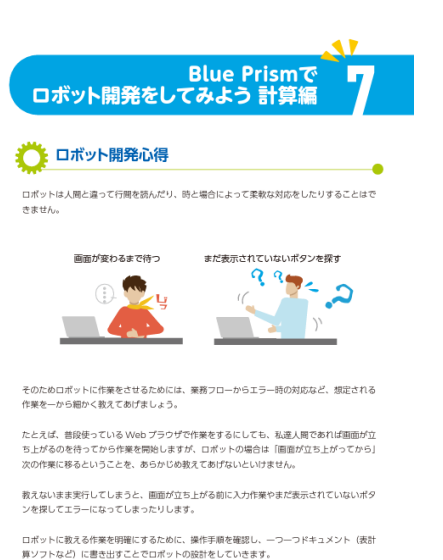

#### [Blue Prism](https://www.blueprism.com/japan/resources/?&category=caseStudies&order=title)事例集

弊社サイトにBlue Prismを活用し、ビジネス課題の解決 に大きな成果を上げたお客様の事例を数多く掲載してい ます。

これらを読むことで、Blue Prismをお客様の業務に活か すためのヒントが得られます。

続きを読む >

SS&C blueprismi 製品 ソリューション&パートナー お客様向け リソース Blue Prismについて 導入のご相談 ホーム > リソース リソース Blue Prism の製品資料、導入事例、動画などのコンテンツ を掲載しています 検索リソース トピック  $\vee$ 鉴界 高图  $\vee$ つ フィルターのリセット **Resource Type** 追加資料 **Analyst Reports** ブログ 事例 Data Sheets イベント Infographics  $\equiv$   $x - z$ NTTコミュニケーションズ:国 株式会社アプラス:「最高に 三菱UFJ信託銀行株式会社:重 動画 内最大手ネットワーク事業者 とどまらず、それを超えて発展 要業務を任せられる自立稼働 が自社で実証済みのSS&C Blue 型のRPAとしてSS&C Blue させていこう」という社名に ウェビナー Prism Cloudを社内外の業務改 込められた意思を実践 Prismを採用し、打鍵作業の労 ホワイトペーパー 革の手段として提供 力を1/10以下に抑制

続きを読む >

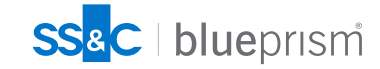

続きを読む >

## **Blue Prismに「触れる」**

#### [ハンズオントレーニング](https://www.blueprism.com/japan/resources/white-papers/blue-prism-handson-1/) Webブラウザの操作や、Excelファイルの編集などBlue Prismが最もよく利用されるシナリオに沿って、開発を体験 するコースです。初めてBlue Prismで開発を行う方はま ずハンズオン1を実施し、ハンズオン2に進んでください。

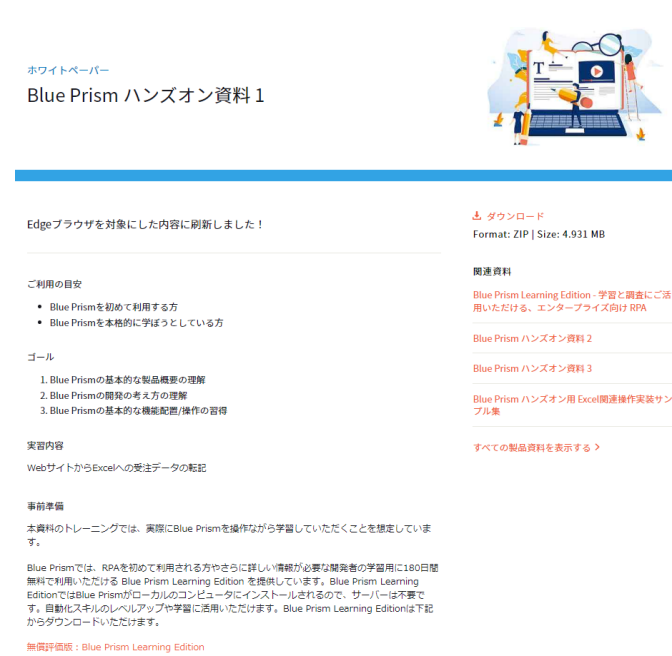

#### [Basic Training](https://note.com/blueprism/n/nd723257795a9?magazine_key=mf9524631a53f)

Blue Prismの主要機能を順番に学ぶコースです。ユース ケースに基づいたハンズオントレーニングを補足する教材と して使うことでBlue Prismの理解が深まると同時に、次の 段階で取り組むFoundation Trainingをスムーズに進め るための準備にもなります。

#### ▼ 目次

Basic Trainingとは?

Lab 01 - Application Modeller

Lab 02 - Object Best Practices

Lab 03 - Processes

Lab 04 - Process Best Practice

Lab 05 - Advanced Spying

Lab 06 - Credential Manager and the Digital Exchange BP

Lab 07 - MS Excel VBO

Lab 08 - Work Queues

Lab 09 - Exception Handling

すべて表示

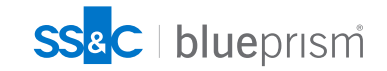

### **Blue Prismを「学ぶ」**

#### [Foundation](https://portal.blueprism.com/documents/standard?title=Foundation&category=All&lang=1384) Training

実務でBlue Prismを利用するために必要な知識を包括 的に身につける事ができる学習コースです。10章までの演 習が終わったら11章の基礎固め演習を実施し、必要な 知識を獲得できているか確認してください。

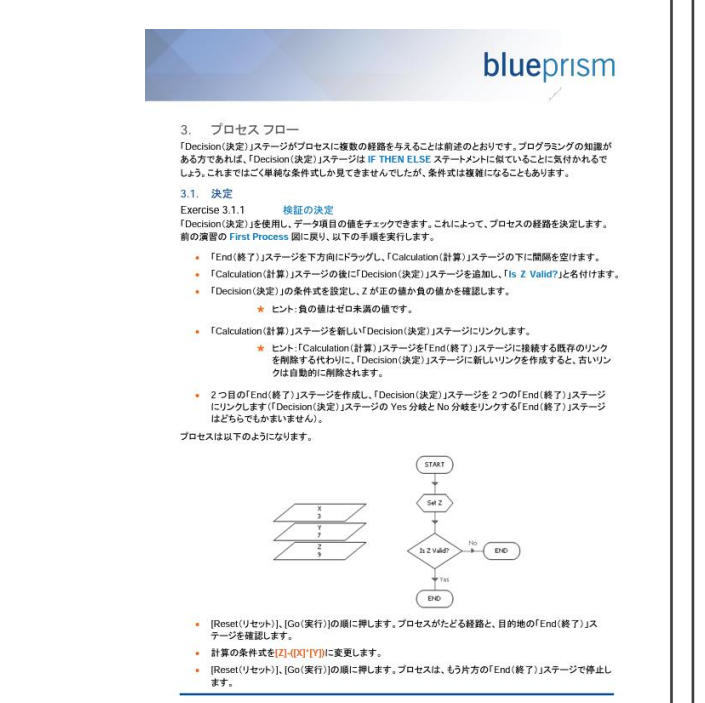

#### [開発ベストプラクティス](https://blue-prism.docebosaas.com/)

Blue Prismのロボットを設計、開発する際のベストプラク ティスを解説した動画です。この講座を受けることで、実際 の業務をBlue Prismで自動化する場合に考慮が必要 な要素をまとめて学ぶことが出来ます。講座にアクセスする 場合は[、リンク先に](https://blue-prism.docebosaas.com/)アクセスし画面最上部の検索ウィンドウ に「開発ベストプラクティス」と入力ください。

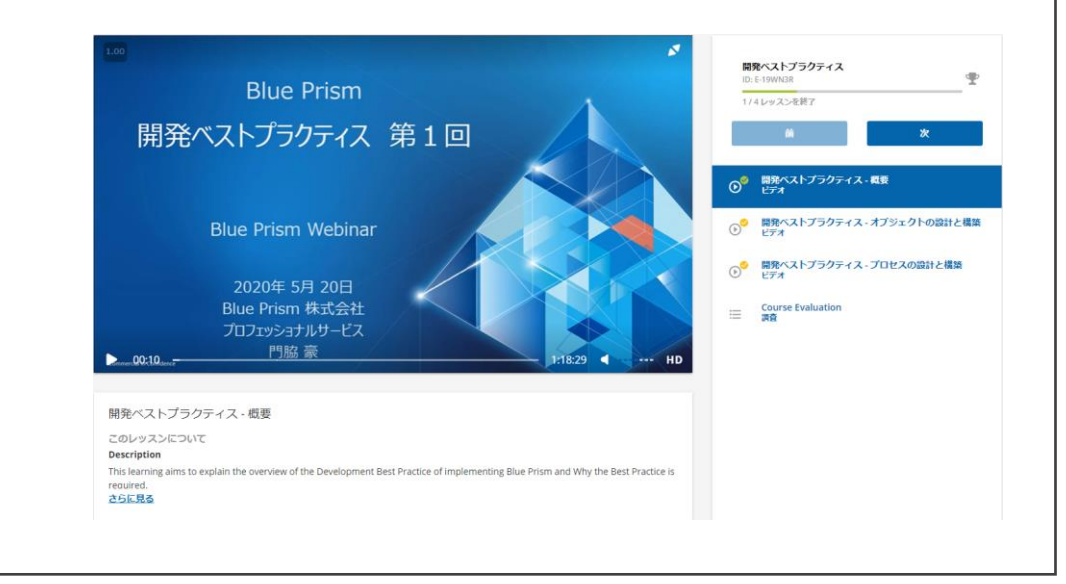

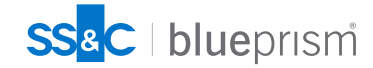

#### **より早く知識を身につけるために**

14

#### **プロフェッショナルサービスの支援を活用する**

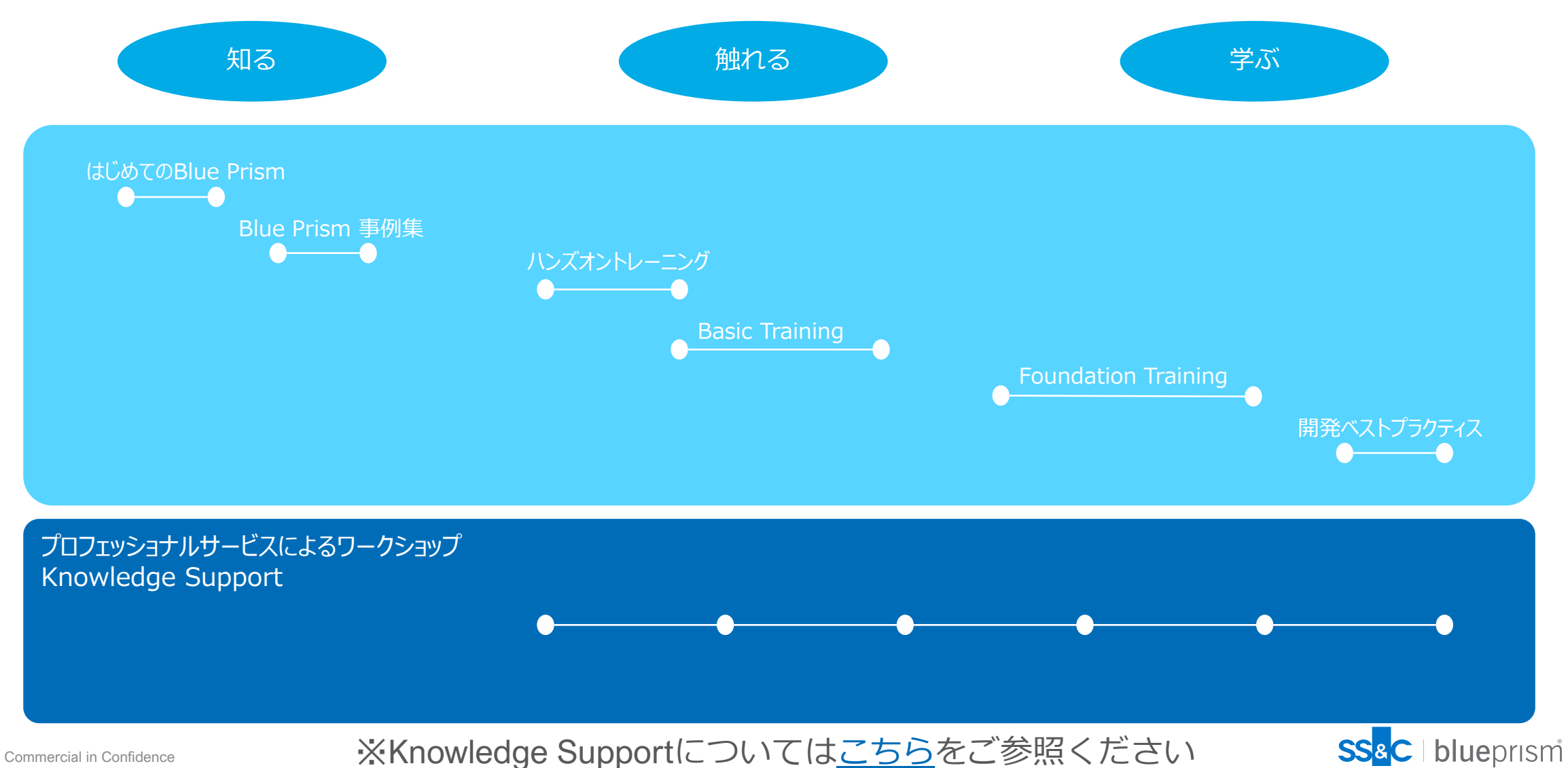

#### **Blue Prism学習教材一覧**

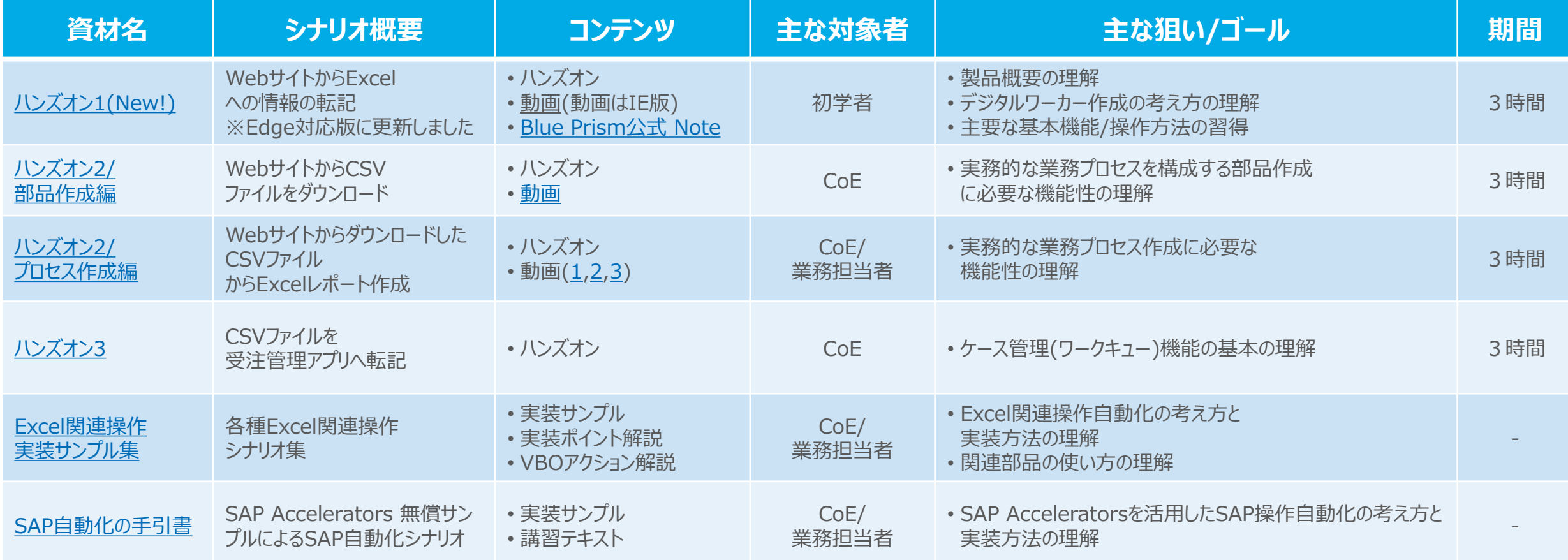

補足:Blue Prismの網羅的な機能、ベストプラクティスに沿った詳細な開発方法を知りたい場合は、Blue Prismのポータルでご紹介しております基礎トレーニングおよび関連ガイドをご参照ください。

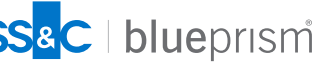

#### **Blue Prism学習教材一覧**

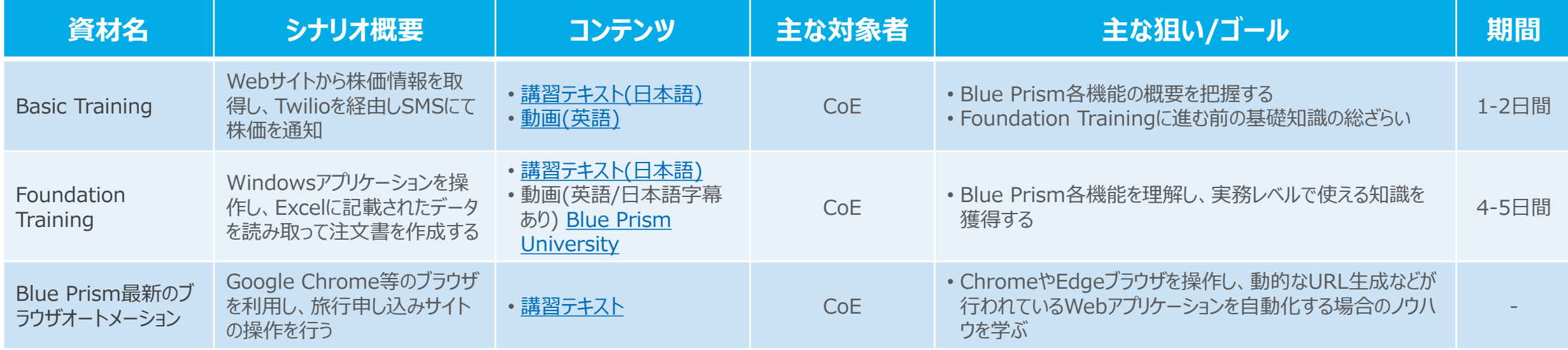

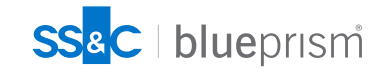

## **Blue Prism 学習に役立つ情報**

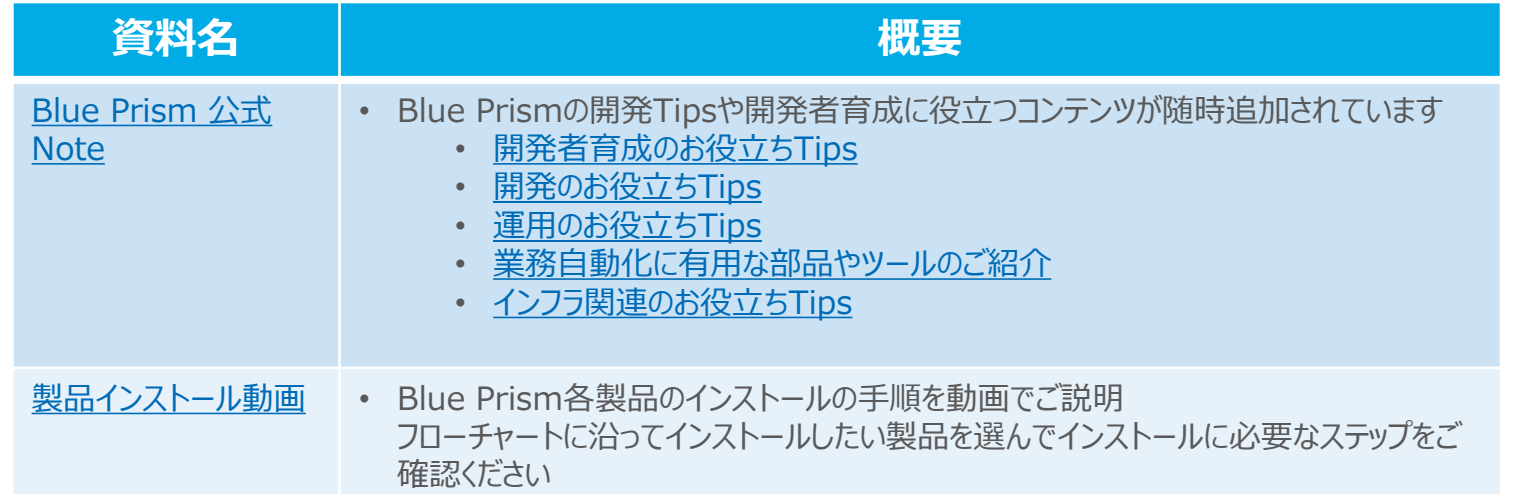

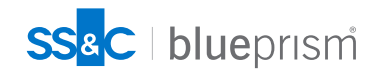

## **よりスキルの高い開発者を目指して**

これまでご紹介してきた教材を通じてBlue Prismを学ぶことで、実際の業務を自動化するために 必要なスキルを身につけることが出来ます。しかし、複雑な業務や様々な条件においても安定 して動作するロボットを作るにはさらなる知識や経験が必要です。

Blue Prismは企業でのRPA推進に必要な標準を保つために、高品質な認定プログラムが重要であ ると認識しています。Blue Prismの認定資格は高度な自動化を実装するために必要なスキル獲得 への近道です。

次ページでは認定資格を取得するために必要な学習の流れをご紹介します。

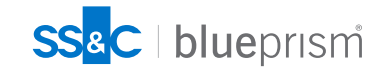

## **開発者認定パス及びトレーニングについて**

**補足コース**

• **サーフェスオートメーション(画像認識)の概要:1 日 (自習)** • **サーフェスオートメーション: 2日 (自習)**

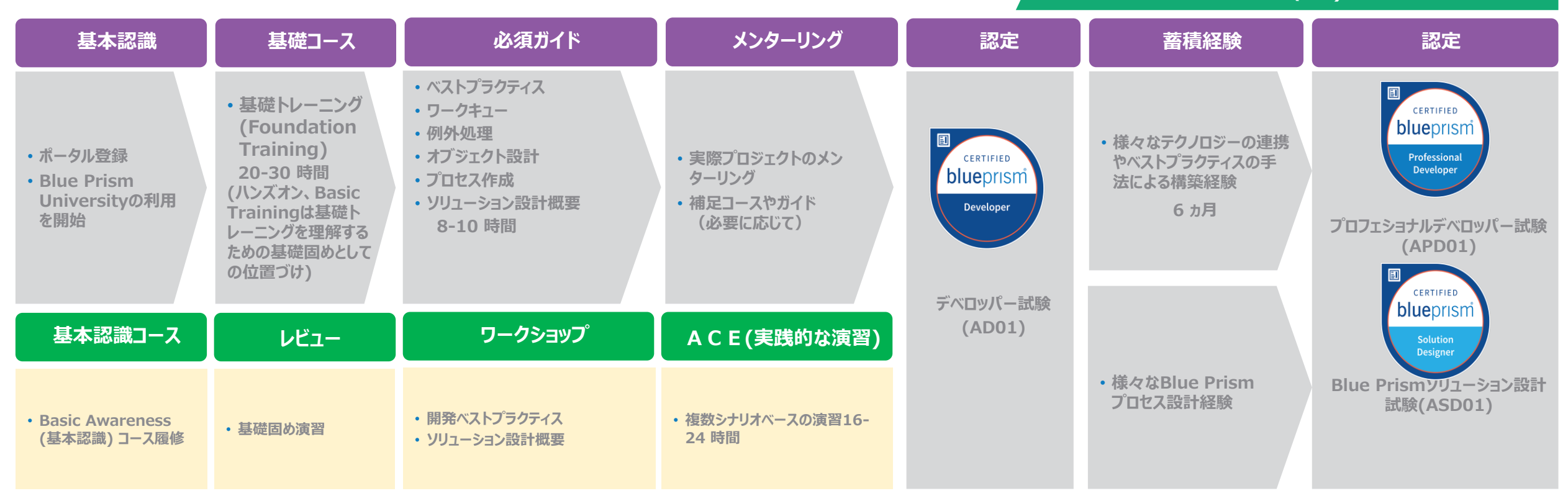

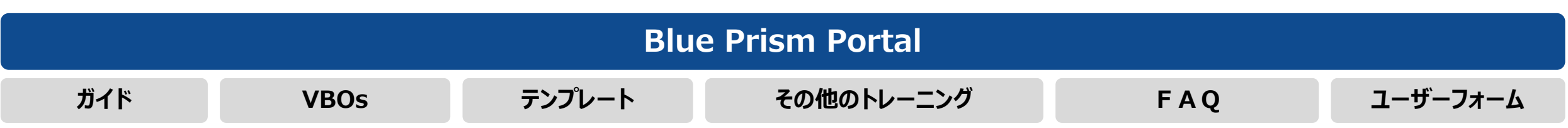

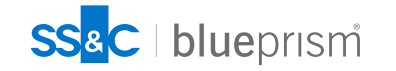

## **Blue Prism Enterprise以外の学習コンテンツについて**

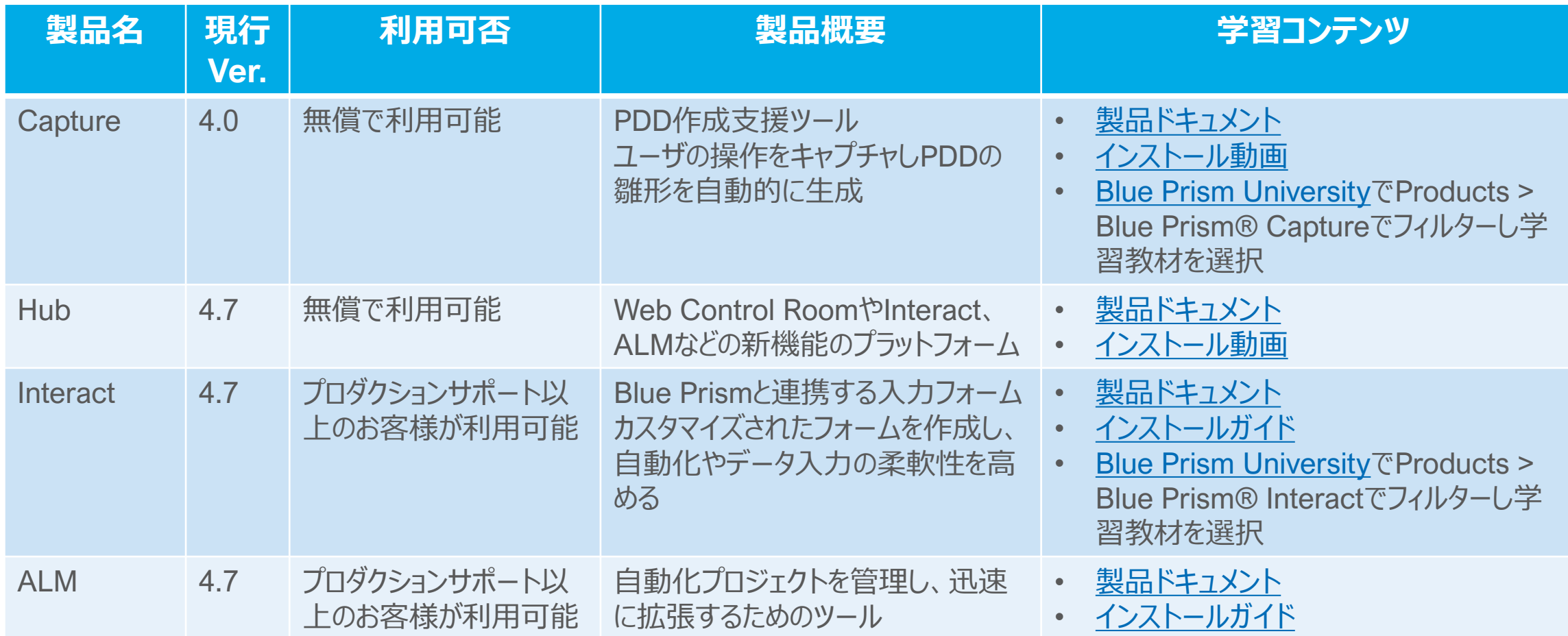

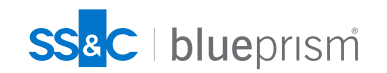

## **Blue Prism関連製品の学習方法について**

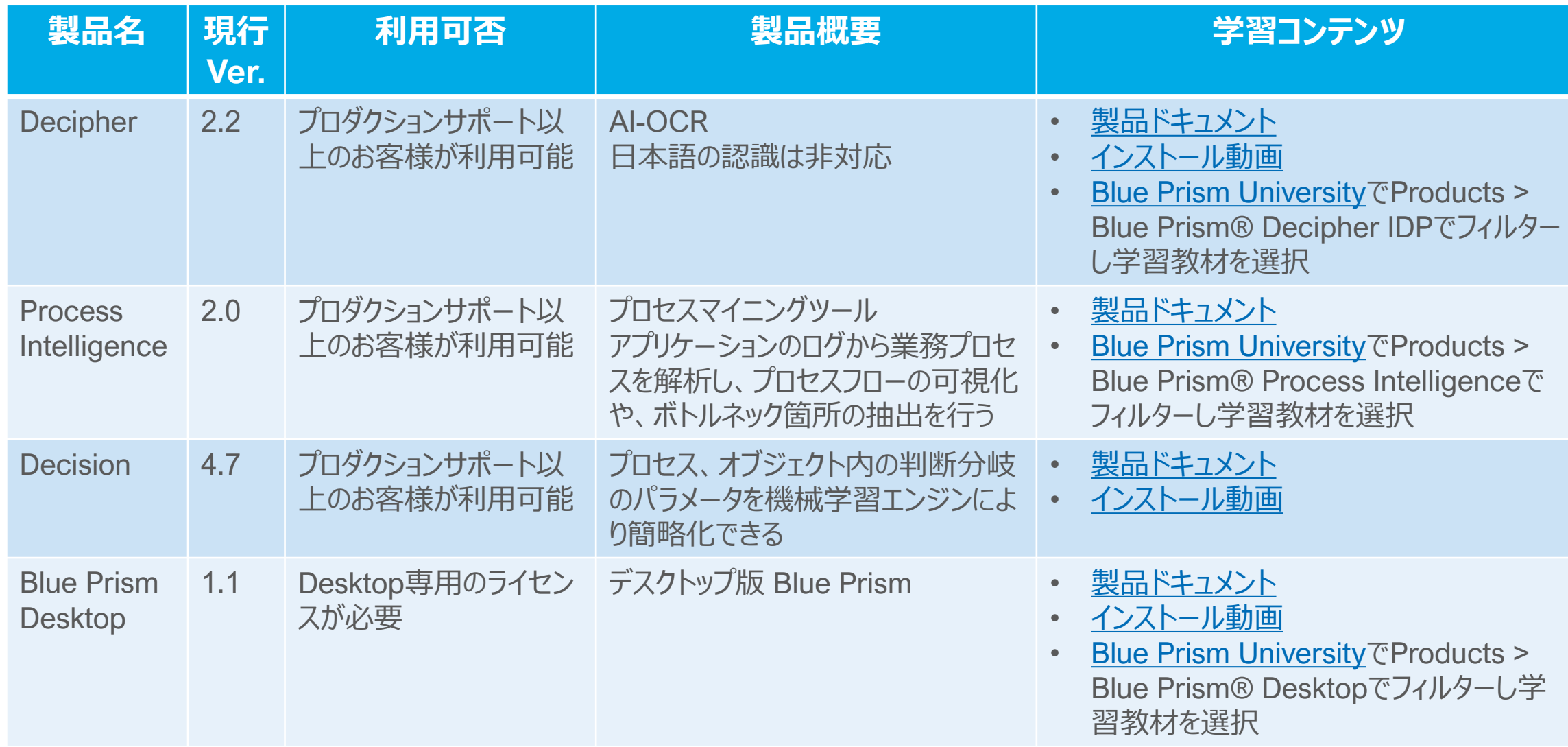

**SS&C** | blueprism

## **【その他参考】ROM再入門動画**

ROM再入門を学習する場合、[Courses](https://university.blueprism.com/courses)のコース検索欄に「ROM再入門」と入力し、検索ボタン をクリックします。表示されたものから「ROM再入門」を選択し、ENROLLボタンをクリック

blueprismi<br>University

Training  $\blacktriangledown$ Certification **Training Partners** Academia Resources v

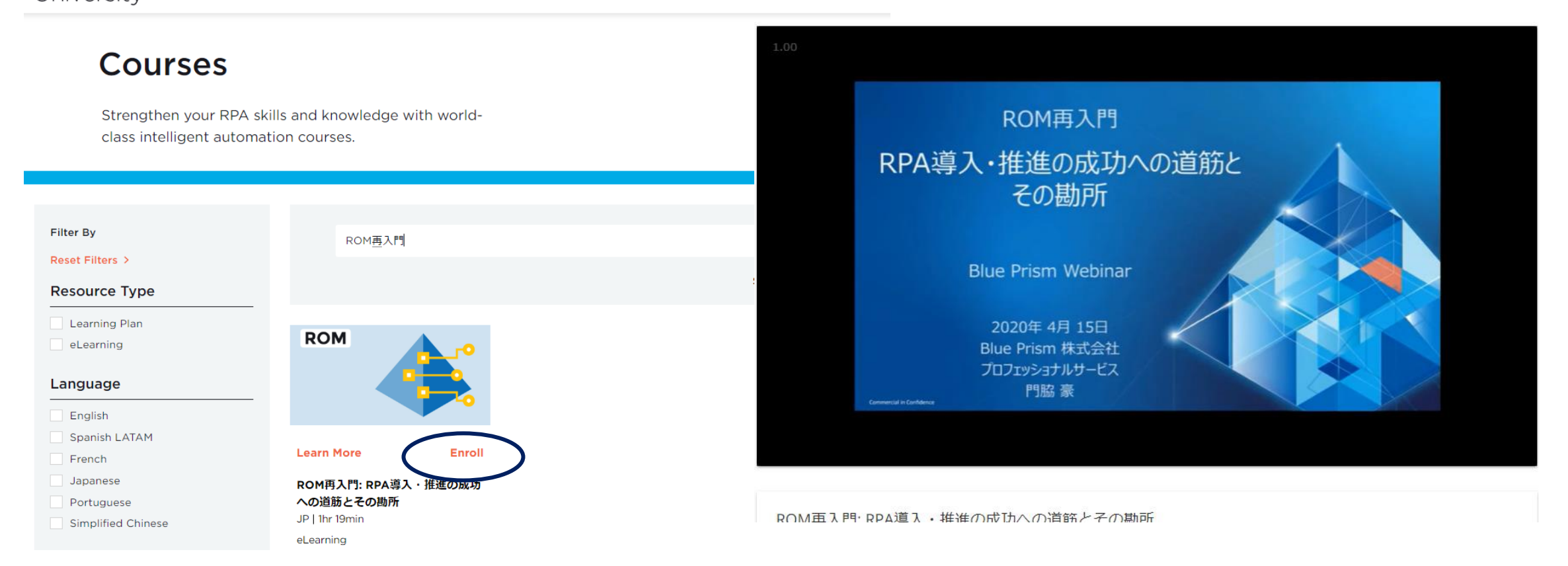

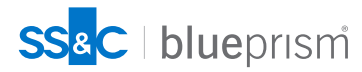

## **【その他参考】 ROM2ご紹介動画・資料**

#### **新しくなった導入方法論ROM2についての解説動画、資料を公開しております。Blue Prism公式サイトよりご参照ください。**

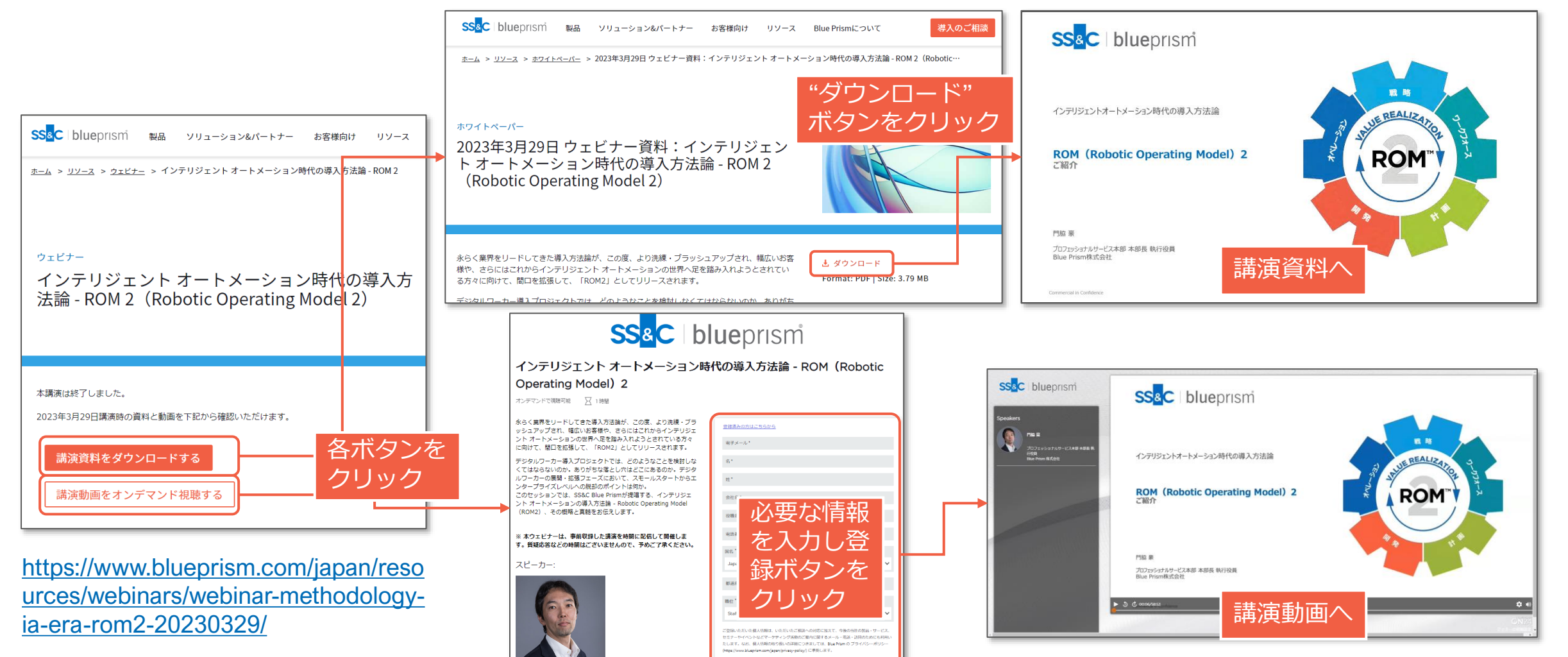

上記に同意し登録する\*

プロフェッショナルサービス本部<br>本部長 執行役員, Blue Prism 株式

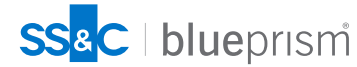

## **【その他参考】 Edge・Chrome・Firefoxへの移行方法の解説 動画「ブラウザ自動化の移行作業の勘所」**

<https://www.blueprism.com/japan/resources/videos/20220330-webinar-video/>

Edge,Chrome,Firefoxなどのブラウザを自動化する際に注意すべき点のご紹介や、IEで作成され たオブジェクトをこれらのブラウザに移行するための方法、コンバージョンツールのご紹介な ど注意いただきたい点をご紹介したウェビナー動画です

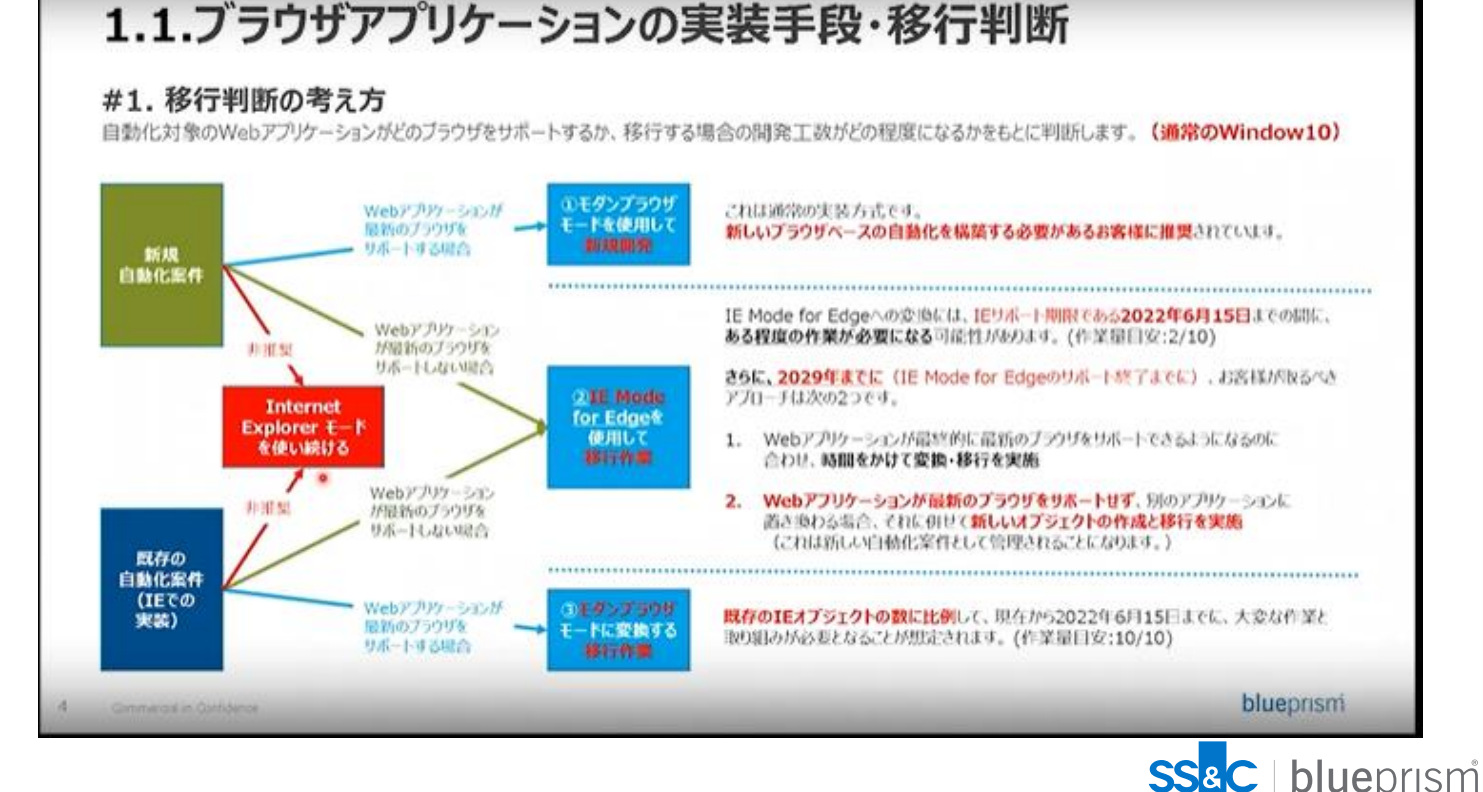

<span id="page-24-0"></span>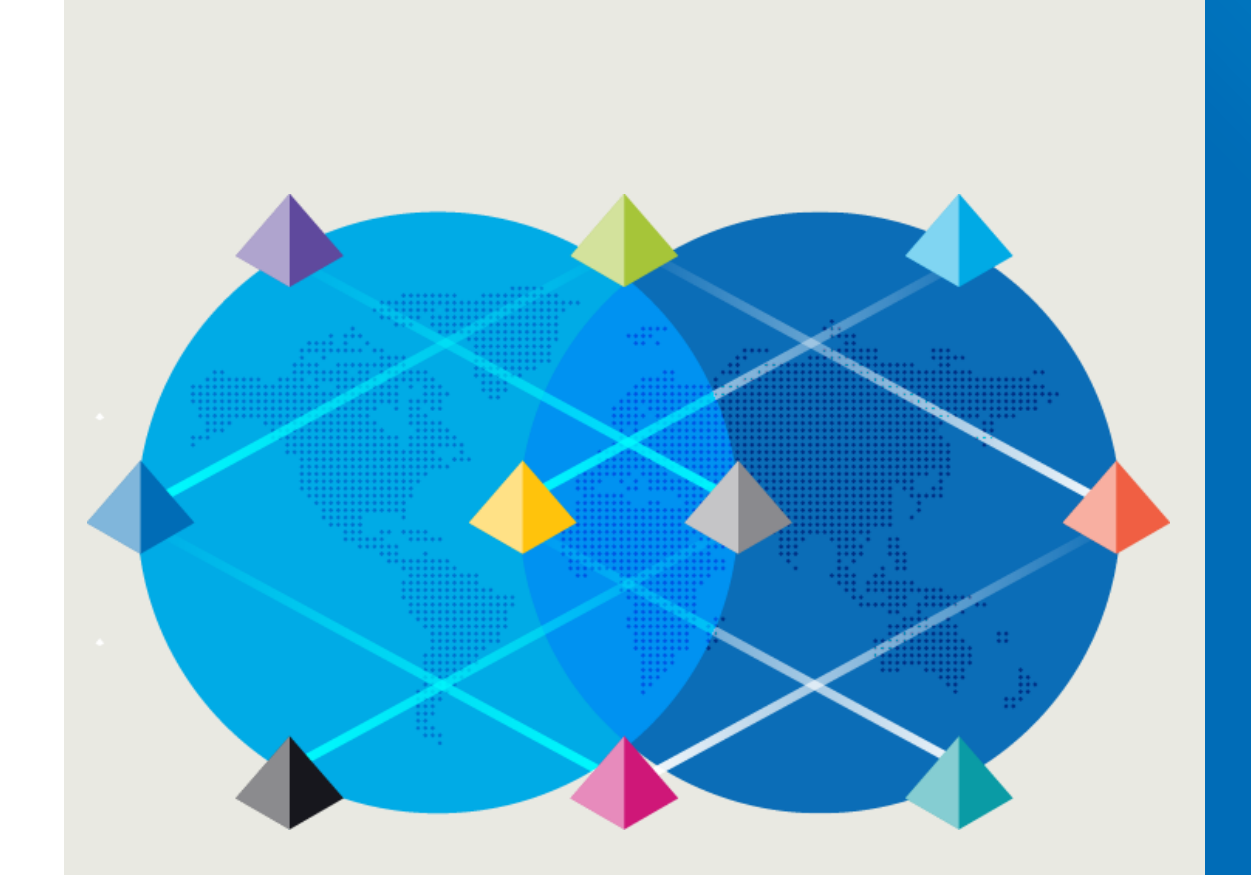

# **困った時には? (Support Center)**

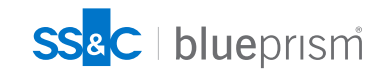

 $\bigcap$ 

#### **困った時の調査方法**

自己解決に向けた支援

Blue Prismを利用していて、使用方法が分からなくなった、動作が意図したも のでないなどの場合、サポート窓口への問い合わせ以外にも解決手段がありま す

Support CenterにはBlue Prismを利用していてよく発生する問題や、トラブル シュートのためのTipsがカテゴリ別に整理され、検索可能なFAQとしてまと まっています コンテンツの多くは英語ですが、日本語で登録されている記事もあります

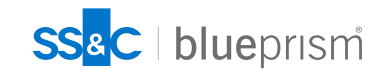

## **Support Center**

Support Centerはポータルの「Customer Support」-「Support Center」からアクセスします <https://support.blueprism.com/ja-JP/support/home>

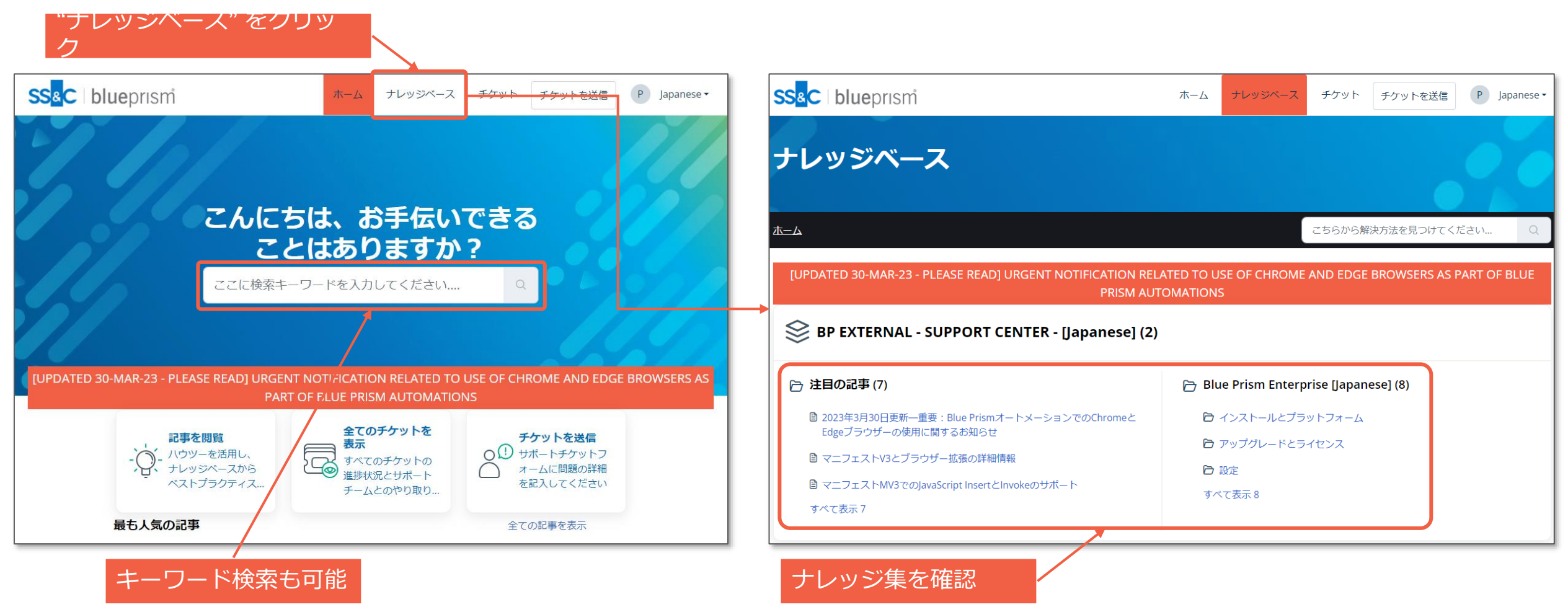

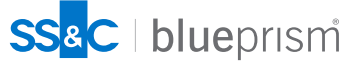

<span id="page-27-0"></span>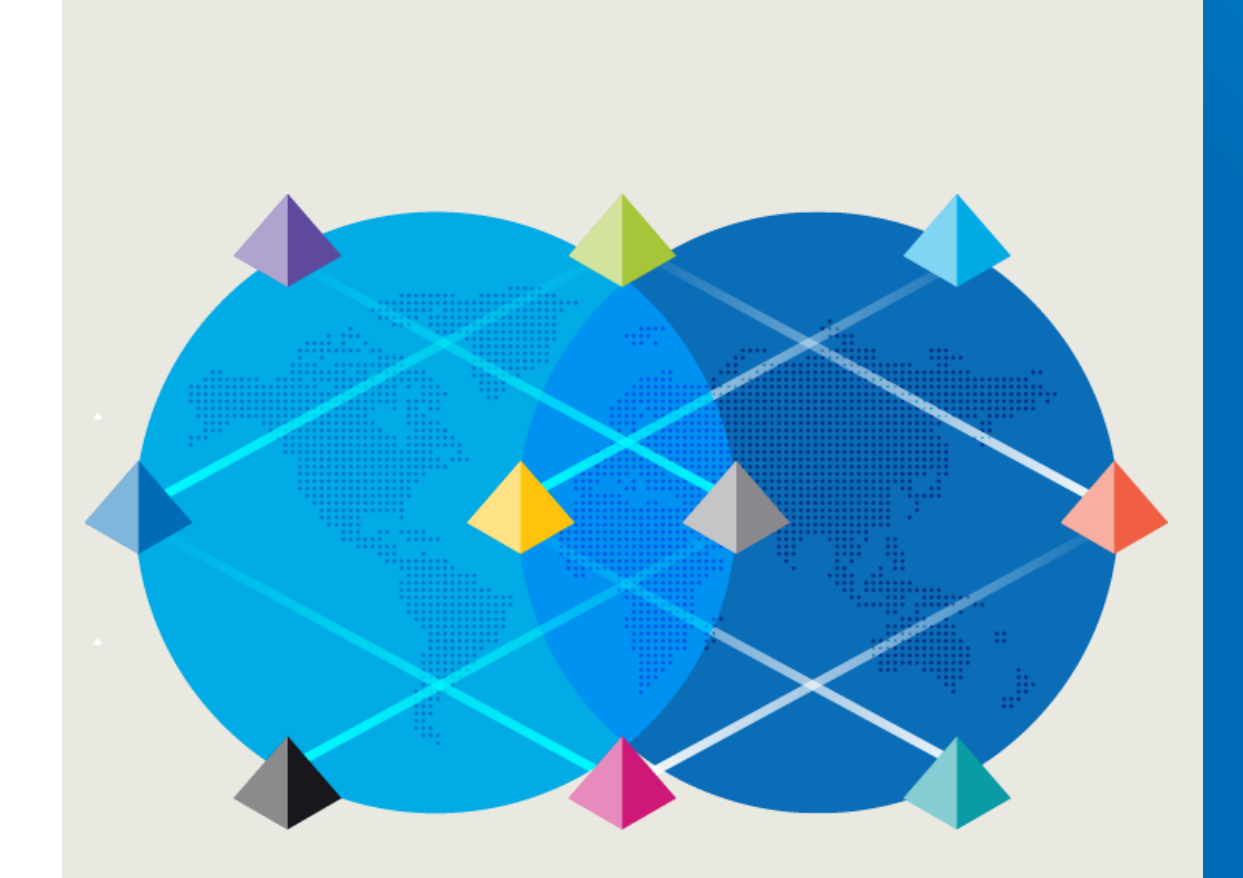

# **困った時には? (製品サポートに連絡)**

 $\bigcap$ 

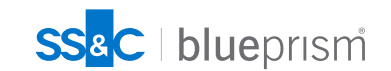

## **製品サポートに連絡**

製品サポート

#### Blue Prism の挙動が意図したものにならず、不具合などが疑われる場合には 製品サポートにお問い合わせください クリック

Community Product Robotic Operating Model Documents Customer Support University Home

**DIGITAL EXCHANG.** 

**BLUEPRISM.COM** 

**O** SUPPORT TICKETS

#### **Important Notice - Action Required**

URGENT NOTIFICATION RELATED TO USE OF CHROME AND EDGE BROWSERS AS PART OF BLUE PRISM AUTOMATIONS

Latest Update: 17th June 2022

**SS<sup>&</sup>C** | blueprism

※ サポートチケットを上げる**ボタン・リンクのアイコンがポータルサイト上に無い**場合は、 権限を付与する必要がありますので、**support@blueprism.com へメールで依頼**して下さい。

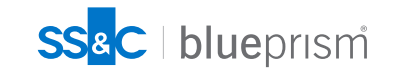

**& MY ACCOUNT V** 

#### **チケット起票の方法**

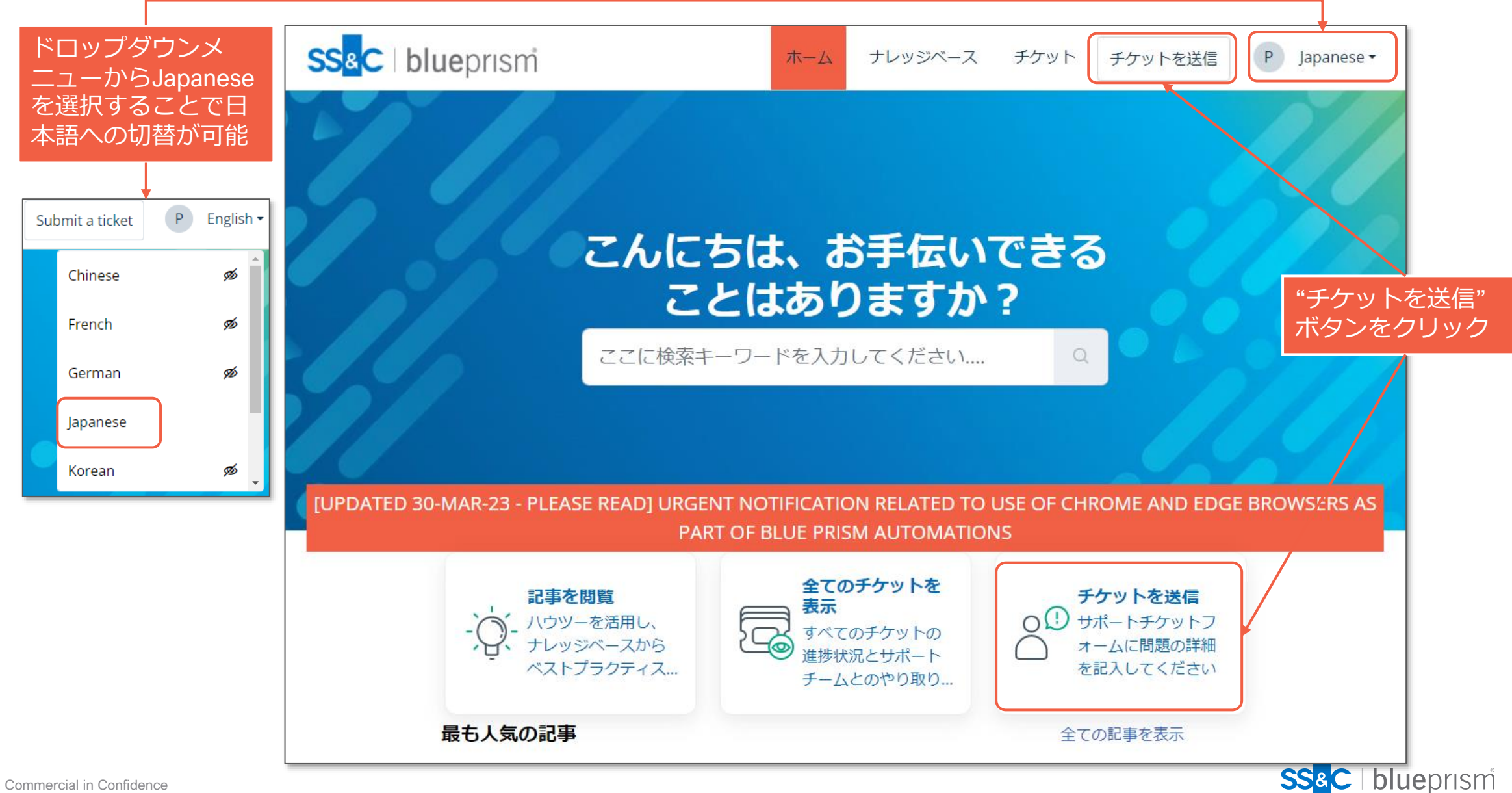

## **チケットに記載する内容**

チケット情報入力画面に問い合わせたい内容を記載してください ※日本語でご記入ください

Subject:問題の概要

What environment is affected:問題が起きている環境を選択 (本番環境の場合はProductionを選択ください)

Product:問題が発生している製品を選択

Priority:重要度

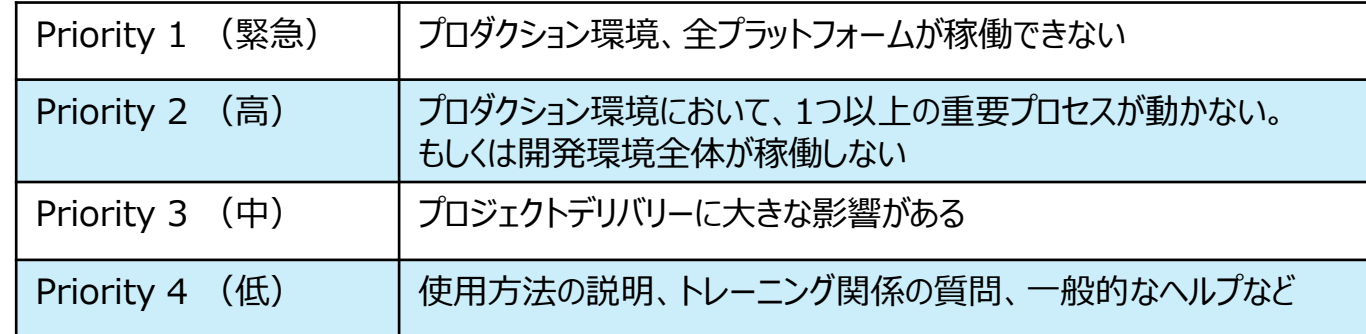

Version:利用しているBlue Prismのバージョン Description:問題の説明(説明方法のTipsは次ページに記載) ※support@blueprism.comにメールを送っても チケットの起票は可能です。ただし、自動的にPriority 4になります 緊急性が高い場合、ポータル経由で重要度の変更をお願いします

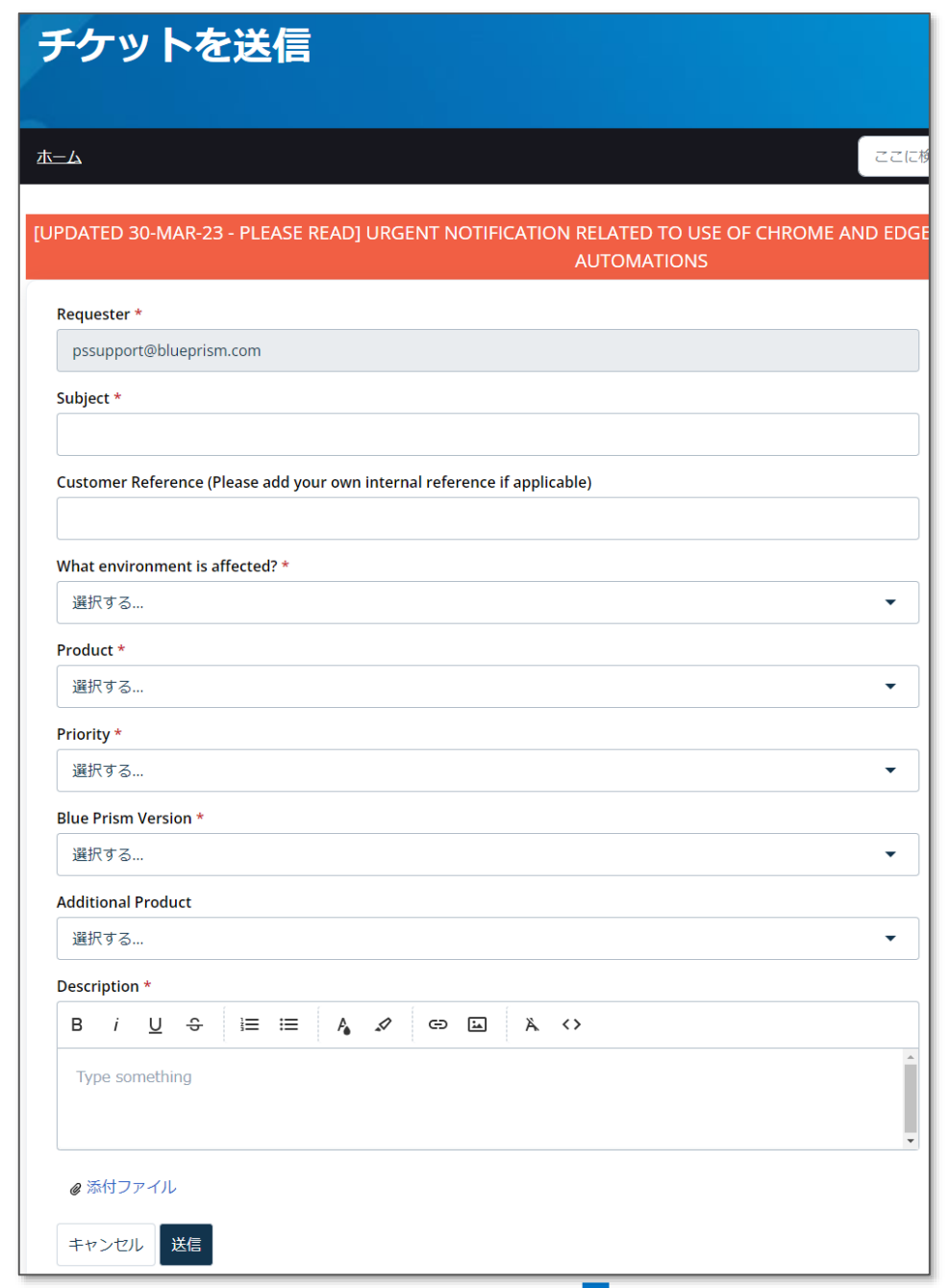

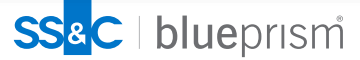

## **サポートチケットを上げる場合のTips**

サポートチケットにこれらの情報を含めてご連絡頂くと調査がより迅速になります

- 1. Blue Prismバージョン
- 2. Blue Prismイベントログ
- 3. Blue Prismセッションログ
- 4. エラーメッセージの詳細
- 5. スクリーンショット
- 6. プロセスとオブジェクトのエクスポート
- 7. 問題の説明、再現手順

下記ブログ(日本語)にはより詳しい説明が掲載されています。是非ご参照ください。

<https://www.blueprism.com/japan/resources/blog/blue-prism-onboarding-20200201/>

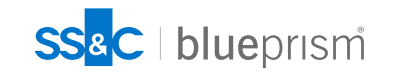

## **チケットの進捗や履歴を確認する**

#### サポートチケットの進捗状況や過去履歴をご覧いただけます

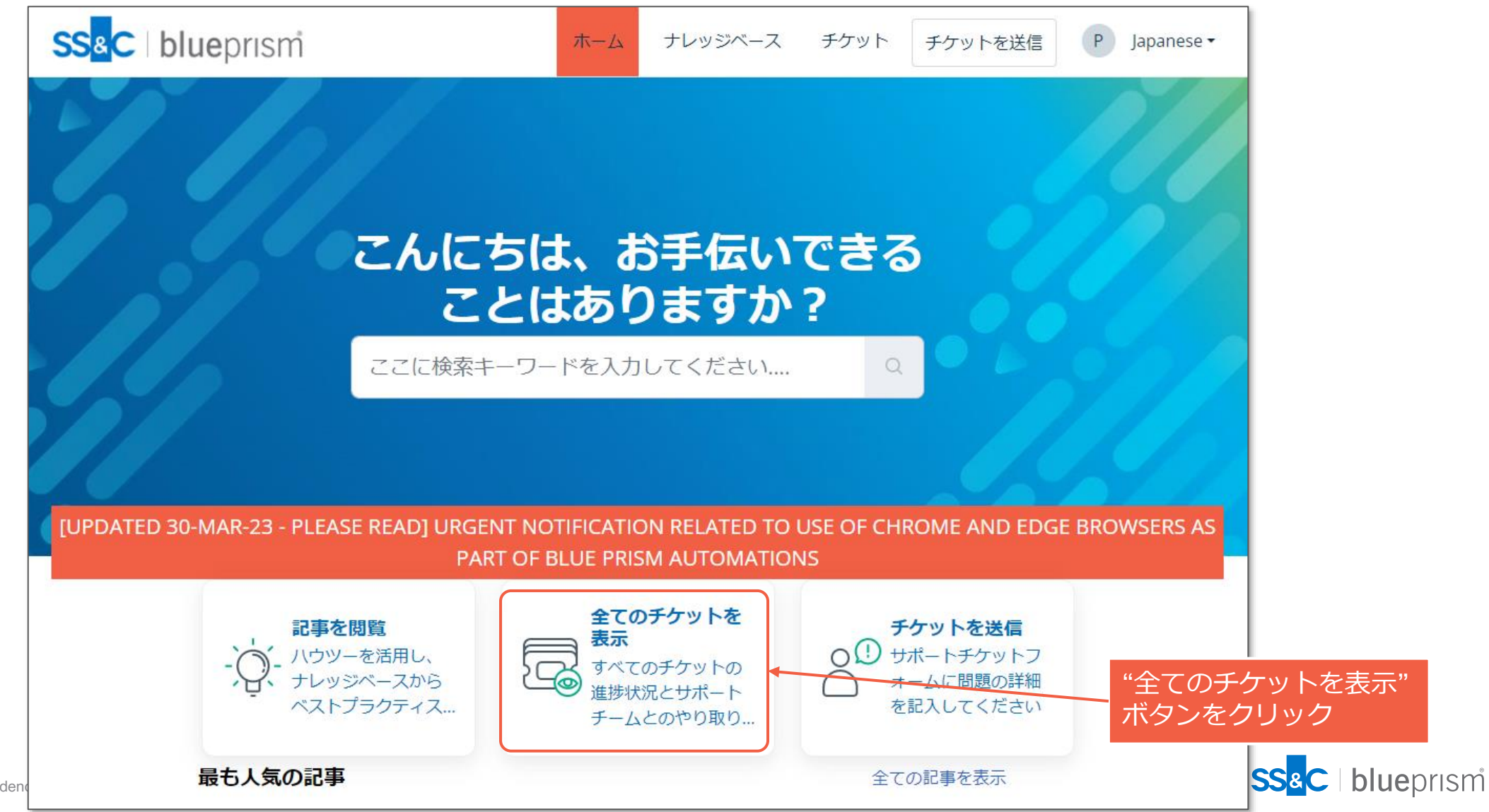

## **チケット内容の確認方法**

#### サポートチケット内容は以下のように表示されます

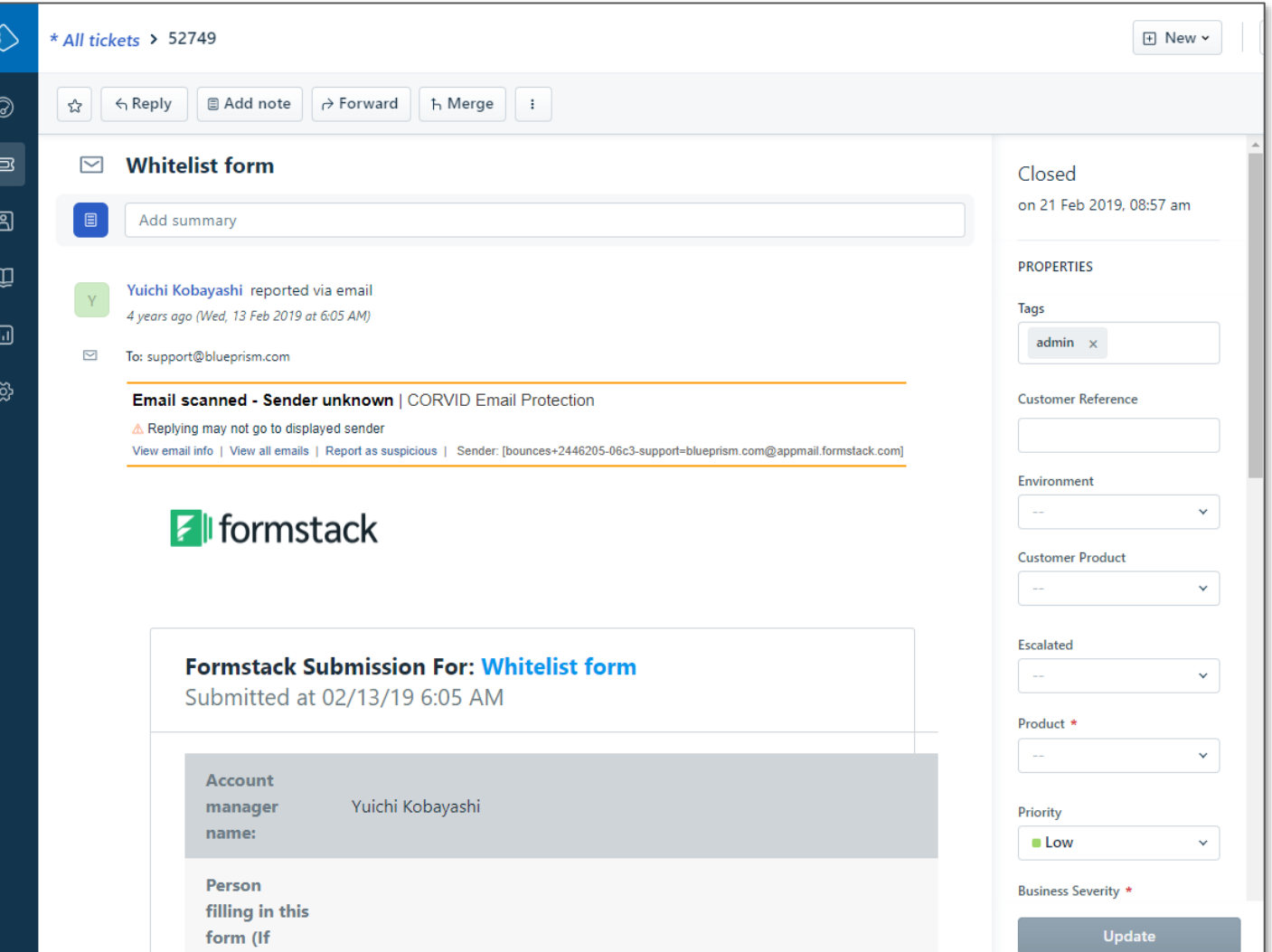

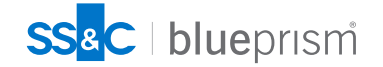

## **チケットを起票する際のご注意事項**

チケットを起票すると、確認メールが送られてきます。 この中に、Customer Support Portalサイト上の発行されたチケットを表示するURLリンクが含 まれます。

サポート作業が進む中で、「お客様からの回答待ち」の状態になった際に、お客様からのレス ポンスが1週間無い場合、チケットは自動的にクローズとなりますので、ご注意下さい。

カスタマーサポートサービスの詳細については、Portalサイト[のこちらのページ](https://portal.blueprism.com/customer-support/how-can-i-get-help-customer-support)にアクセスし

「Global Customer Support Procedures」という名前のpdfをご参照ください

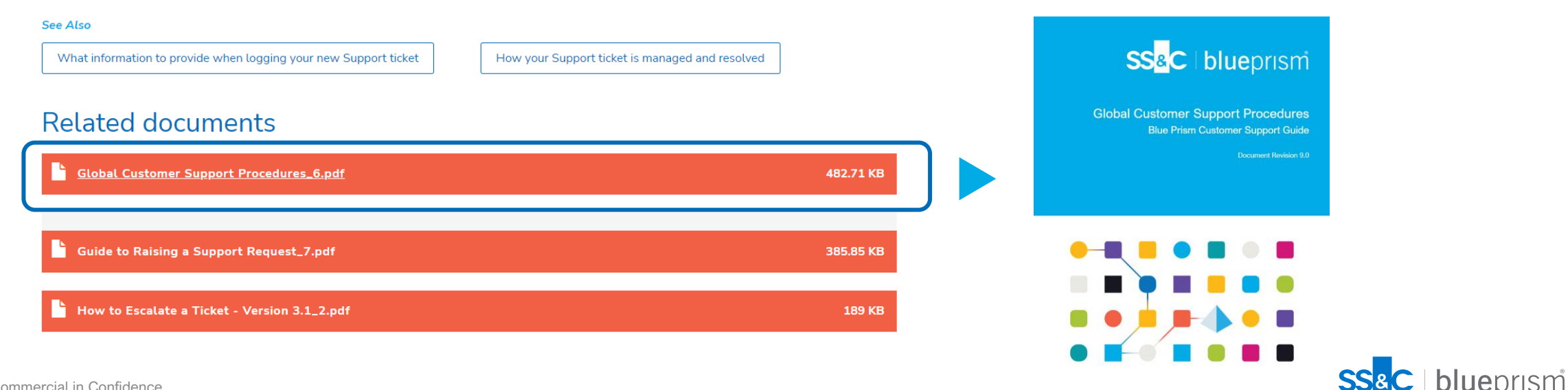

## **カスタマーサポートのサポート・レベル**

カスタマーサポートのレベルは以下2種類

● プロダクションサポート(有償保守契約)

● 全てのお客様にお勧めするサポート

● ビジネスクリティカルサポート(有償保守契約)

● エンタープライズレベルのサポート

✔ 従来は"ベーシックサポート"も用意が

ございましたが2023年以降は上記2種類のみです

<https://www.blueprism.com/japan/customers/support/>

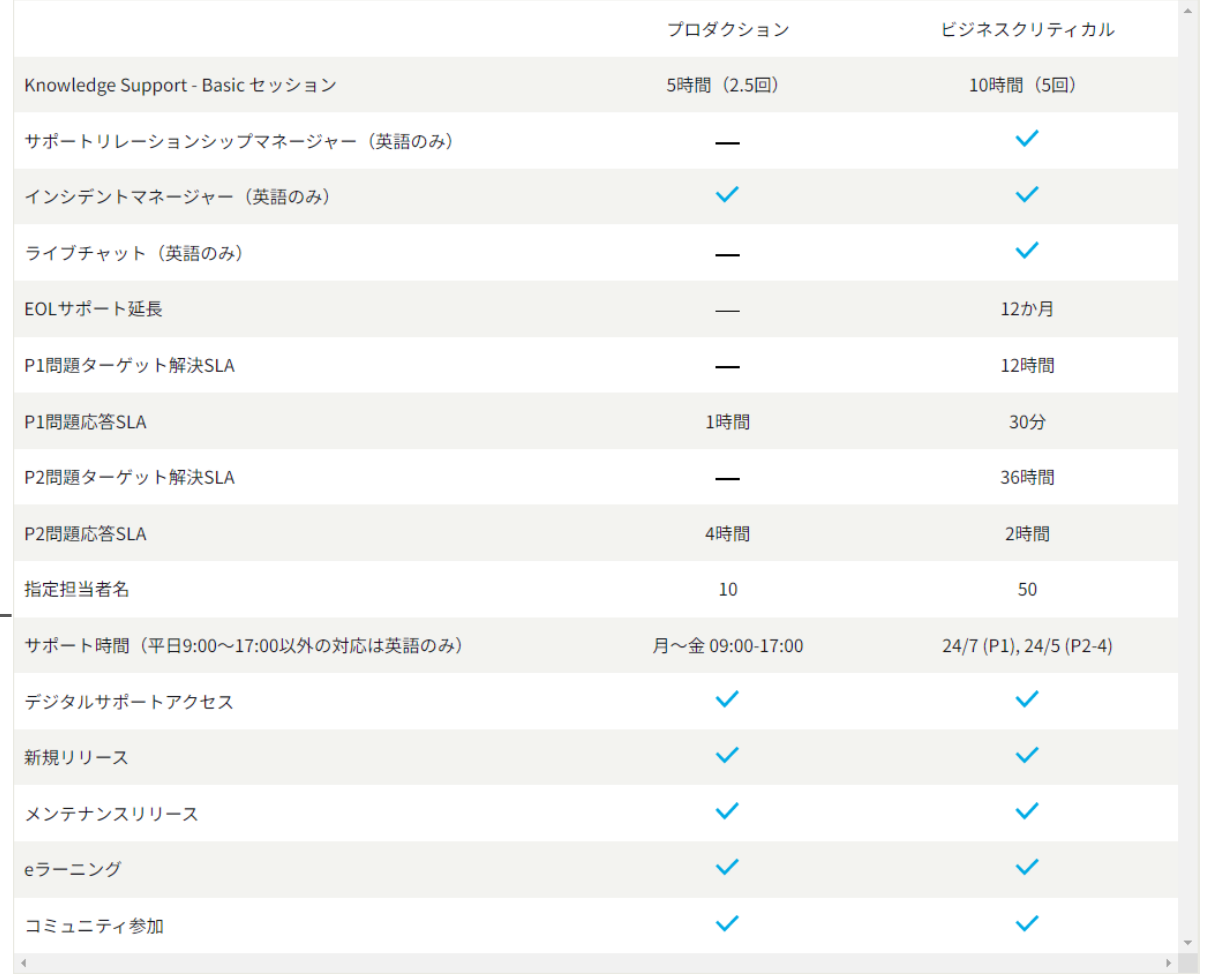

\*プロダクションサポートまたはビジネスクリティカルサポートの対象となるお客様は、以下を含むBlue Prismの製品ポートフォリオにアクセスできます。 Capture、プロセスアセスメントツール、オートメーションライフサイクルスイート、Decipher IDP、Interact、およびBlue Prism Accelerators for use with SAP® ERP, Process Intelligence

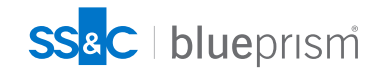
# **プロダクションサポート以上の保守契約で利用可能な製品**

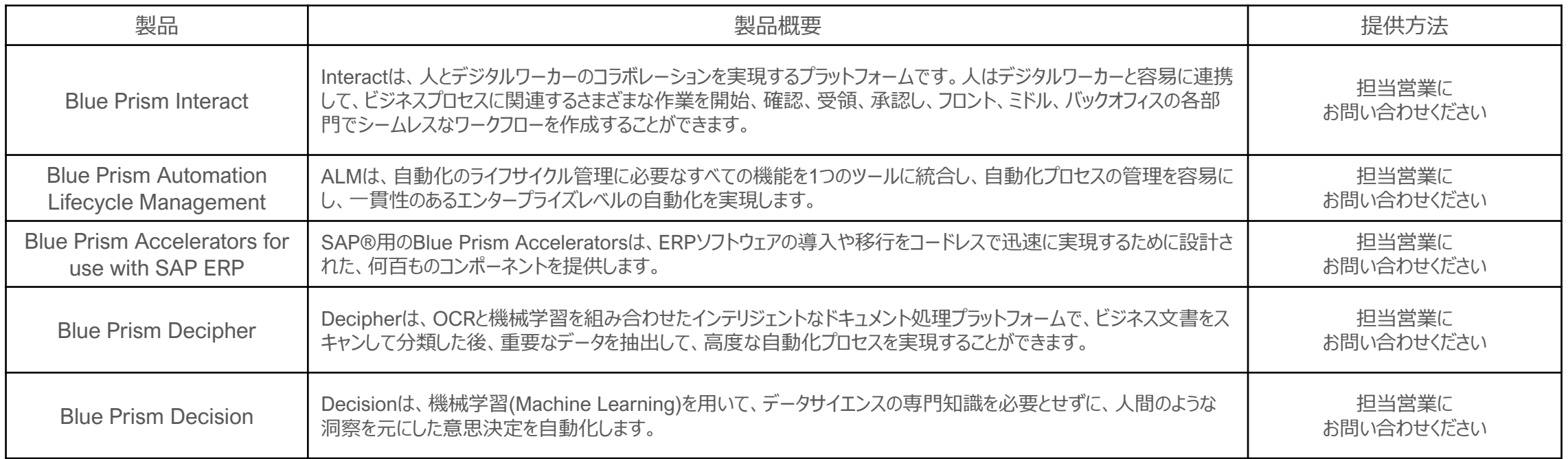

- [参考情報] 関連製品の利用条件は以下になります。
	- Blue Prism Capture: Blue Prismをご契約のお客様は無償でご利用いただけます
	- Blue Prism Process Assessment Tool: 無償ツールとして広く公開
- 2023年以降の契約ではプロダクションサポート以上のみが利用可能となりますが、契約更新前でベーシックサポートをご利用中のお客 様は上記機能をご利用いただくことができませんこと、ご留意ください。

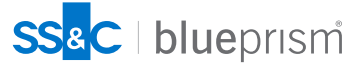

## **その他カスタマーサポート関連資料(1/2)**

サポートチケットを起票する際の注意点と、エスカレーションをする際の注意点は下記サイト 最下部にある

「Guide to Raising a Support Request」と「How to Escalate a Ticket」

のドキュメントリンクをご参照ください。(英語)

<https://portal.blueprism.com/customer-support/how-can-i-get-help-customer-support>

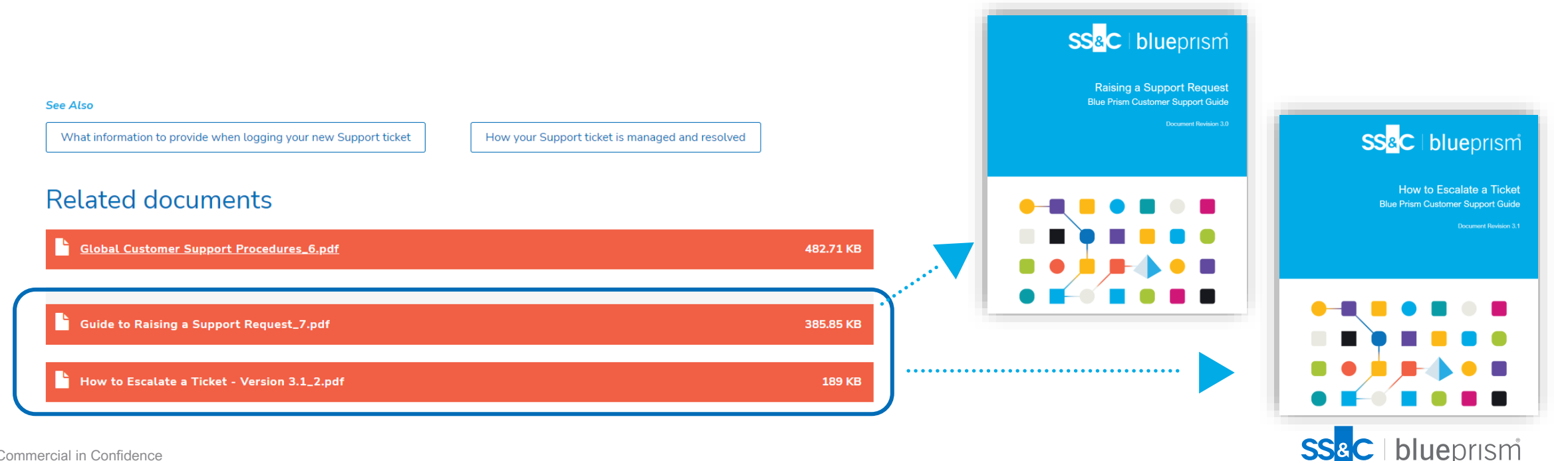

# **その他カスタマーサポート関連資料(2/2) サポートプログラムの概要や起票時の注意事項、関連資料等の説明資料(日本語版) を公開しております。ご参照ください。**

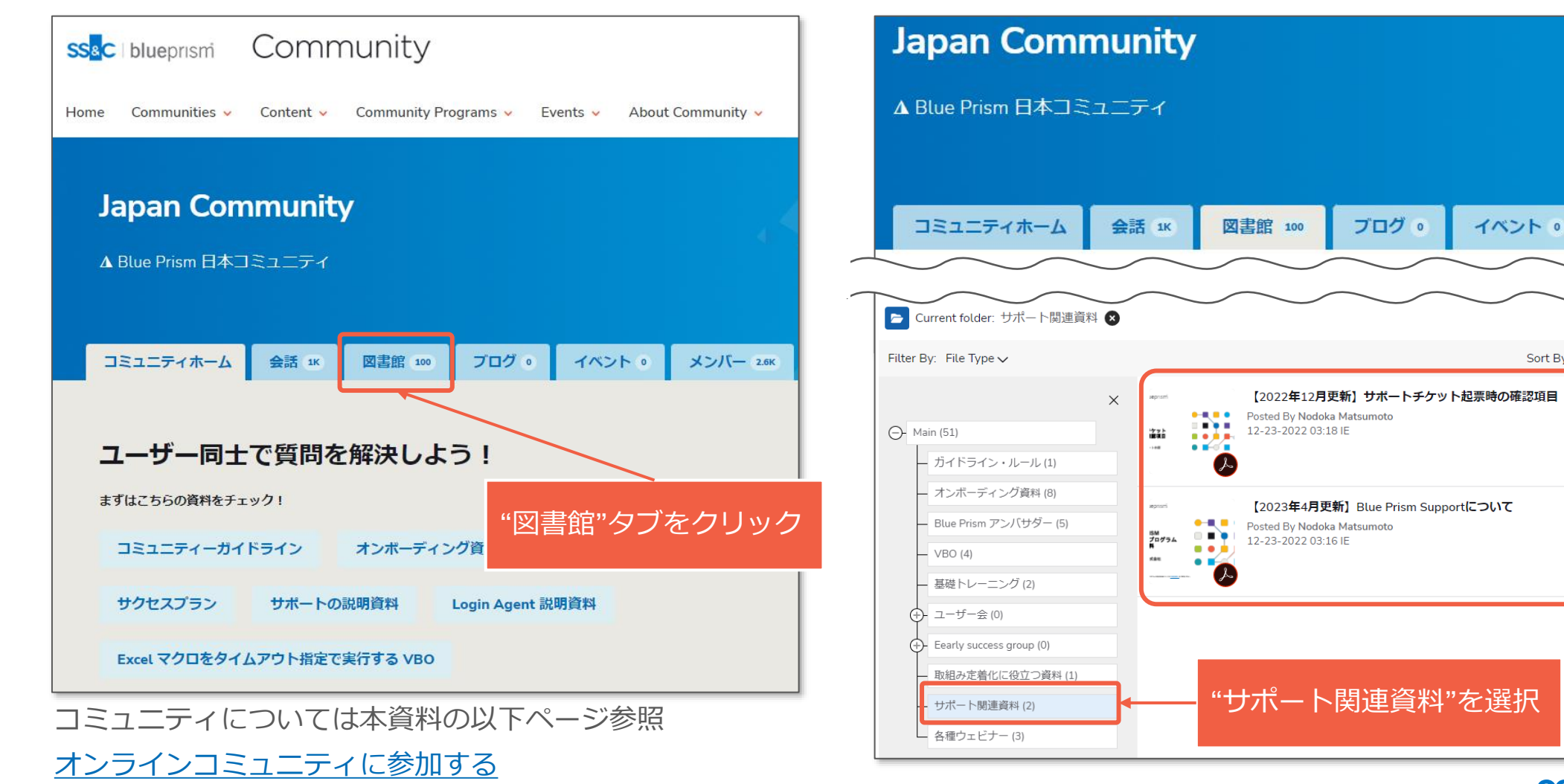

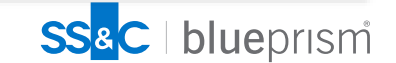

メンバー 2.6K

Sort By:  $\int$  Date Created - Descending  $\vee$ 

Lownloads . 3 Mill Views . 14

Le Downloads . 16 Mill Views . 22

 $View: E \times \mathbb{R}$ 

 $\cdots$ 

 $\ddotsc$ 

## **サポート品質向上についてのお願い**

弊社ではサポート品質向上のために、チケットクローズ後に毎回アンケートを送信しておりま す。皆様の評価を頂戴することで改善に生かしてまいります。

チケットクローズのタイミングで「Ticket closed-xxxx チケット名」の表題でメールが届きます。 メール内のボタンにて評価をお願いします。

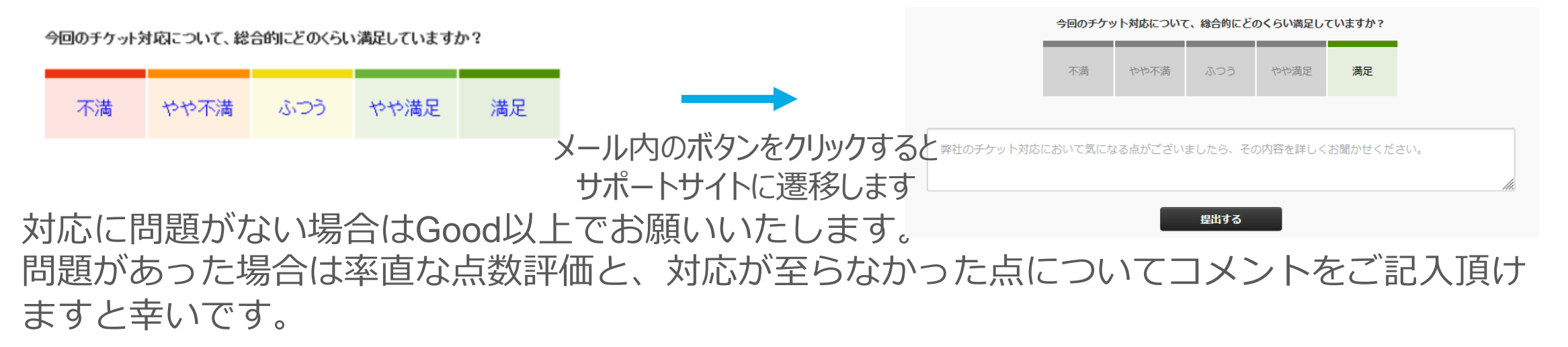

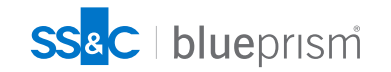

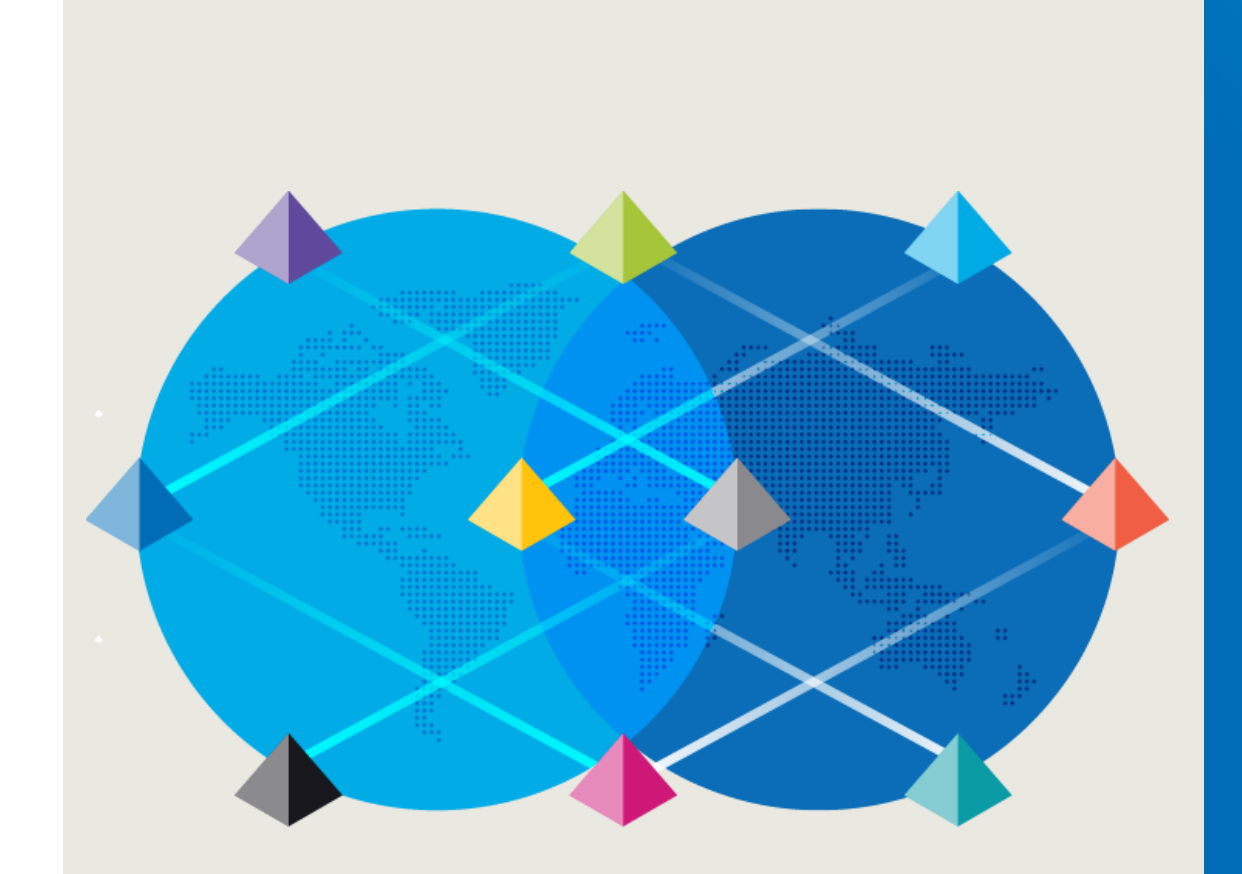

# **サポートポリシー を理解する**

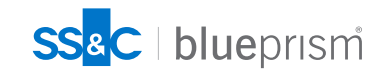

 $\bigcap$ 

## **Blue Prism製品のEOL**

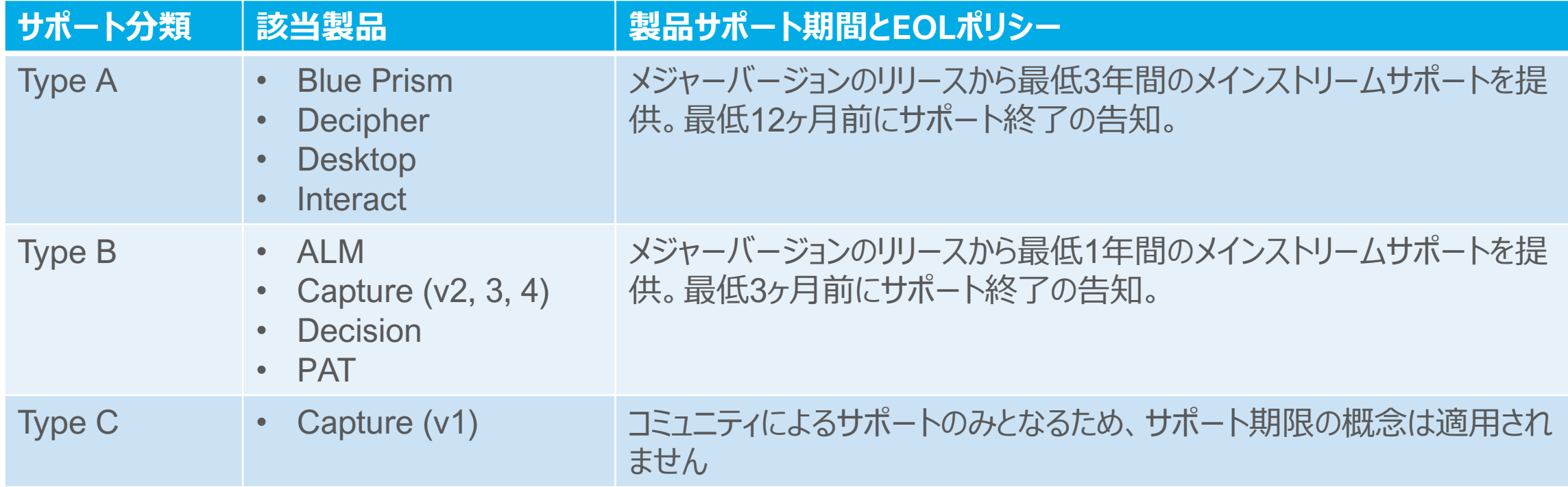

詳細は下記リンクの製品サポートポリシーをご確認ください

<https://portal.blueprism.com/lifecycle-policy>

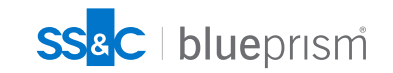

## **Blue Prismのメインストリーム・サポート終了日**

v4.2より前のすべてのバージョンで、2018年7月1日に終了しました

これには、2.1、3.0、3.5、4.0、4.1のすべてのバージョンが含まれます。

v4.2のすべてのバージョンで、2019年1月1日に終了しました

v5.0のすべてのバージョンで、 2019年10月1日に終了しました

v6.0のすべてのバージョンのサポート終了日はアナウンスされていません(2023/5/25現在)

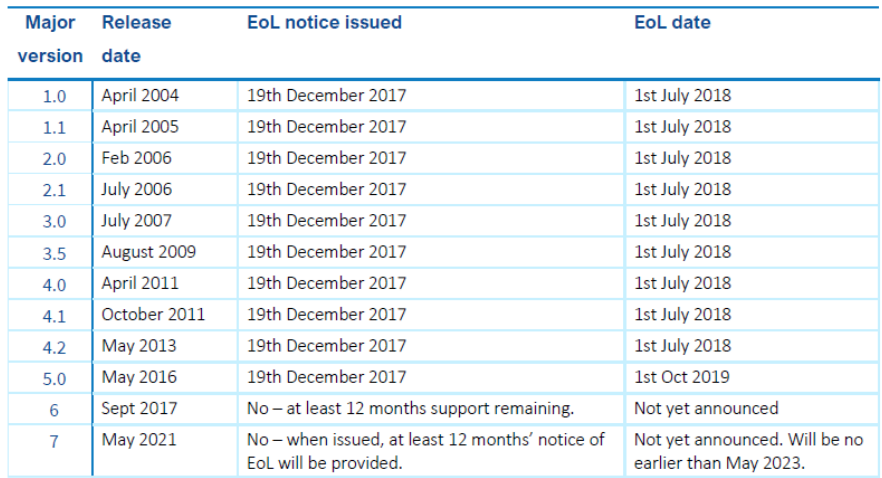

#### <https://portal.blueprism.com/lifecycle-policy>

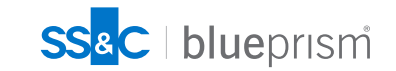

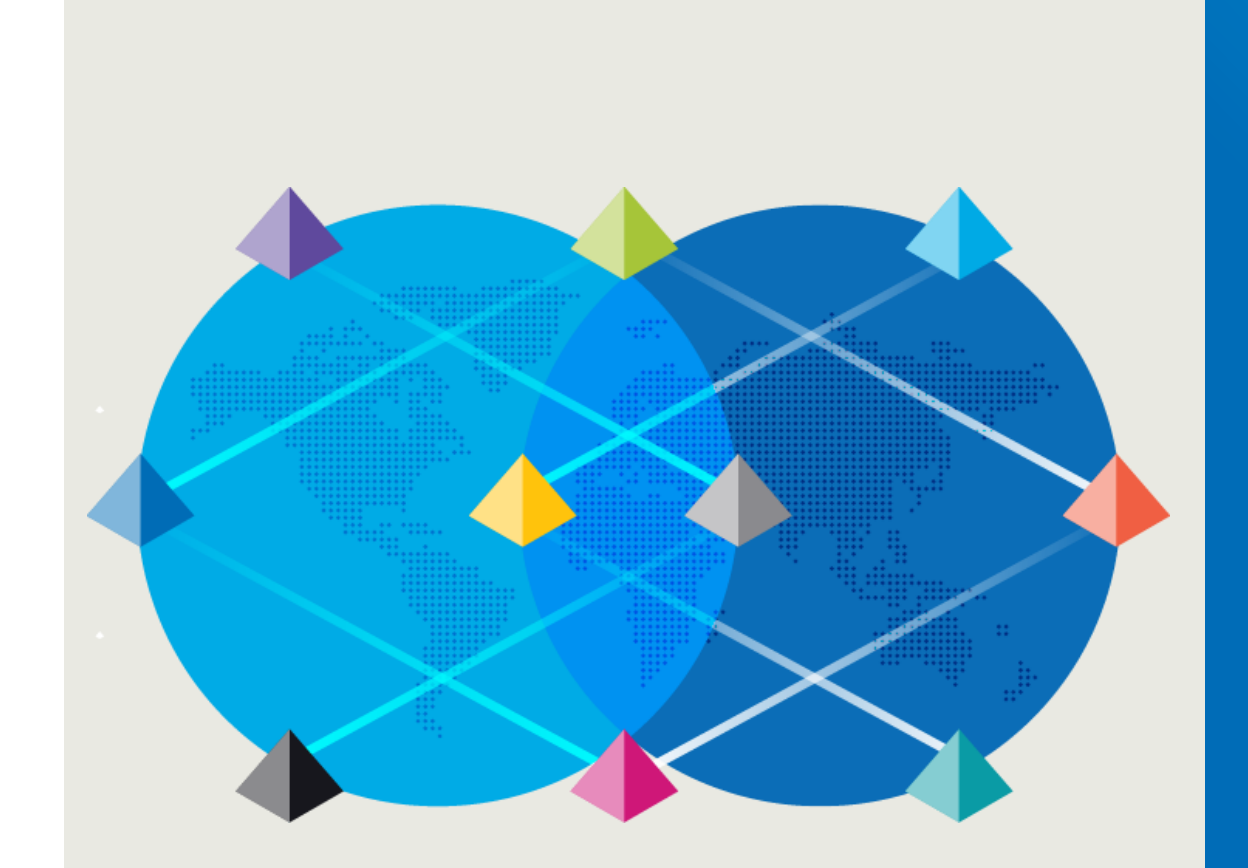

# **Knowledge Supportを利用する**

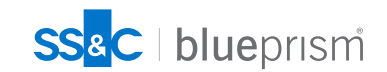

## **Knowledge Support とは**

**エキスパートから、ガイドやアドバイザリーを、必要な時に、必要なだけ**

- **1. Blue Prismプロフェッショナルサービスのコンサルタント(認定資格保有者)が 特定の課題解決に向けたアドバイスやガイダンスを行います**
	- **様々なお客様、様々なインダストリーでの自動化案件の経験を何年も豊富に積んでいるコンサルタントが 対応しますので、例え初めてのケースでも柔軟かつ適切なアドバイザリーを行います**

#### **2. ベストプラクティス、業界標準の導入方法論をベースとした、適切なソリューション案を提示します**

- **ROMというロボット運用モデルの方法論とそのベストプラクティスとのギャップを提示し、 さらに、その問題の真因を探ることで、それぞれのお客様の状況に適したソリューションや そもそもの根本問題の解決を促す手段を導き出します**
- **3. エキスパートであるコンサルタントから、技術・テクニックを学ぶことができます**
	- **オンラインで実際の画面をやり取りしながら、解決策を探るテクニックを見て学ぶことができます**
- **4. お客様が必要なタイミングで、必要なメニューをリクエストできます**
	- **空いていることがわかるカレンダーを見ながら、セッションスケジュールをWebポータルサイトでその場で予約できま す**
	- **リクエストしたいメニューをいくつかの選択肢の中から指定することで、テーマの事前のコミュニケーションを簡略化 できます**

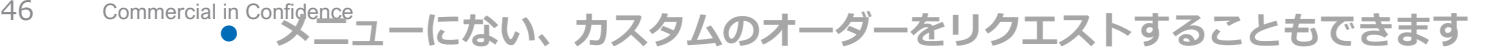

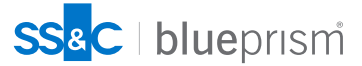

#### **Knowledge Support セッション予約申し込みポータル**

予約申し込みポータル(以下のリンク)から、セッションの予約申し込みを行って頂けます。 (※Blue Prismの製品ポータルに、お客様のアカウントでログインしていただく必要があります)

<https://portal.blueprism.com/> > Customer Support > Knowledge Support あるいは、以下のリンクから直接ページへアクセスできます。

<https://portal.blueprism.com/knowledge-support-booking-portal-jp>

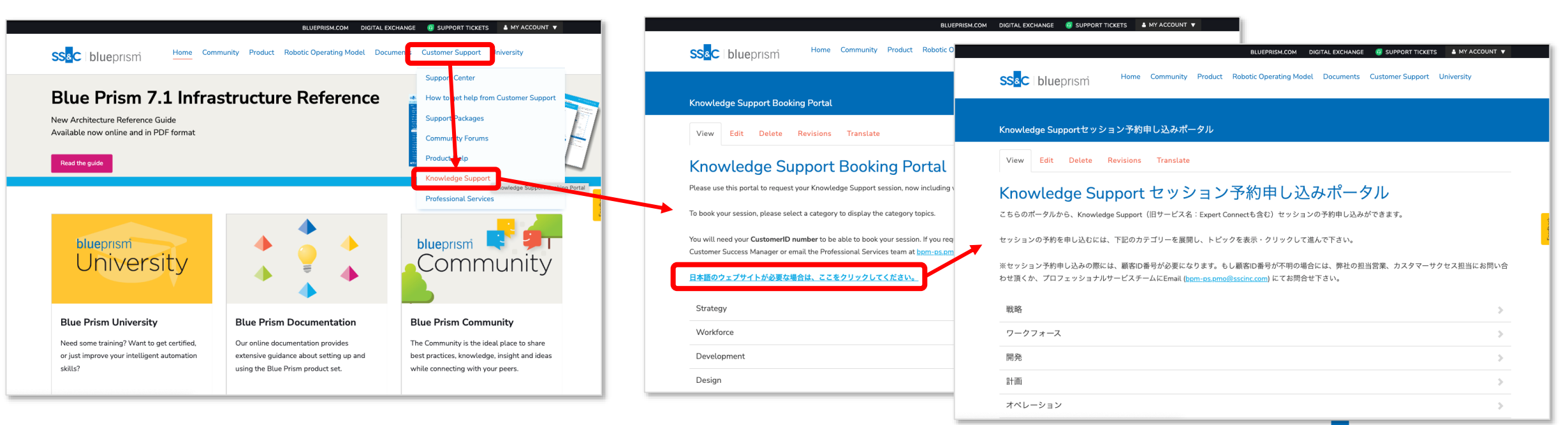

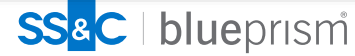

#### **Knowledge Support セッション予約申し込みポータル**

#### 以下のようなリクエストフォームで、メニューと実施日程をリクエスト頂きます。

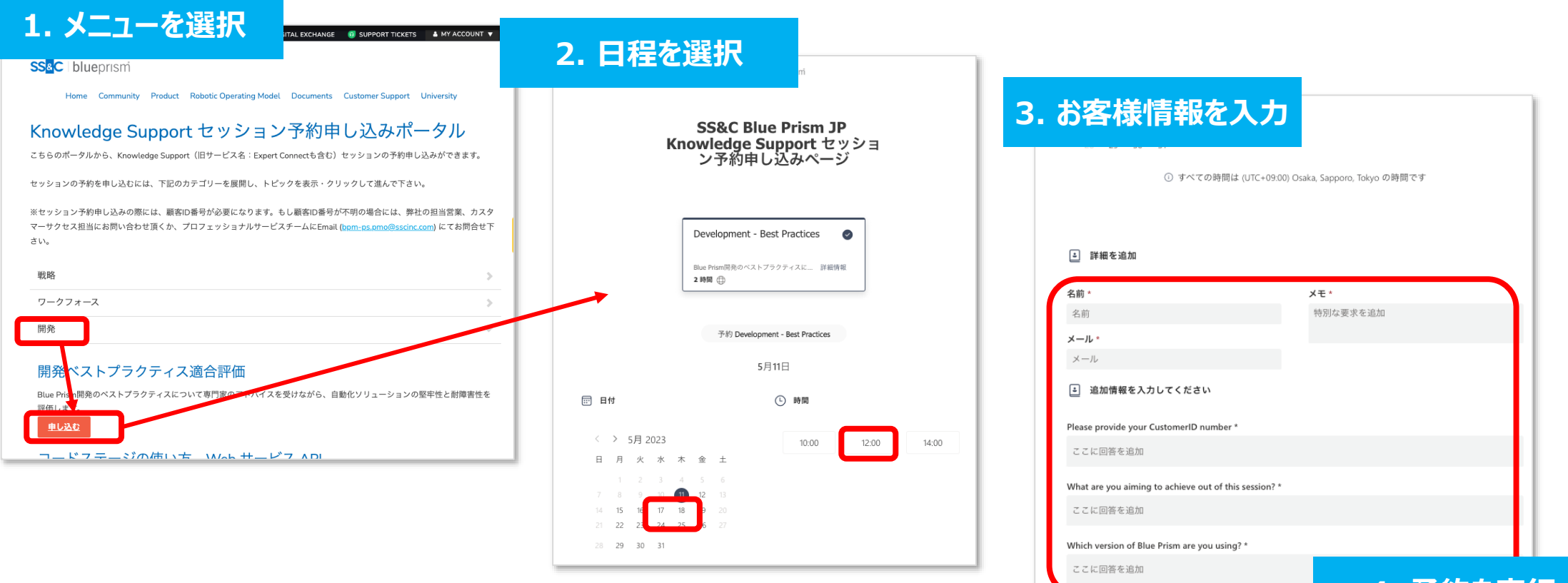

**※予約実行後、確認メールがポータルアカウントのメールアドレス宛に送信されます。 その中には、予約したセッシ ョンのMS Teams会議への招待URLが含まれます**

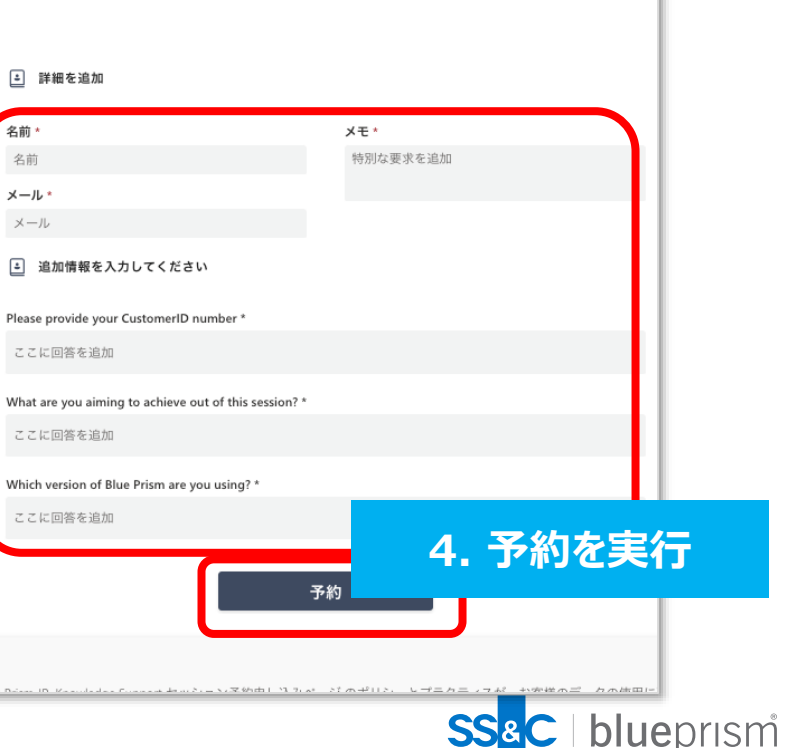

#### **Knowledge Support リクエストメニュー**

#### 以下のメニューを用意しています

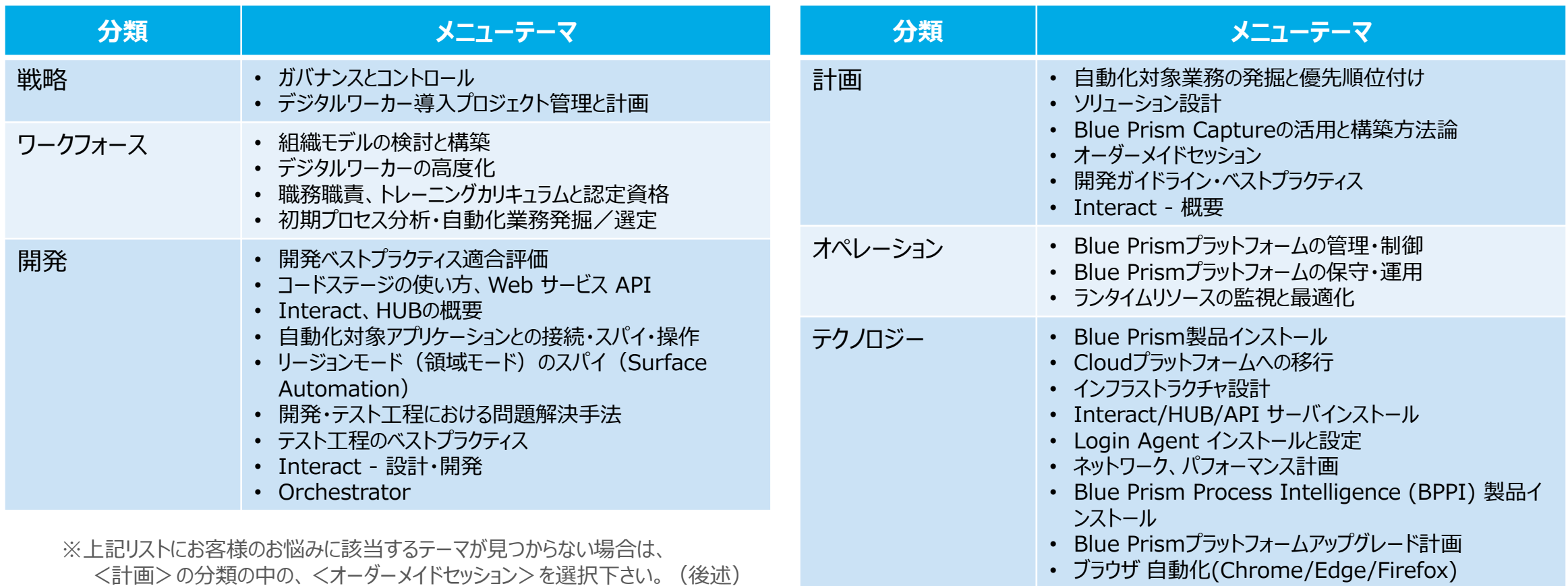

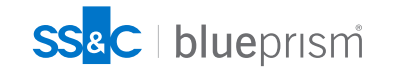

#### **Knowledge Support リクエストメニュー – オーダーメイドセッション**

事前定義のメニューテーマリストにお客様のお悩みに 該当するテーマが見つからない場合、 <**計画**>の分類の中の、<**オーダーメイドセッション**>を 選択下さい

> 15 16 17 18 19 20 23 24 25 26 27

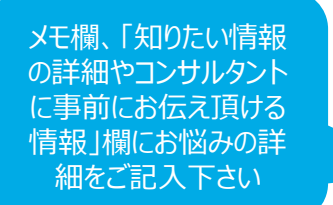

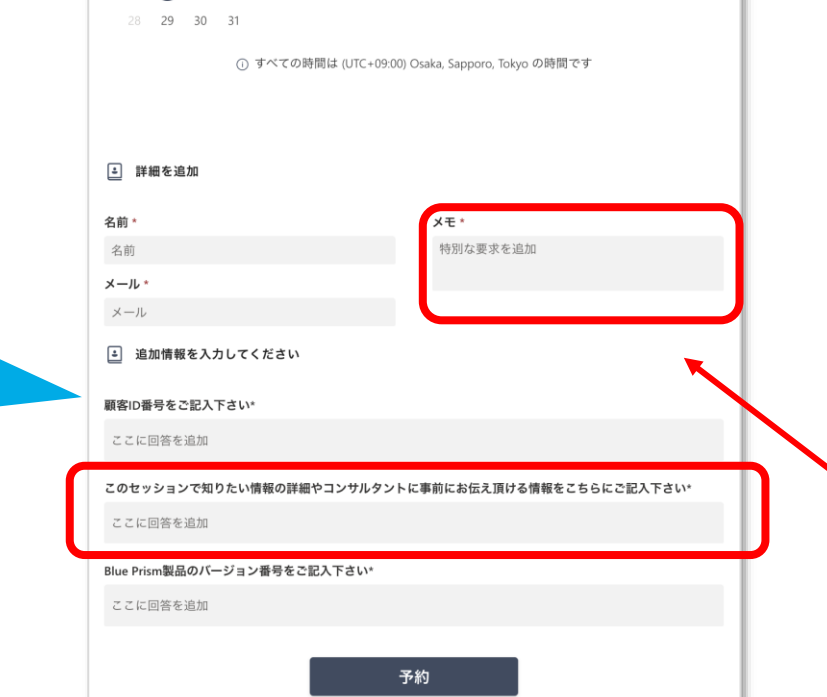

BLUEPRISM.COM DIGITAL EXCHANGE **CO** SUPPORT TICKETS **4 MY ACCOUNT V SS&C** | blueprism Home Community Product Robotic Operating Model Documents Customer Support University Knowledge Supportセッション予約申し込みポータル

#### Knowledge Support セッション予約申し込みポータル

こちらのポータルから、Knowledge Support (旧サービス名: Expert Connectも含む) セッションの予約申し込みができます。

セッションの予約を申し込むには、下記のカテゴリーを展開し、トピックを表示・クリックして進んで下さい。

※セッション予約申し込みの際には、顧客ID番号が必要になります。もし顧客ID番号が不明の場合には、弊社の担当営業、カスタマーサクセス担当にお問い合 わせ頂くか、プロフェッショナルサービスチームにEmail (bpm-ps.pmo@sscinc.com) にてお問合せ下さい。

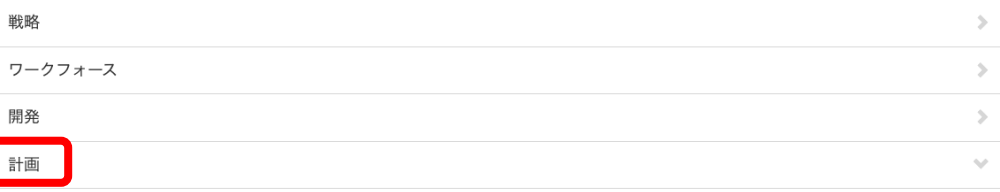

#### 自動化対象業務の発掘と優先順位付け

View Edit Delete Revisions Translate

どの業務プロセスを自動化するか、を決定することは、インテリジェントオートメーションのプログラムの成功のための重要な要素です。本セッションで は、発掘手順、選択基準、優先順位付けの要素について説明します。

申し込む

#### ソリューション設計

既存の業務オペレーションを、効率的で拡張性が高く、かつ再利用可能なソリューション設計に落とし込むためには、慎重な検討が必要です。本セッショ ンは、お客様のプロジェクトにおける設計アプローチや考慮すべき点を議論するためにご活用いただけます。

申し込む

#### オーダーメイドセッション

本セッションは、カスタムオーダー型のセッションです。任意のセッショントピックについて、リクエストの詳細をご記入ください。適宜、セッションで カバーしてほしい対象となるアプリケーションや製品の詳細もご記入下さい。このセッションをリクエストいただいた場合、先ずはBPプロフェッショナル サービスチームにてリクエスト内容の査定を行います。Knowledge Supportでカバーできるトピックであるかどうか、また予約したスロットで対応できる かどうかを確認します。

申し込む

開発ガイドライン·ベストプラクティス

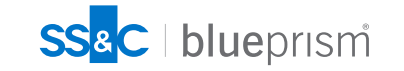

#### **Knowledge Support ご注意頂きたいポイント、サービスご提供の条件**

- 1. セッションは2時間枠で予約されることになりますが、消費量は実際に消費された時間 (最低1時間単位\*2) に合わせて調整されます。 (\*2:例えば、1時間以内でセッションが完了した場合は、1時間消費されたとみなされ、1時間を超えて2時間以内でセッションが行われた場合は、 2時間消費された、とカウントされます。)
- 2. Knowledge Support のサブスクリプションで提供される消費権利時間は、未使用の場合は次の年に繰り越すことはできず、 現在のサブスクリプション契約年内に使用する必要があります。(未使用分は失効します。)
- 3. 正確な残りの消費権利時間は、Blue Prism PMOあるいはカスタマーサクセス担当から電子メールで通知されます。
- 4. セッションの予約の際には、顧客ID番号が必要となります。顧客ID番号がご不明の場合については、弊社担当営業、カスタマーサクセス、 サポートへお問い合わせ頂くか[、問い合わせフォーム](https://forms.office.com/pages/responsepage.aspx?id=zmbF9M6jEEu1Wx6dVq0bJuZRbN3Rd-ZOgF7ua5SY1t5UOTlDRUhEWDhIMjgyQVlaRkVDM1hGUjVLQy4u)でお問い合わせいただく、または下記メールアドレスへメールにてお問い合わせ下さい。 問い合わせ先:[bpm-ps.pmo@sscinc.com](mailto:bpm-ps.pmo@sscinc.com)
- 5. セッションを予約できる日時は、Blue Prismプロフェッショナルサービスのコンサルタントのスケジュール空き時間に依存します。 直近のスケジュール、休日や早朝・夜間など、ご希望に添えない場合もございます。予めご了承下さい。
- 6. 以下のような目的でKnowledge Supportサービスのセッションを提供することはできません。
	- Blue Prismやその他製品でのハンズオン開発作業
	- 緊急性あるいは重要性の高い問題や、間際になってからの連絡による問題対応
	- 製品問題に関するチケット起票あるいは既にチケットにて対応中の製品問題の解決支援
- 7. その他、規定・条件については、「 BLUE PRISM AGREEMENTS 」( <https://portal.blueprism.com/agreements> )にある、 「 Global Customer Support Services Terms 」 をご参照下さい。

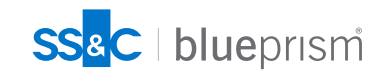

# **旧エキスパートコネクトコールについて**

**Expert Connect は、Knowledge Supportへ統合・リブランドされました**

2023年5月、「Knowledge Support」の提供が開始され、それに伴い、 Expert Connectは、Knowledge Support - Basicとしてリブランドされました。

- Knowledge Support(旧Expert Connect含む)は、2時間枠オンラインのセッションを開催させて頂くもので、 各種技術課題・質問への回答、情報提供をBlue Prismプロフェッショナルサービスのコンサルタントから実施させて頂くものです。
- セッションは、後述のセッション予約申し込みポータルから予約頂けます。 ※ 原則、1つのテーマ毎に1つのセッションのみを予約・実施可能です。
- Knowledge Support Basic では、ご購入頂いている有償サポートのレベルにより、 年間でヤッションの合計5時間の消費権利、あるいは、10時間の消費権利をお持ち(\*1)頂くことになります。
	- ※ 5時間の消費権利をお持ちの場合では、いずれかのセッションで1時間のみの提供となり、 都合2.5回分のセッションが実施できる、という形になります。

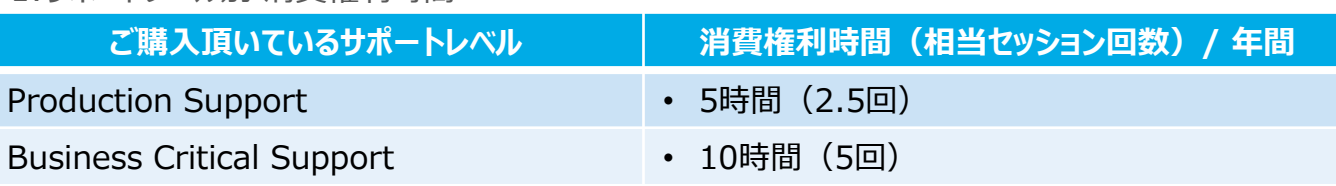

#### \*1:サポートレベル別 消費権利時間

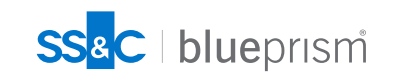

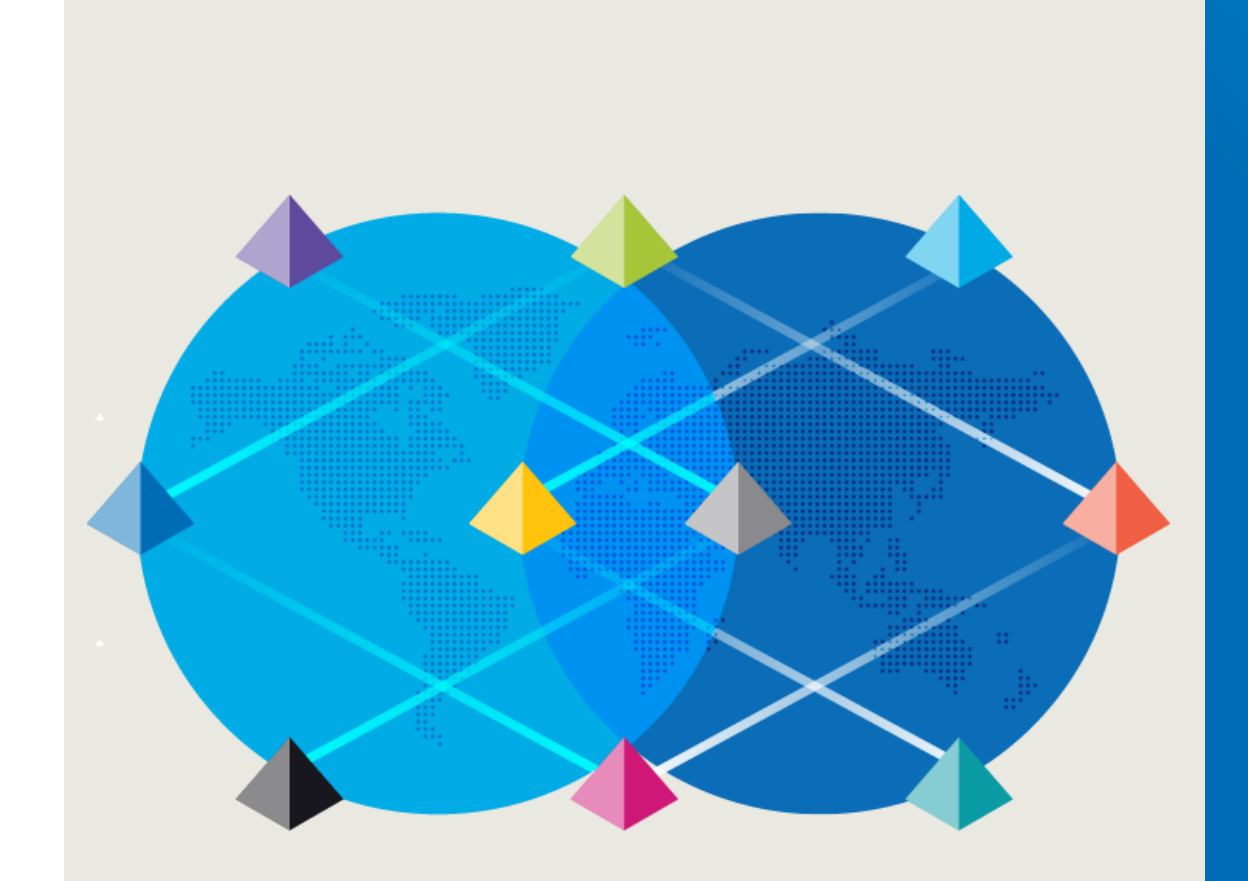

# **Blue Prismの リリース履歴**

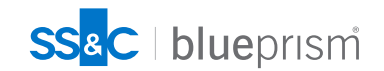

 $\bigcap$ 

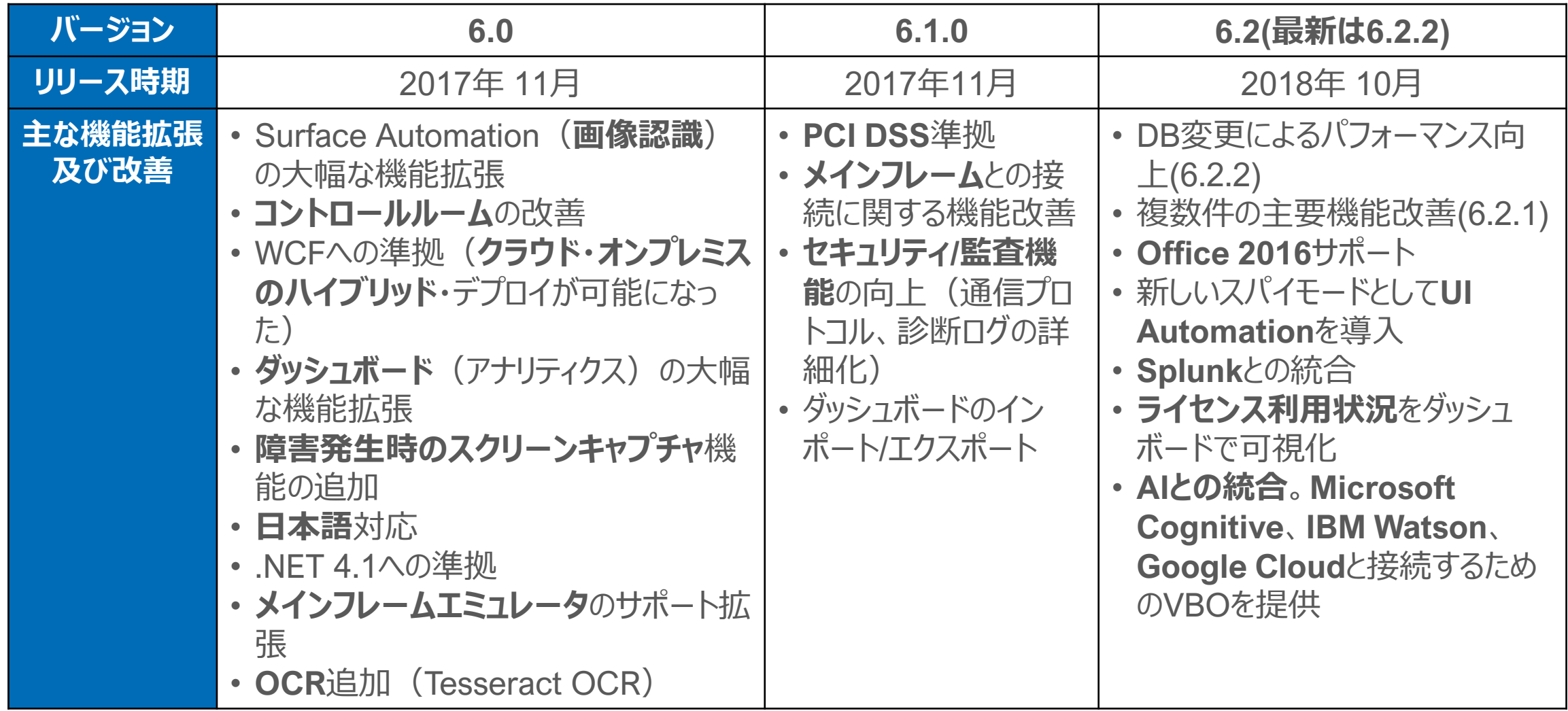

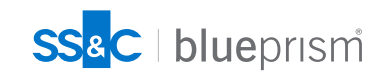

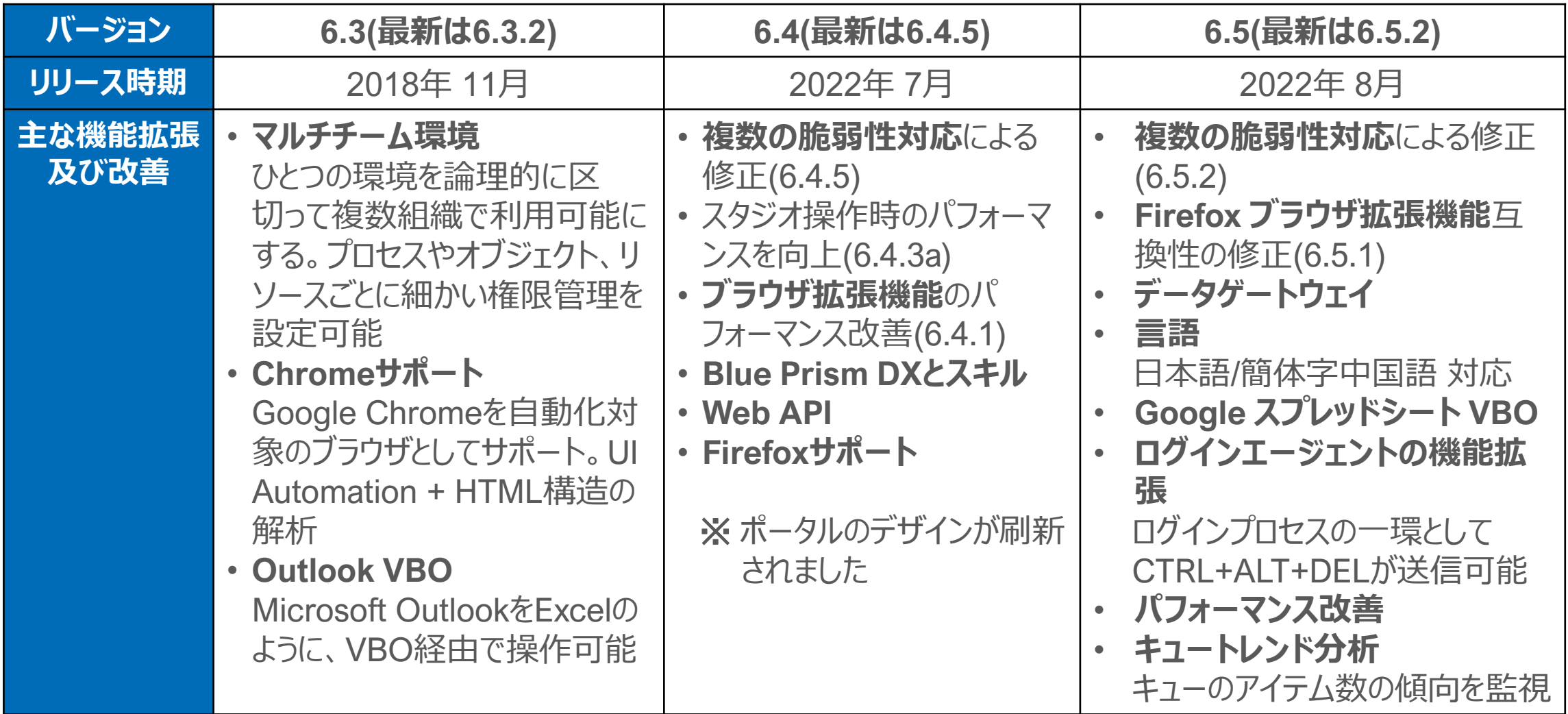

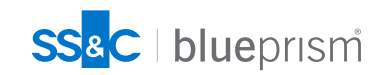

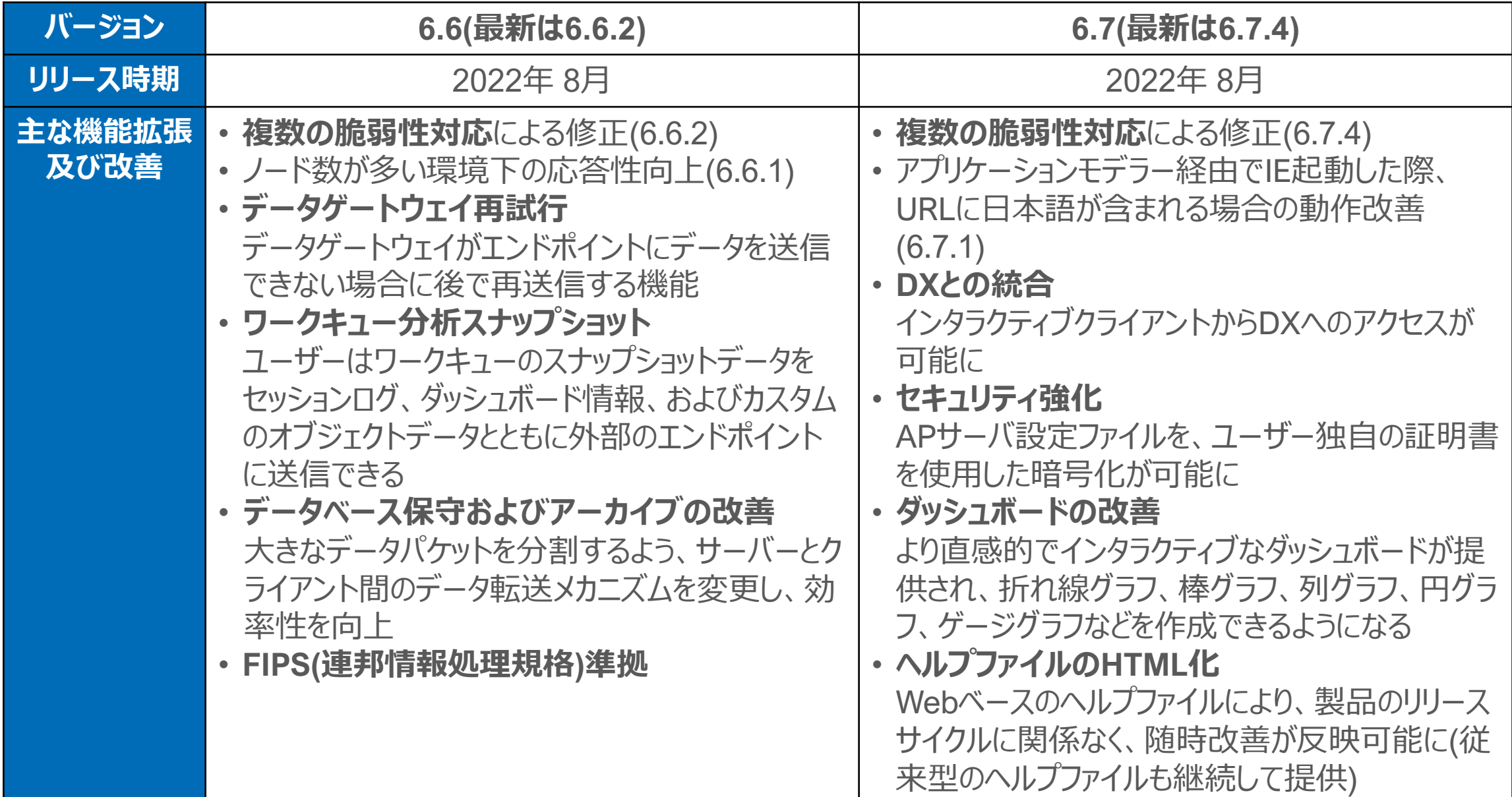

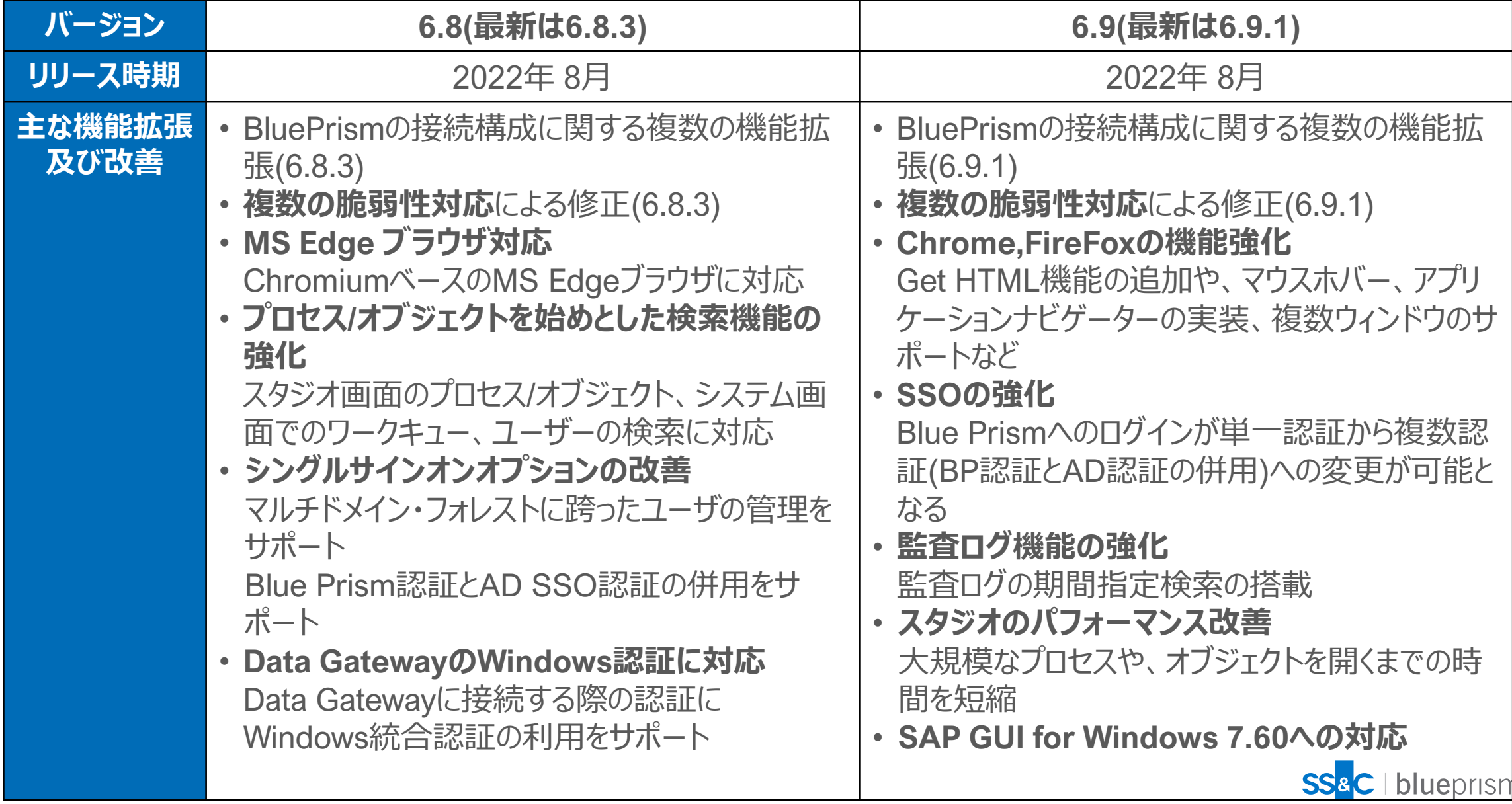

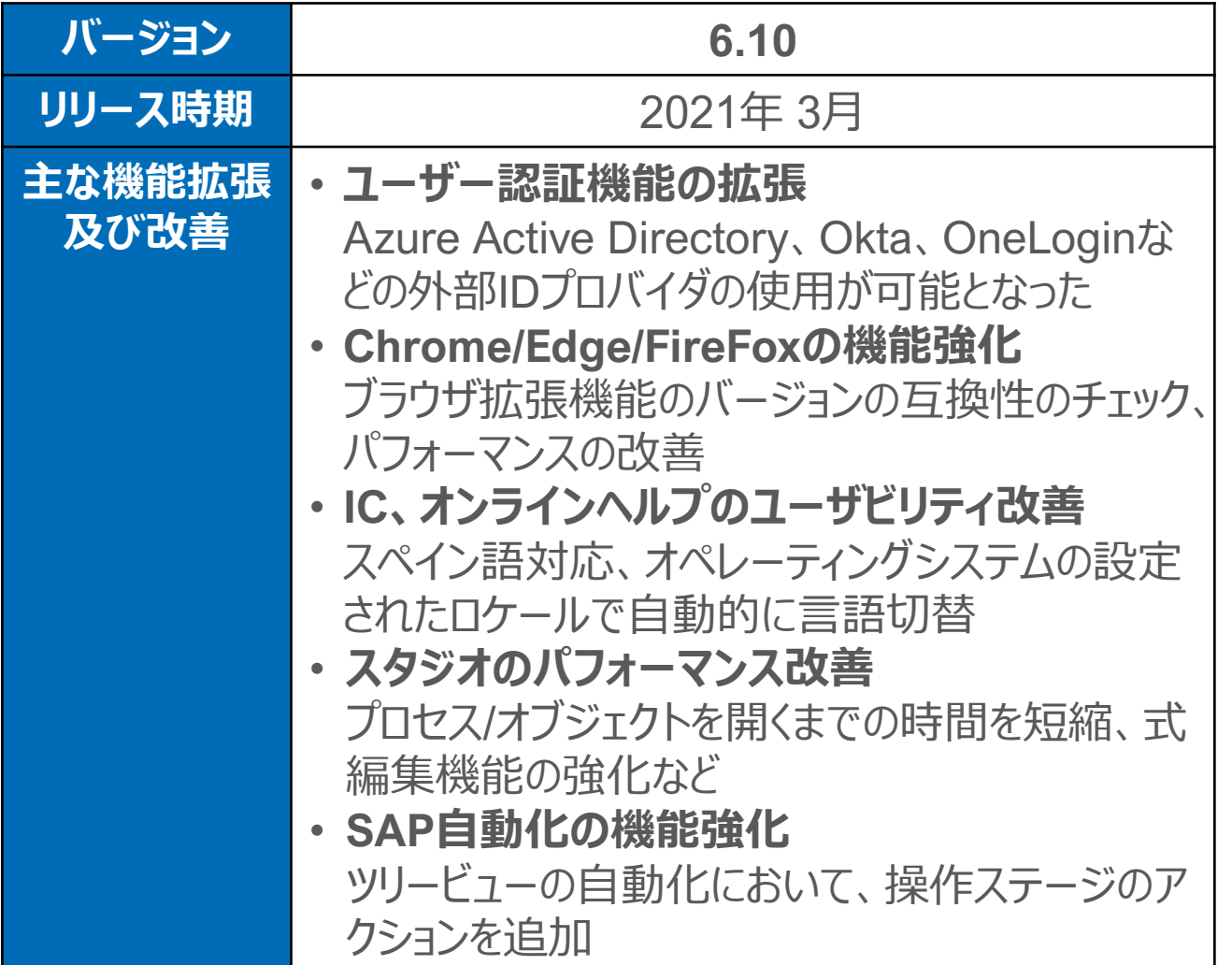

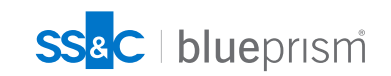

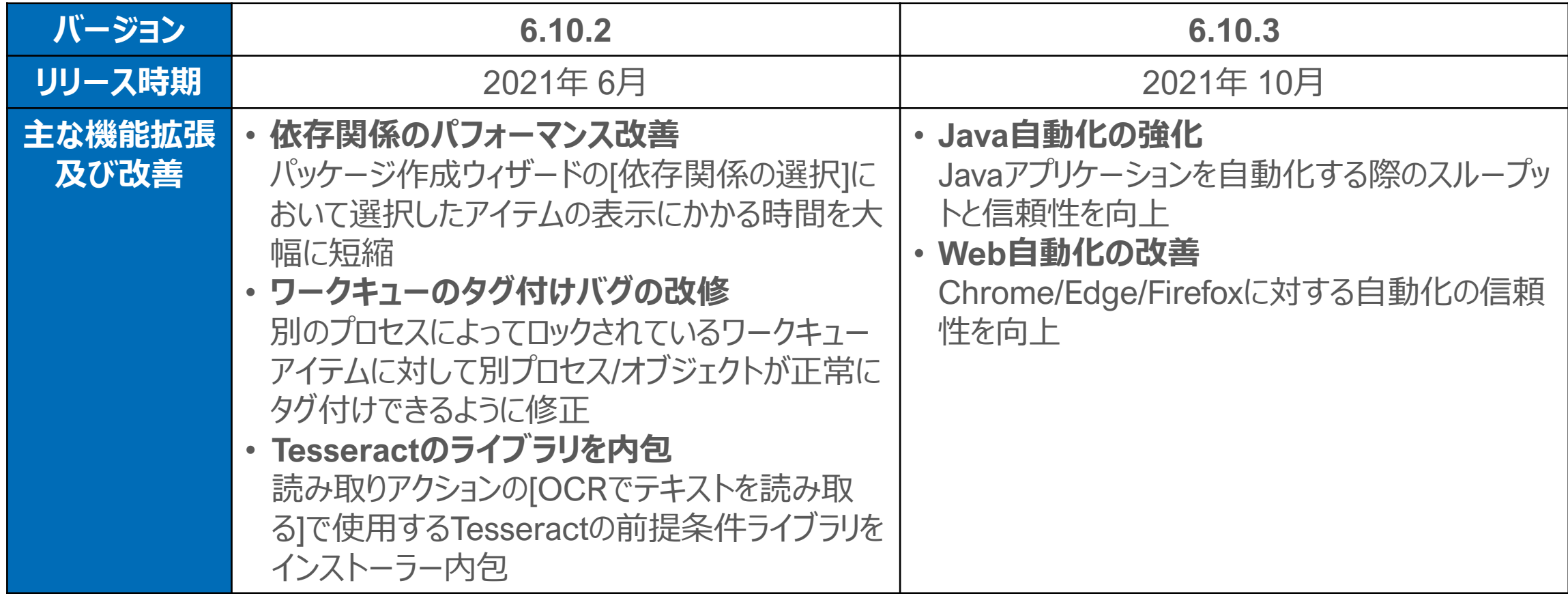

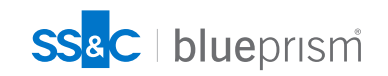

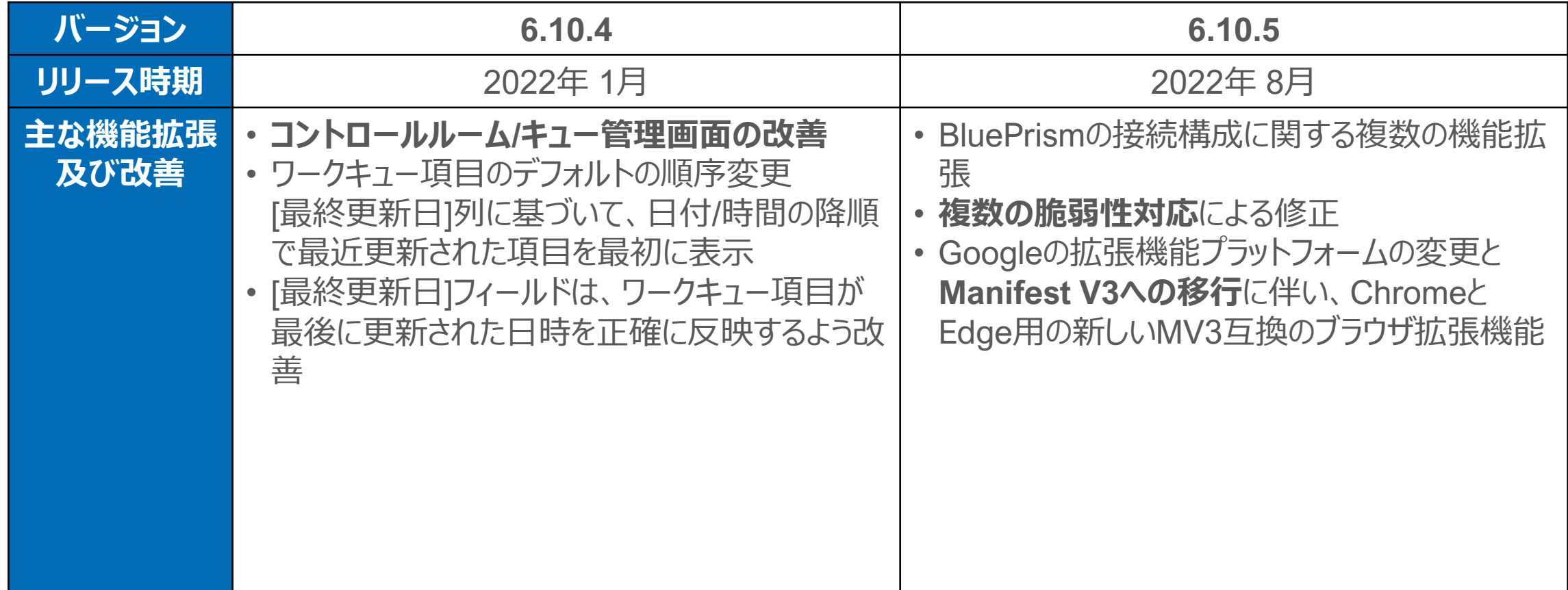

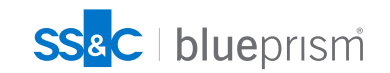

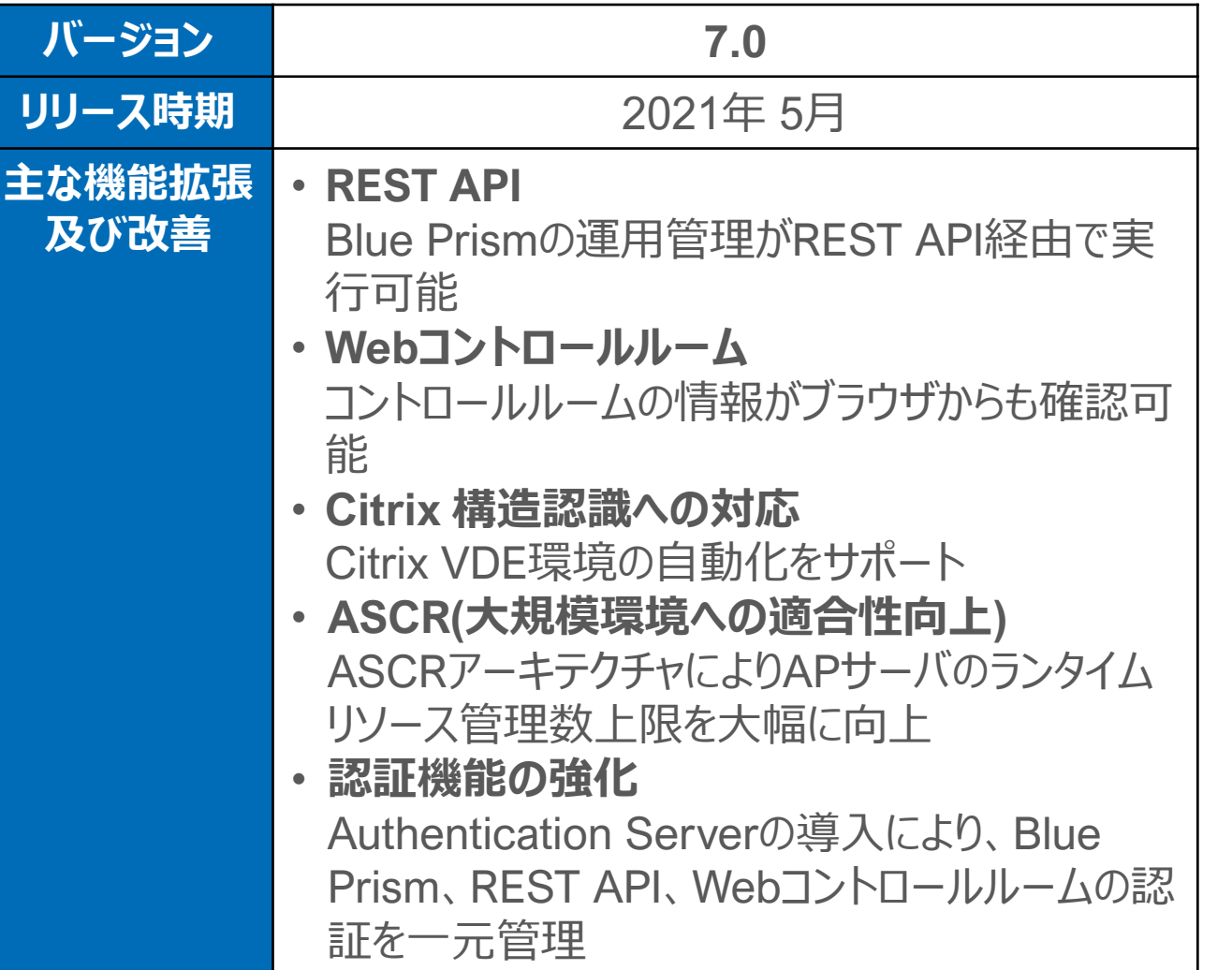

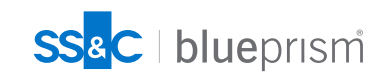

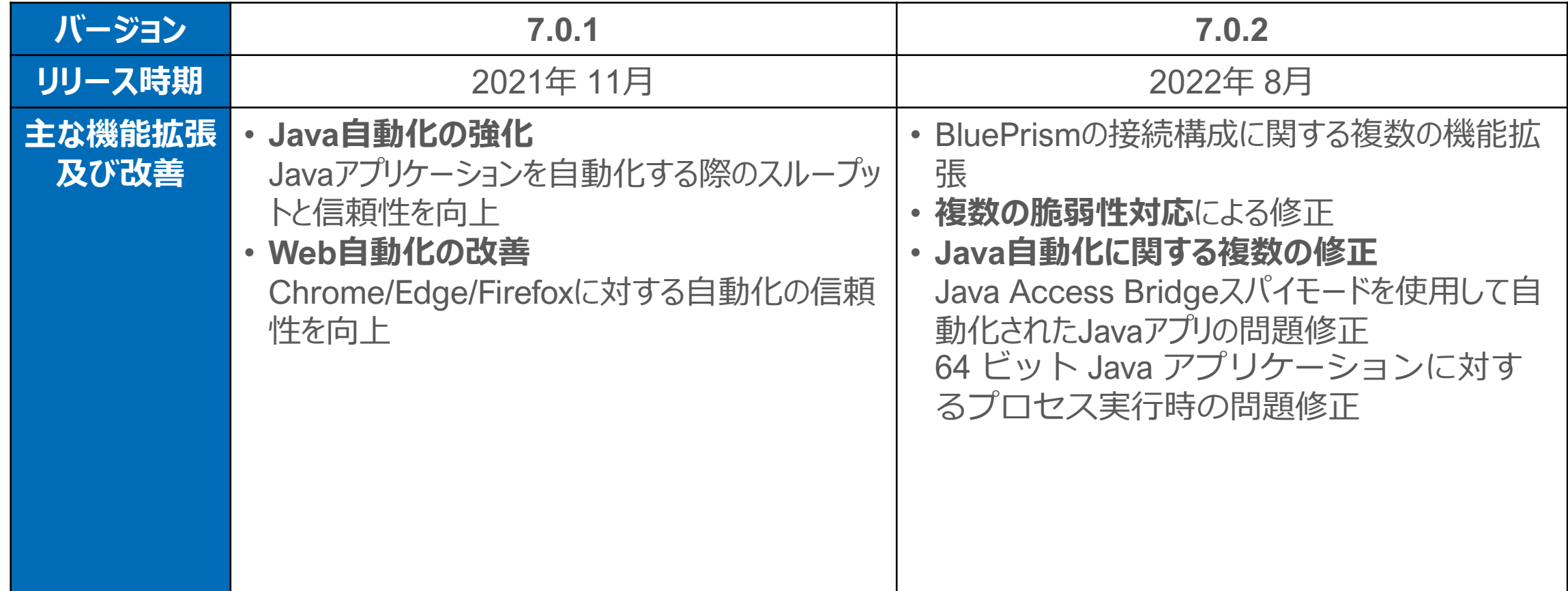

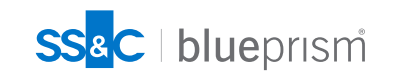

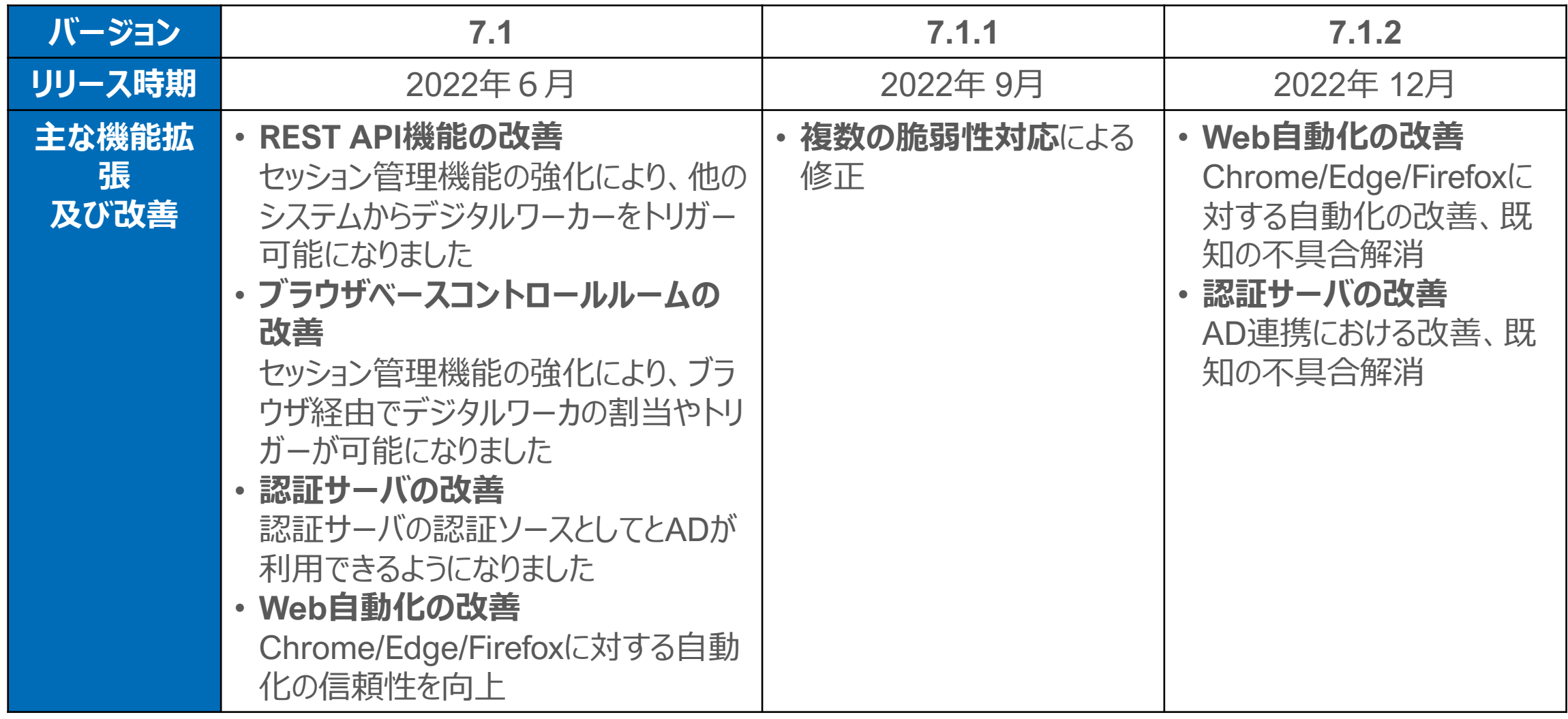

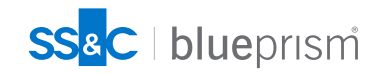

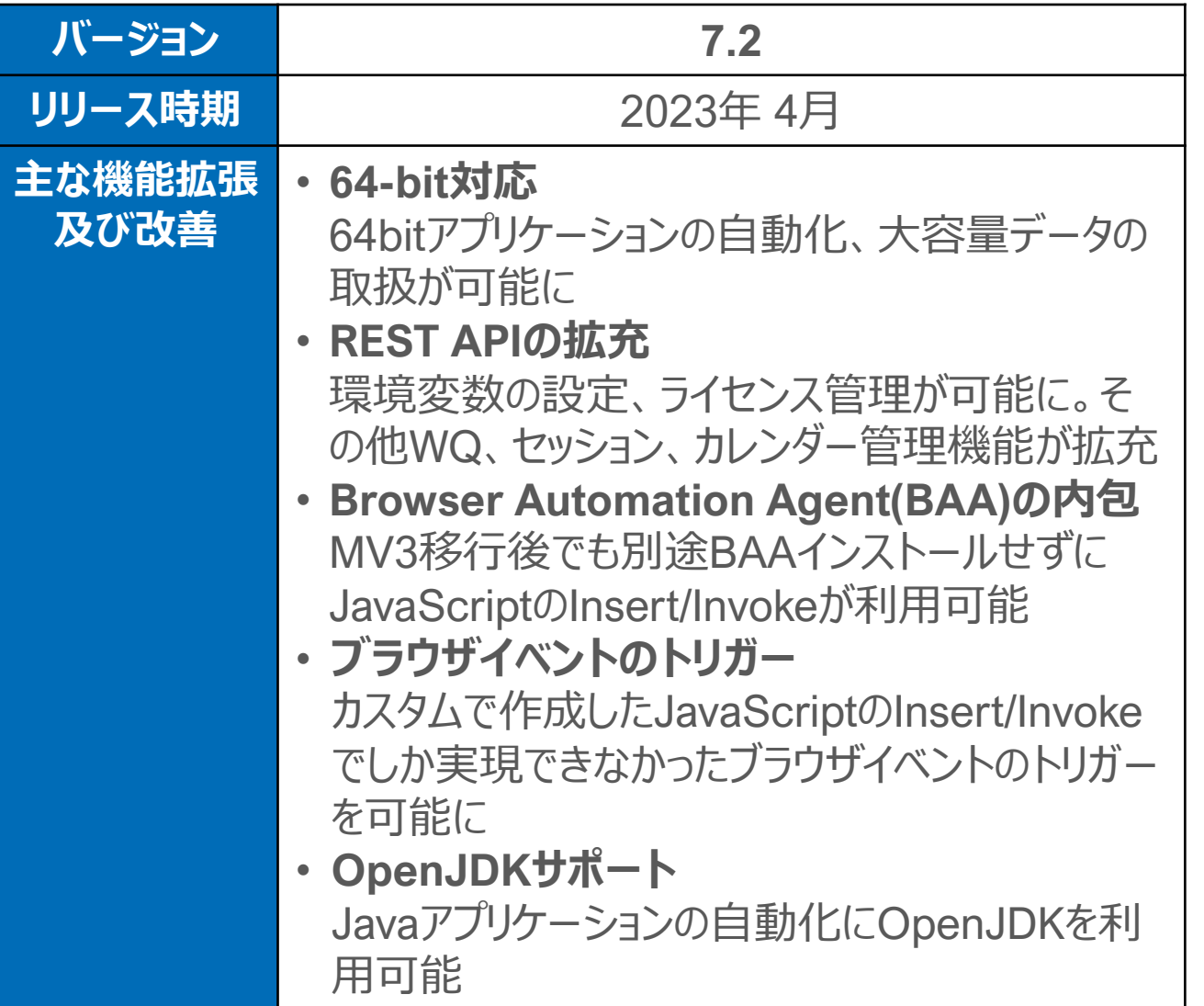

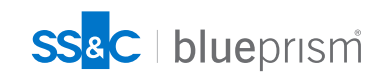

## **製品リリース情報**

#### 最新の製品リリースはこちらから確認できます(portalへのログインが必要)

#### <https://portal.blueprism.com/products/announcements>

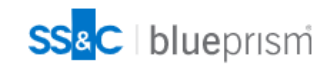

ホーム コミュニティ 製品 Robotic Operating Model ドキュメント カスタマサポート University

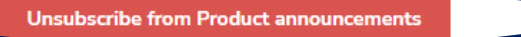

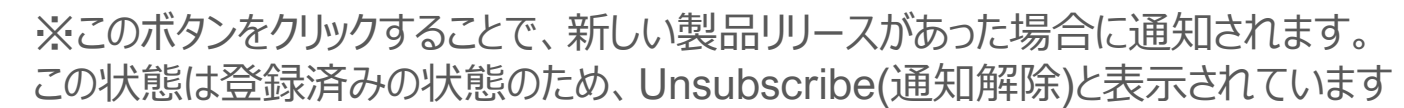

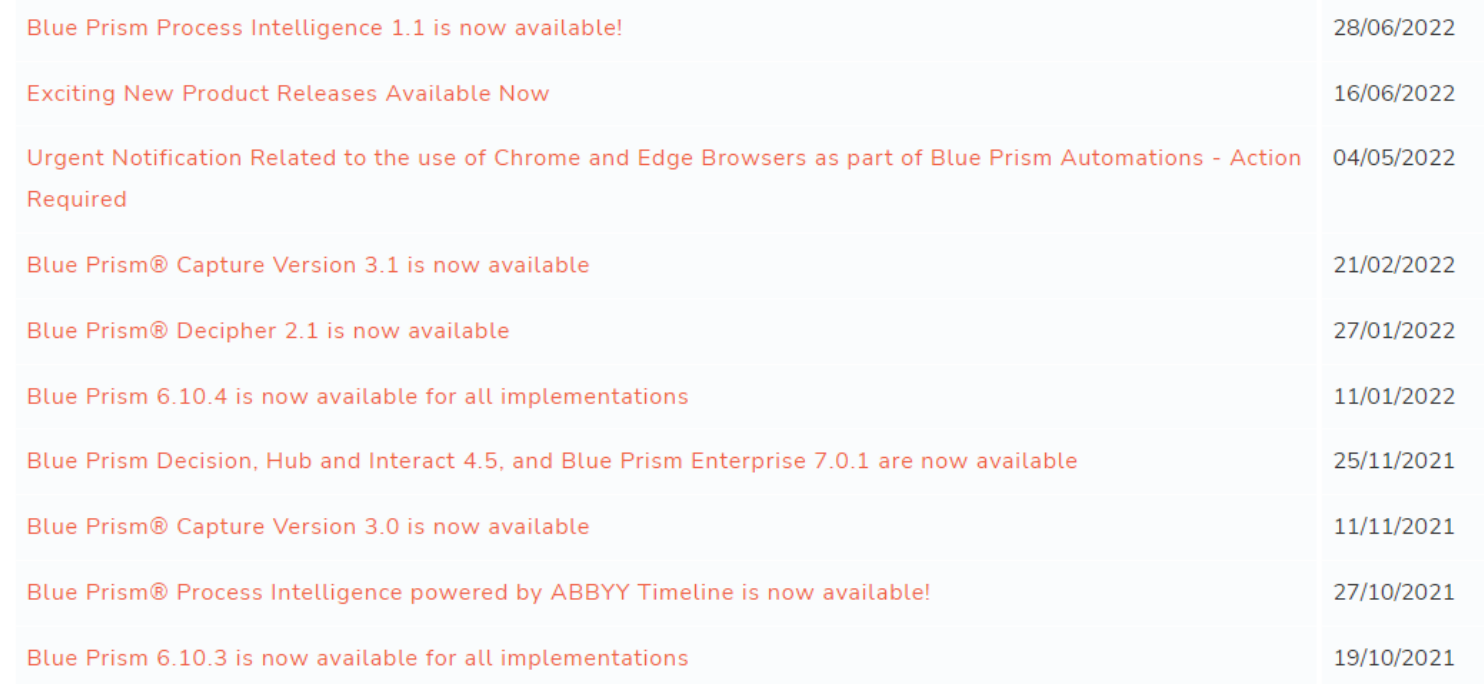

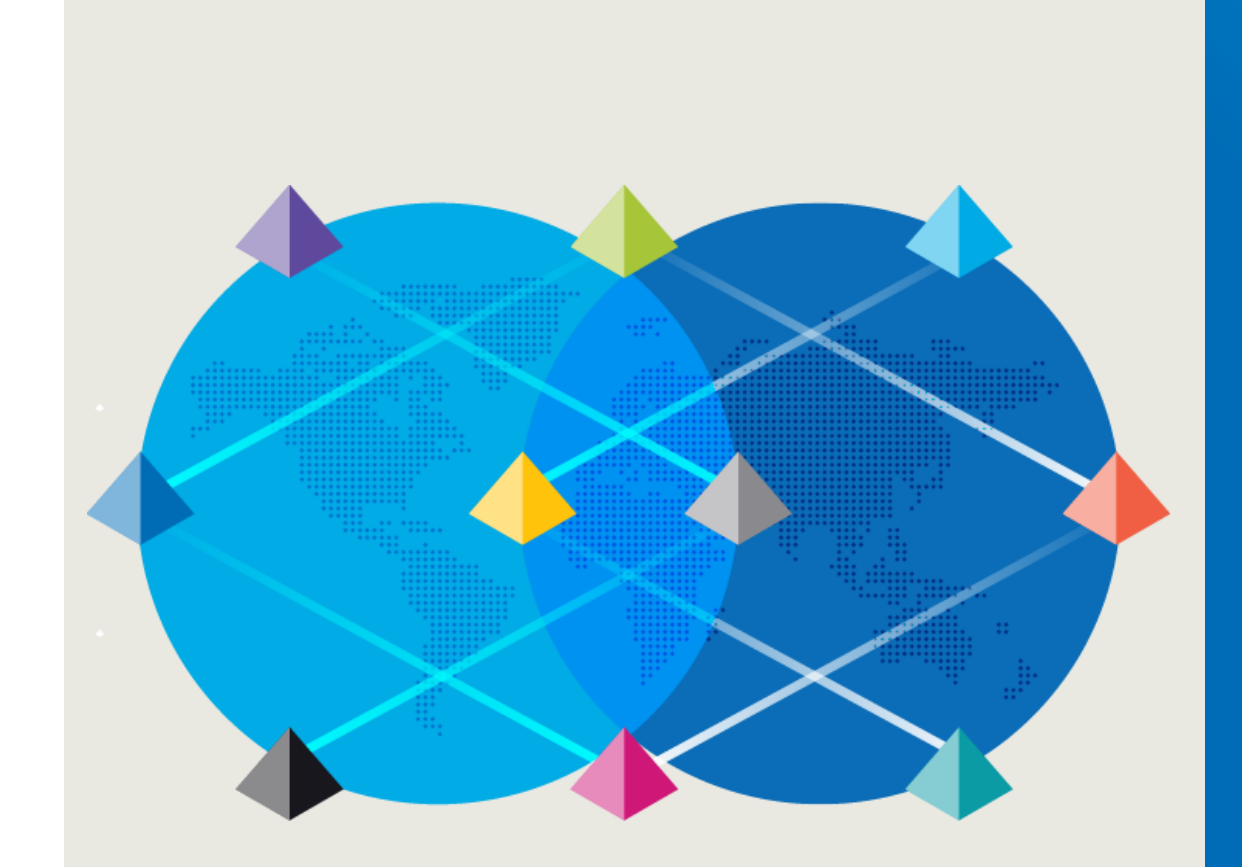

# **製品ロードマップ について**

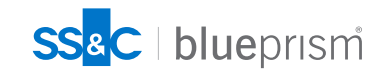

 $\bigcap$ 

## **製品ロードマップについて**

Blue Prismの製品リリースサイクルは原則四半期に一度を予定しています ポータルサイトから今後の製品ロードマップを確認いただけます ※ロードマップに記載されている情報は開発中の製品に関するもので、Blue Prismはこれらの内 容を保証するものではありません。詳細はロードマップサイトのDisclaimerをご確認ください。 <https://portal.blueprism.com/product/product-portfolio-roadmap-and-release-plan>

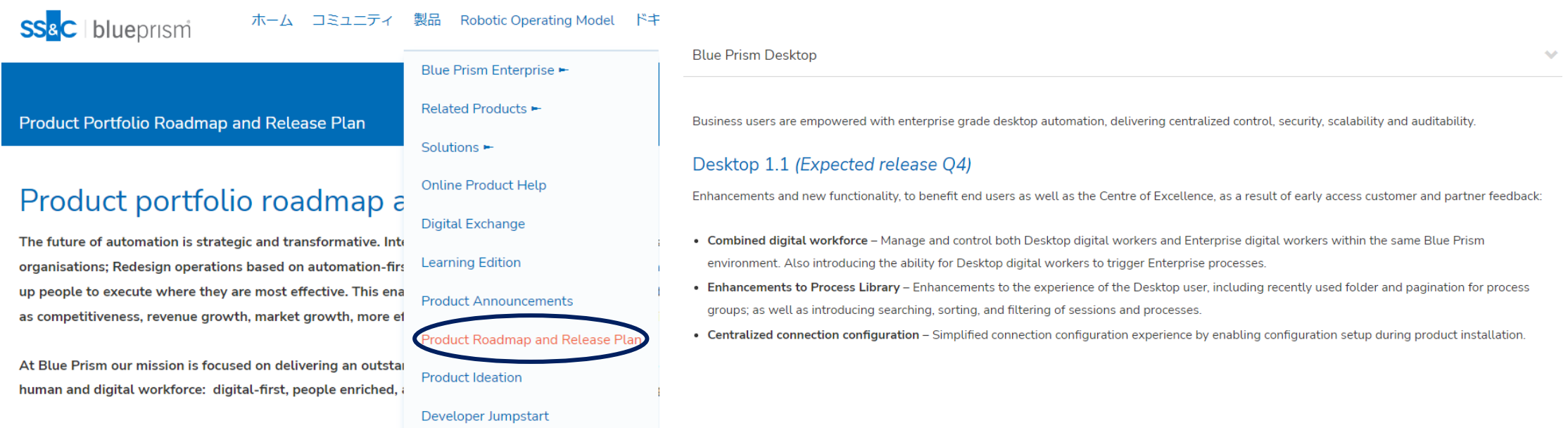

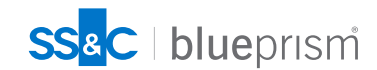

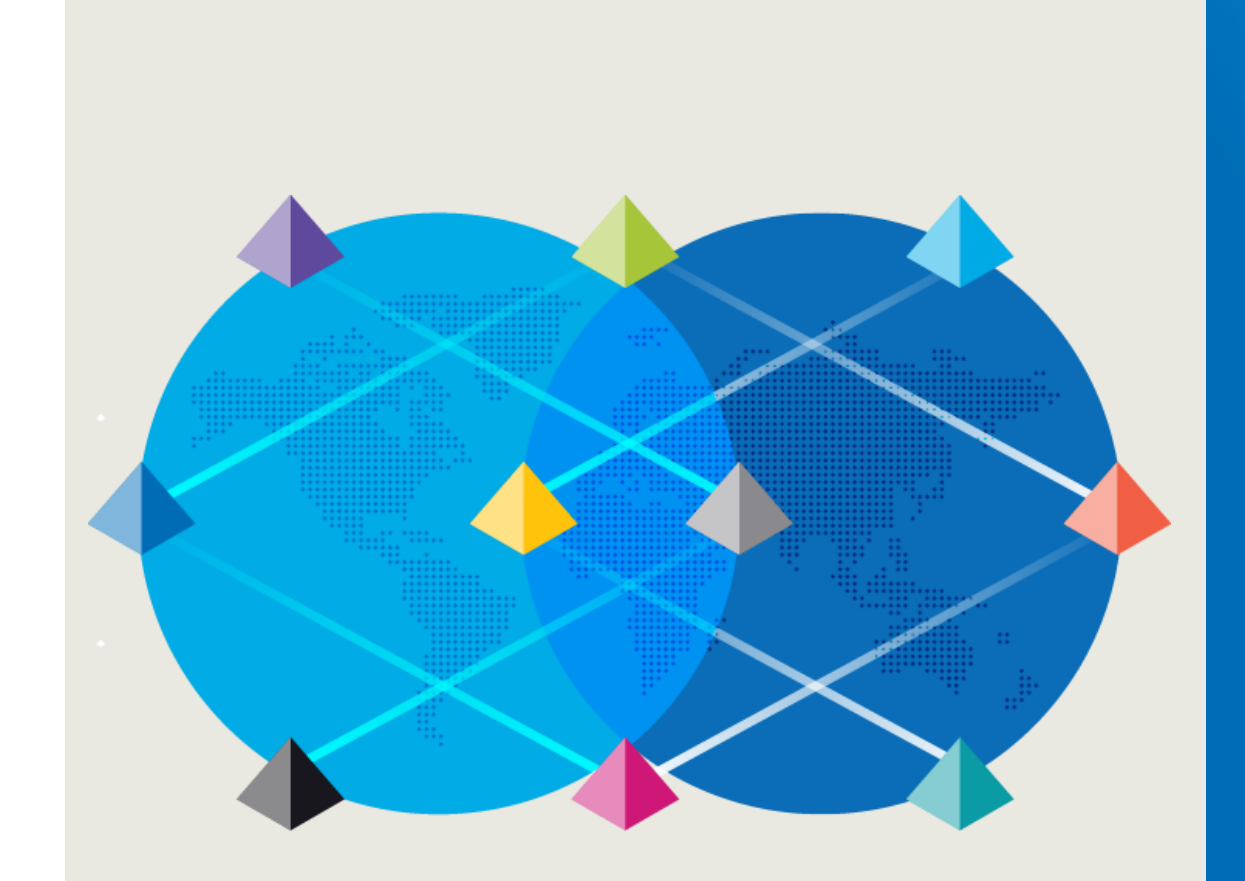

# **ドキュメントを 読みこむ**

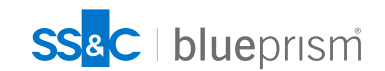

 $\bigcap$ 

## **ドキュメントを読みこむ**

Blue Prism のドキュメント

Blue Prism Portal には様々なドキュメントがあり、Blue Prism の技術的仕様や使い方に関する 様々な知見がまとまっています

ドキュメントは多岐にわたります。必要とする自動化技術、担当者のロールに合わせて、適切 なドキュメントを参照する必要があります

Blue Prism Portal では、ドキュメント名での検索が可能です。ここで必要とするドキュメント が見つからない場合は、弊社営業担当者にお問い合わせください

ドキュメントサイト(ポータルログインが必要)

[https://bpdocs.blueprism.com/ja-jp/home.htm?tocpath=Blue%20Prism%20products%7C\\_\\_\\_\\_\\_0](https://bpdocs.blueprism.com/ja-jp/home.htm?tocpath=Blue%20Prism%20products%7C_____0)

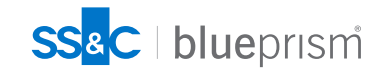

## **Blue Prism Portal でBlue Prism製品のドキュメントを探すには**  $(V6.7 \sim)$

[https://bpdocs.blueprism.com/ja-jp/home.htm?tocpath=Blue%20Prism%20products%7C\\_\\_\\_\\_\\_0](https://bpdocs.blueprism.com/ja-jp/home.htm?tocpath=Blue%20Prism%20products%7C_____0)

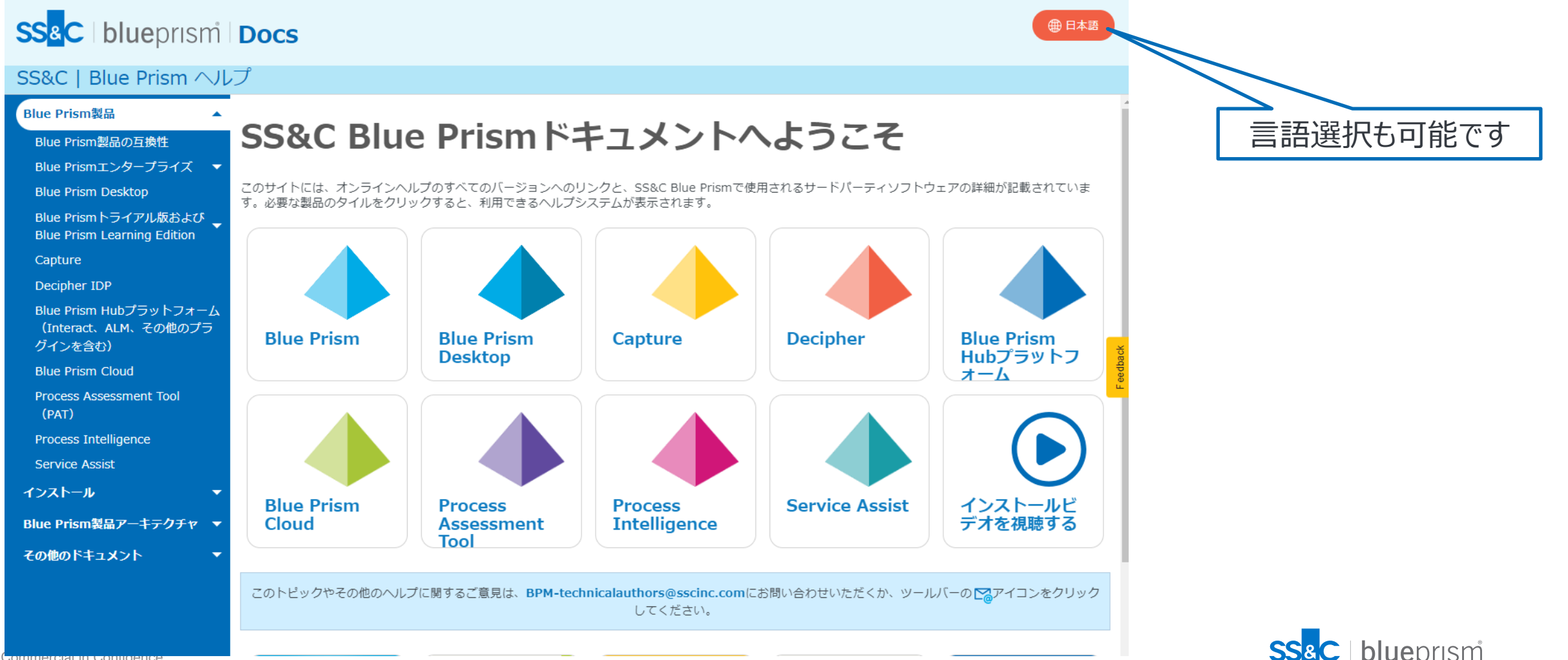

## **Blue Prism Portal でBlue Prismのドキュメントを探すには(v6 以前の製品)**

#### <https://portal.blueprism.com/documents/standard>

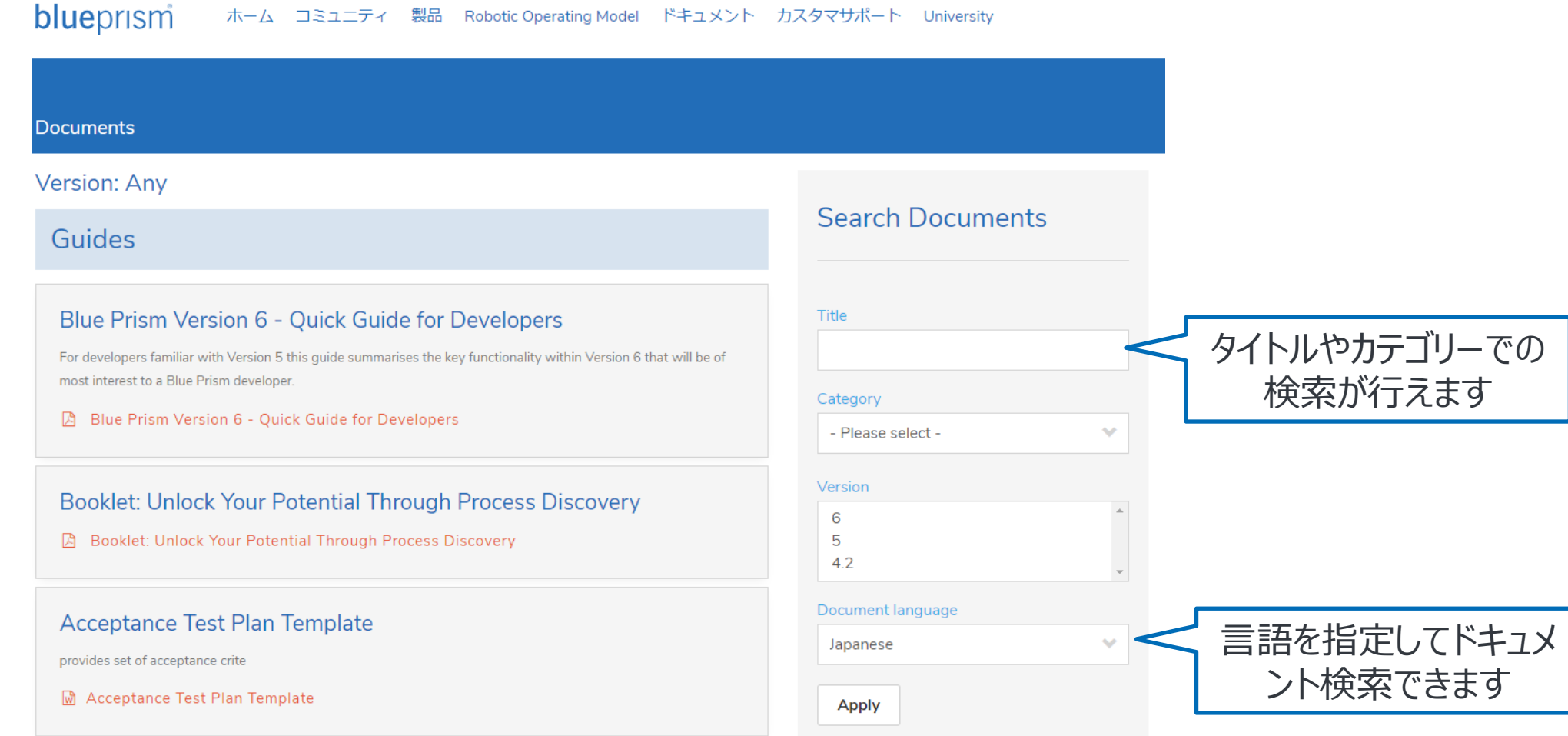

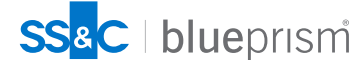

## **よく参照されるドキュメント① 開発者向け(1/6)**

72

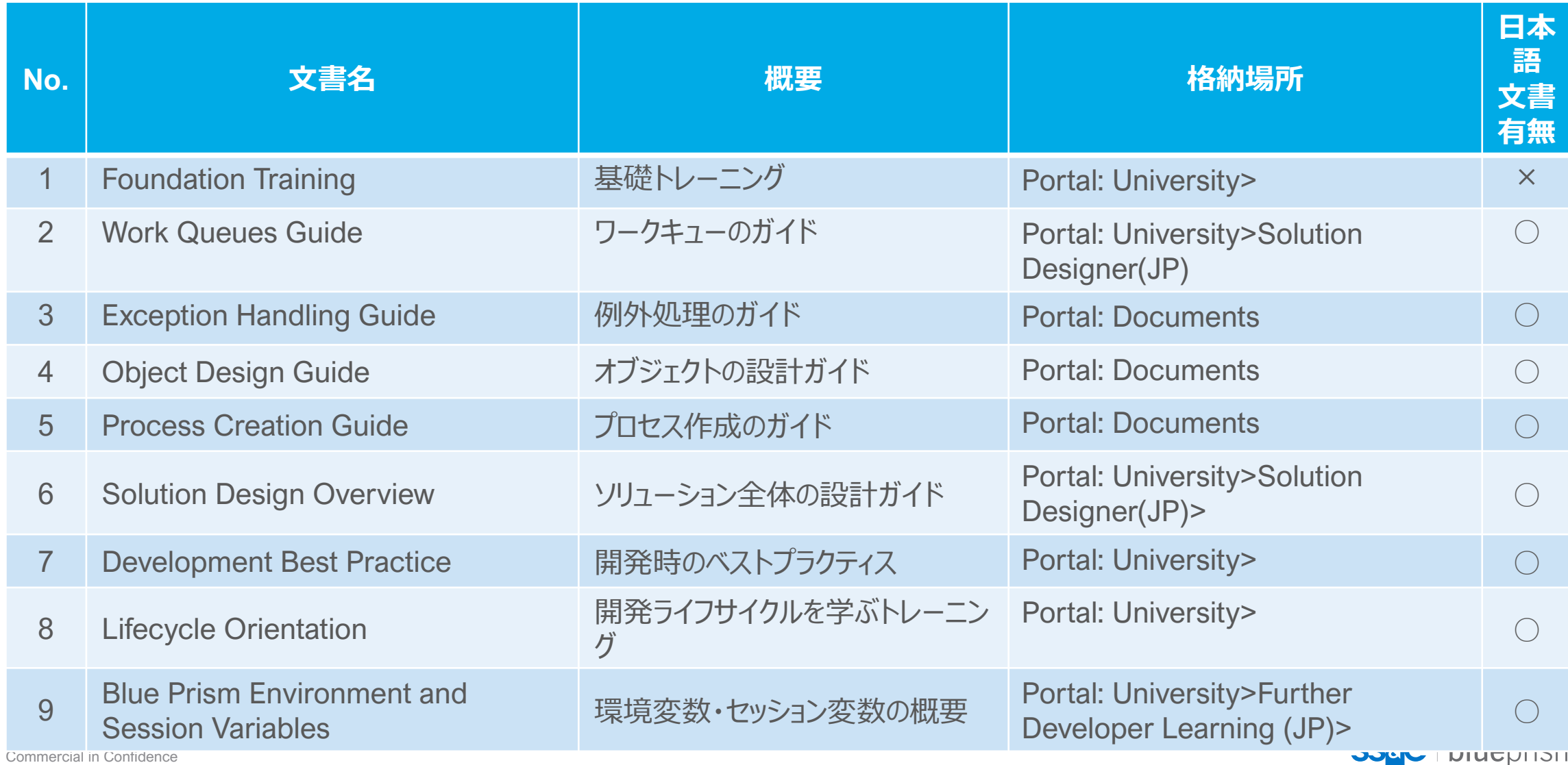

## **よく参照されるドキュメント① 開発者向け(2/6)**

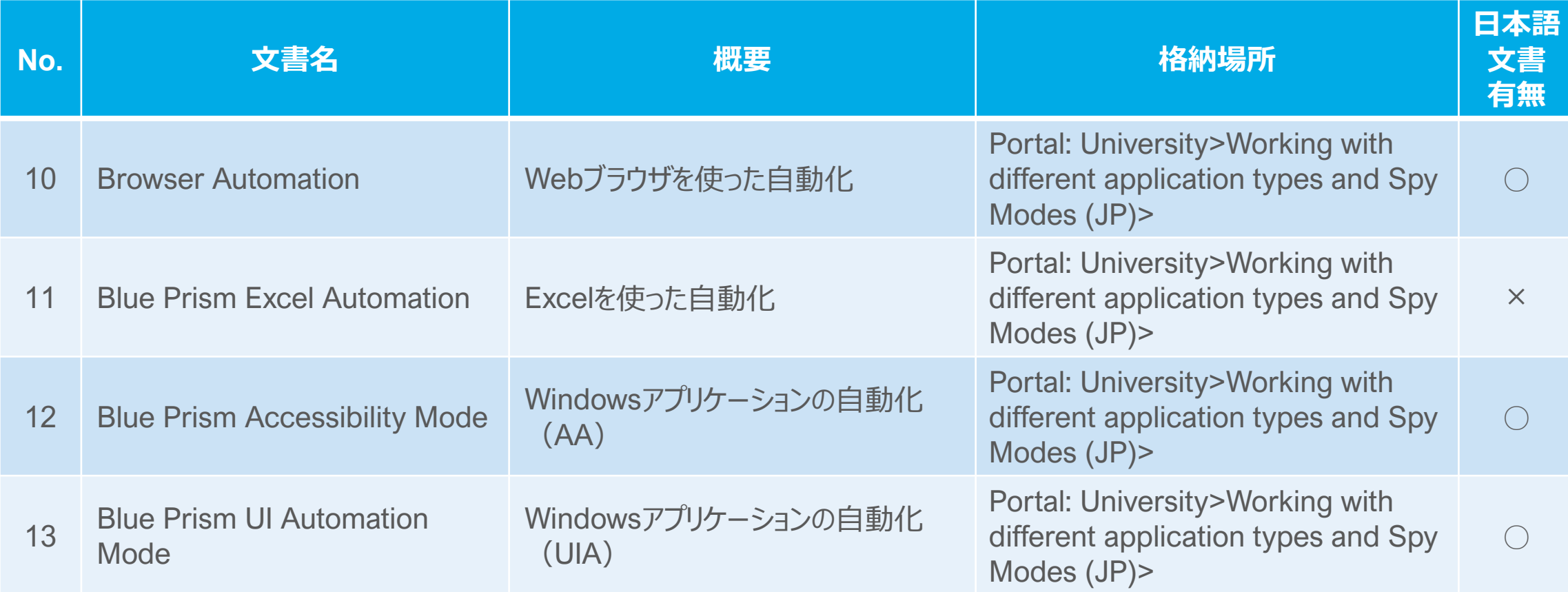

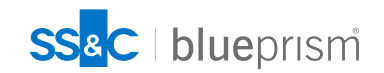
## **よく参照されるドキュメント① 開発者向け(3/6)**

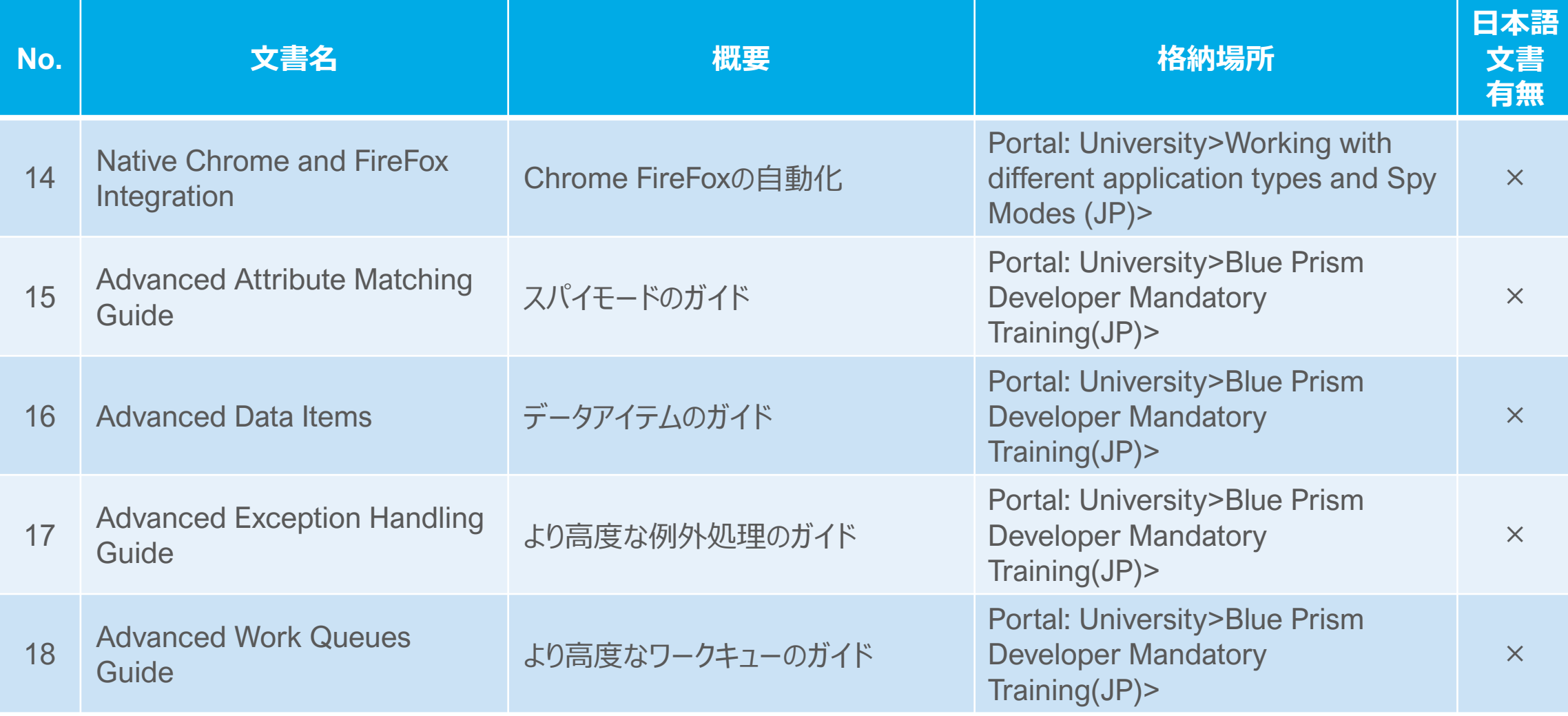

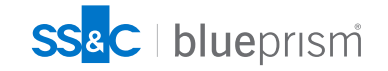

## **よく参照されるドキュメント① 開発者向け(4/6)**

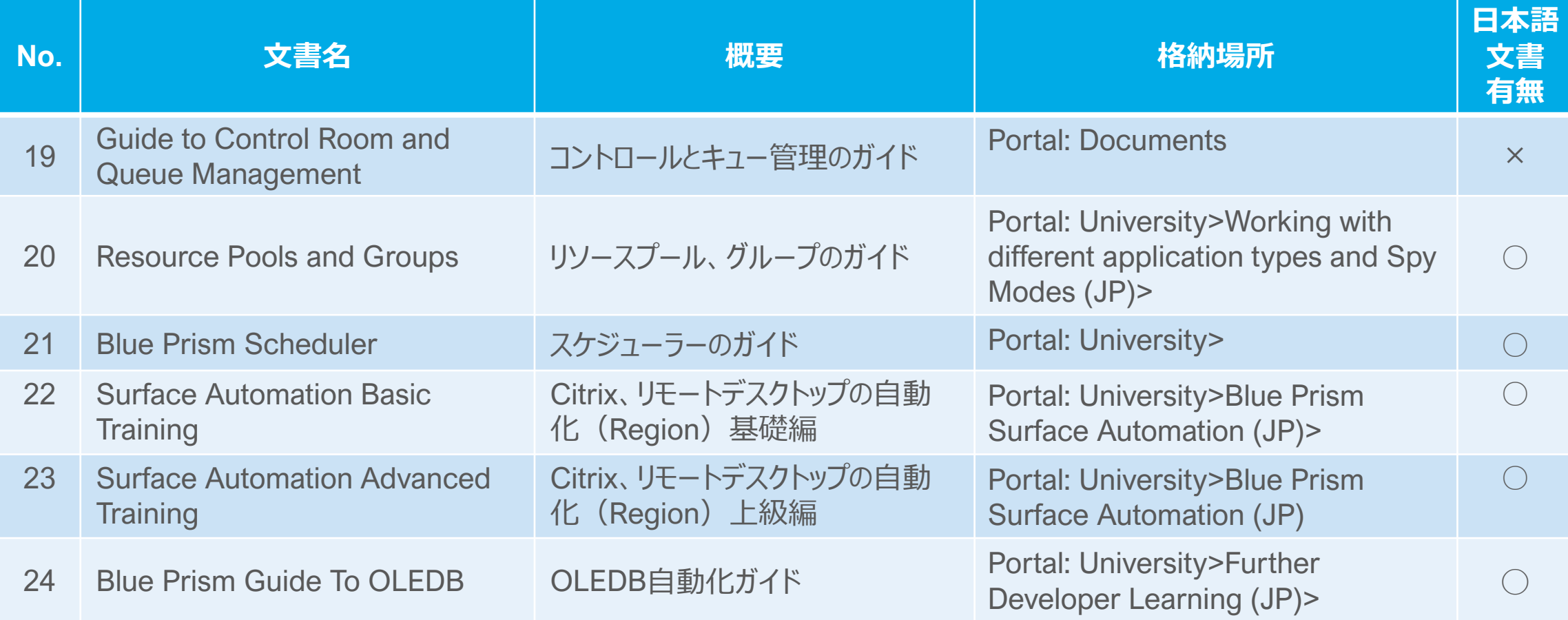

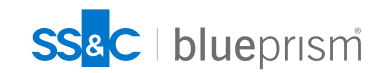

### **よく参照されるドキュメント① 開発者向け(5/6)**

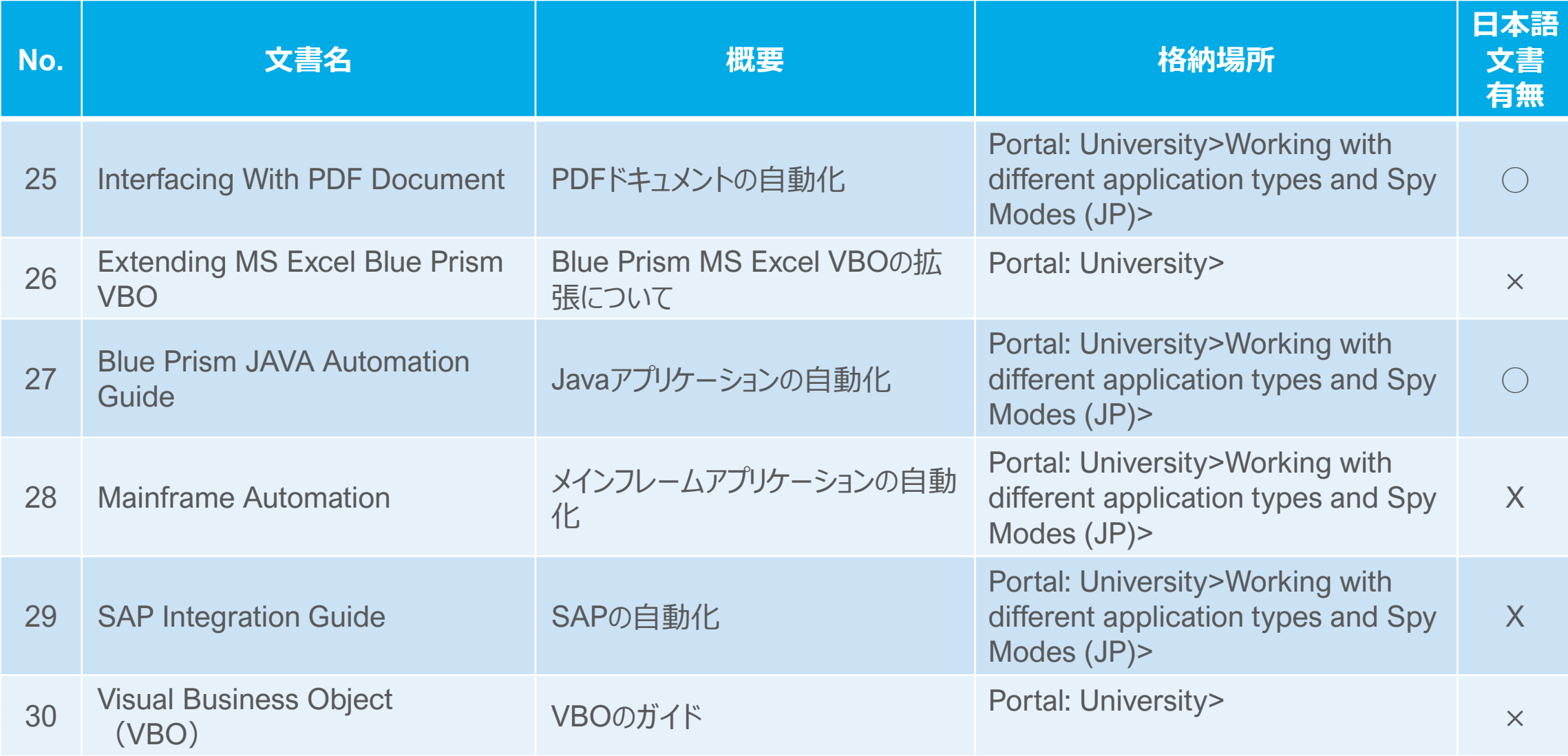

## **よく参照されるドキュメント① 開発者向け(6/6)**

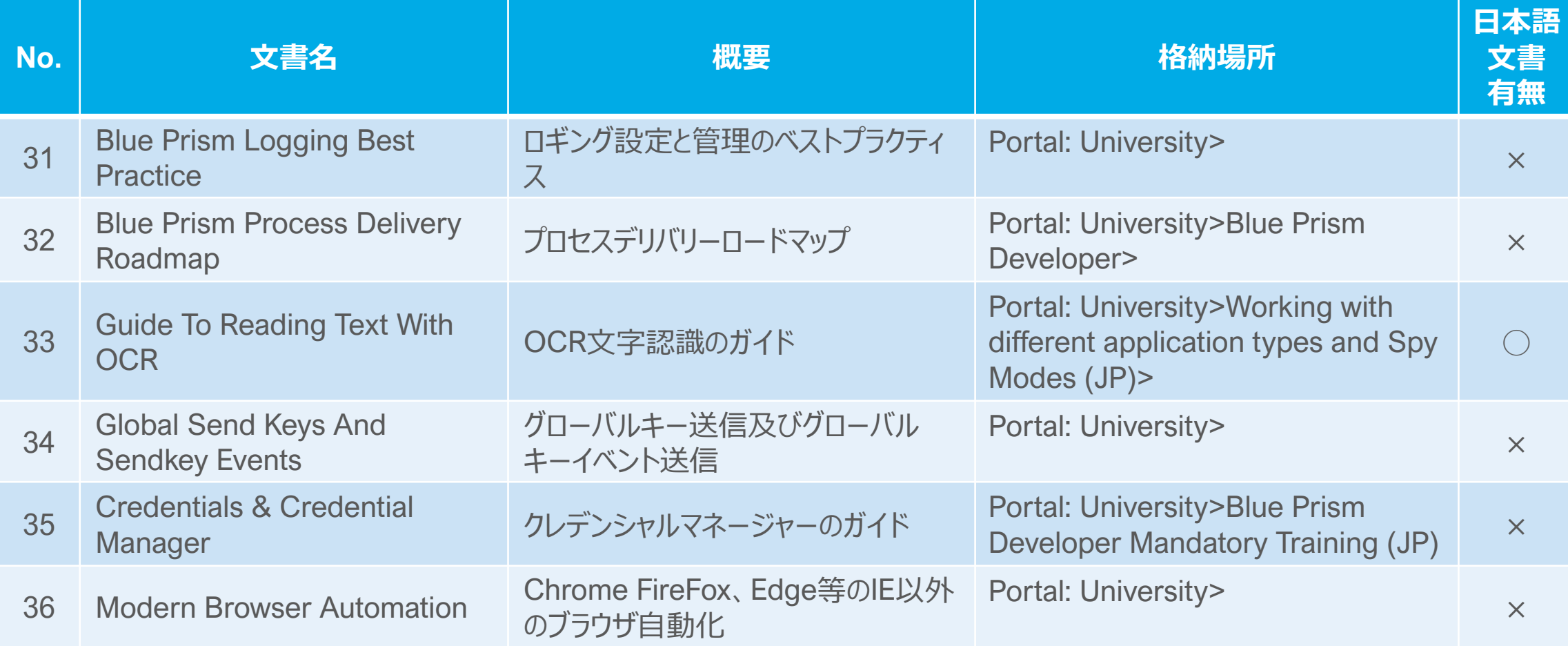

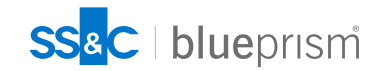

### **よく参照されるドキュメント② テクニカルアーキテクト(基盤担当)向け(1/2)v7用**

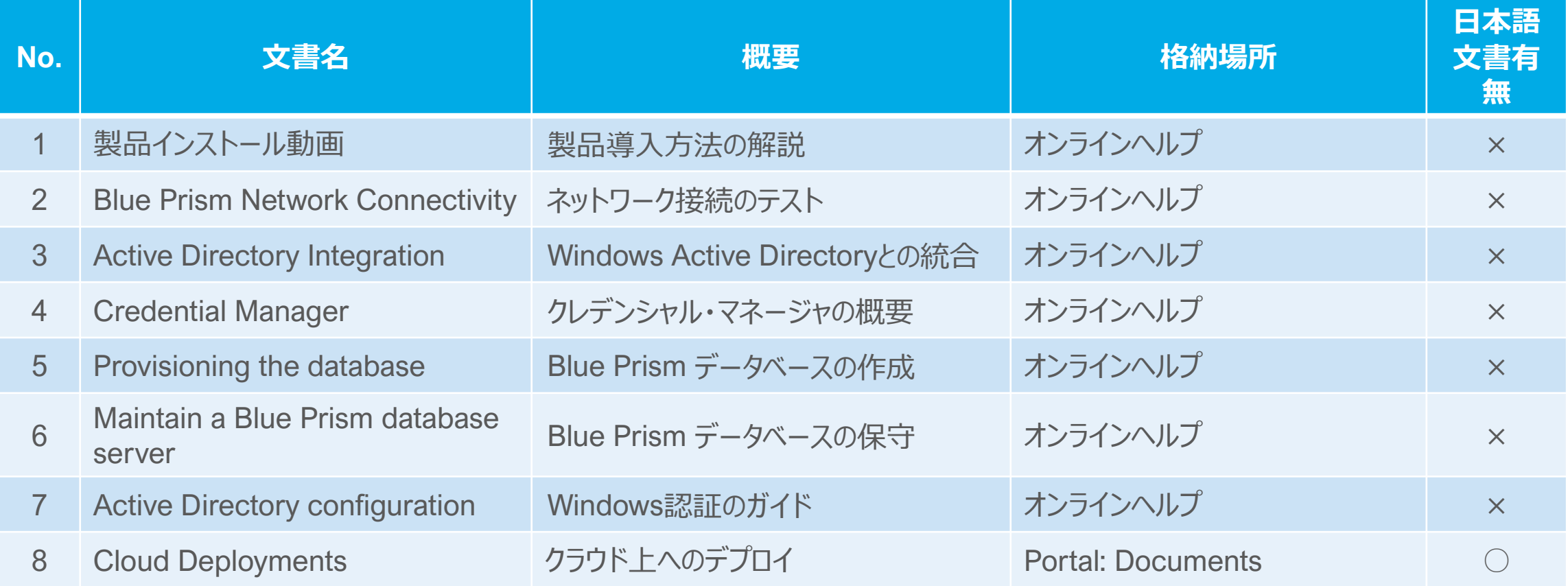

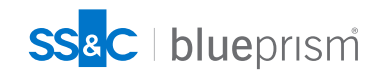

### **よく参照されるドキュメント② テクニカルアーキテクト(基盤担当)向け(2/2)v7用**

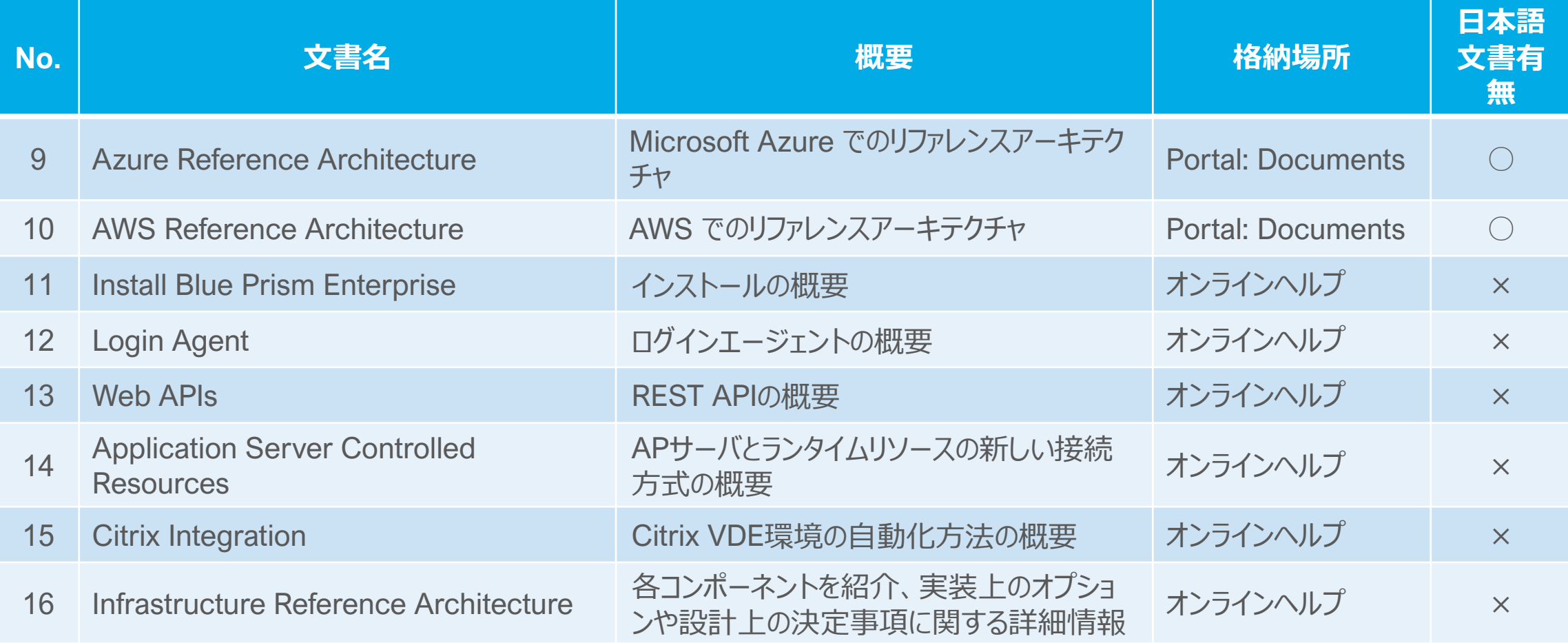

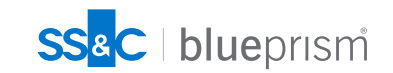

### **よく参照されるドキュメント② テクニカルアーキテクト(基盤担当)向け(1/2)v6用**

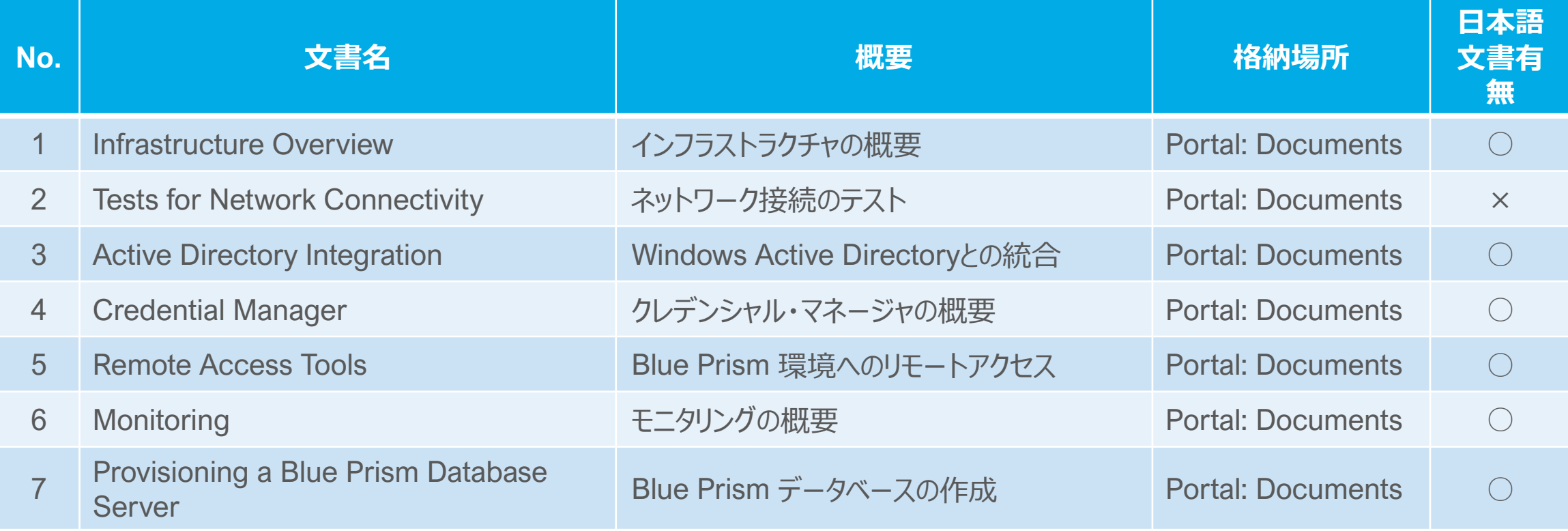

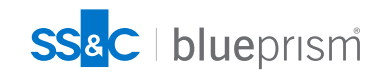

### **よく参照されるドキュメント② テクニカルアーキテクト(基盤担当)向け(2/2) v6用**

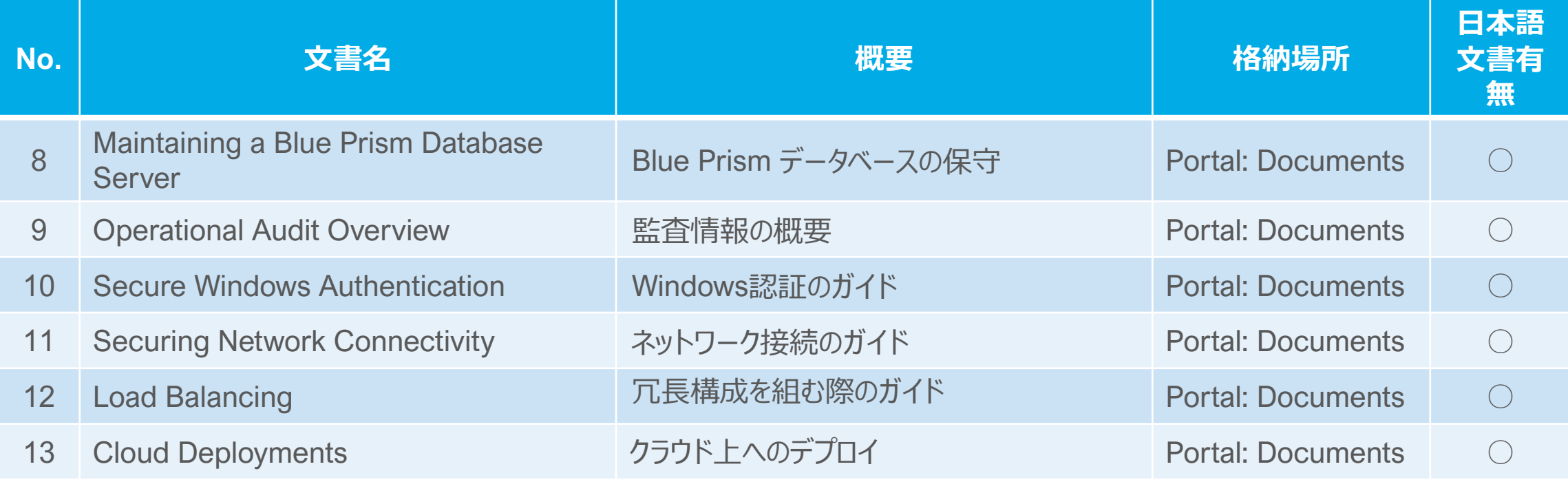

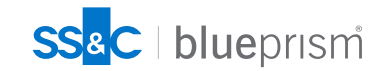

### **よく参照されるドキュメント② テクニカルアーキテクト(基盤担当)向け(2/2) v6用**

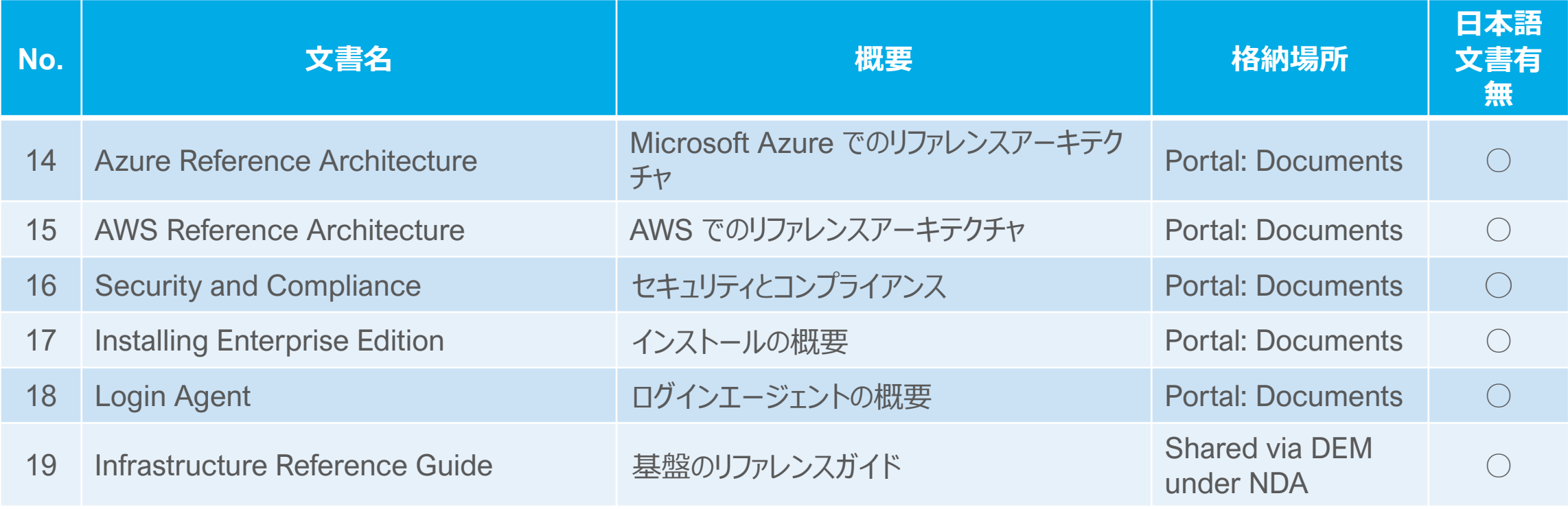

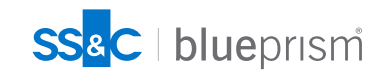

### **よく参照されるドキュメント② テクニカルアーキテクト(基盤担当)向け(2/2) v6用**

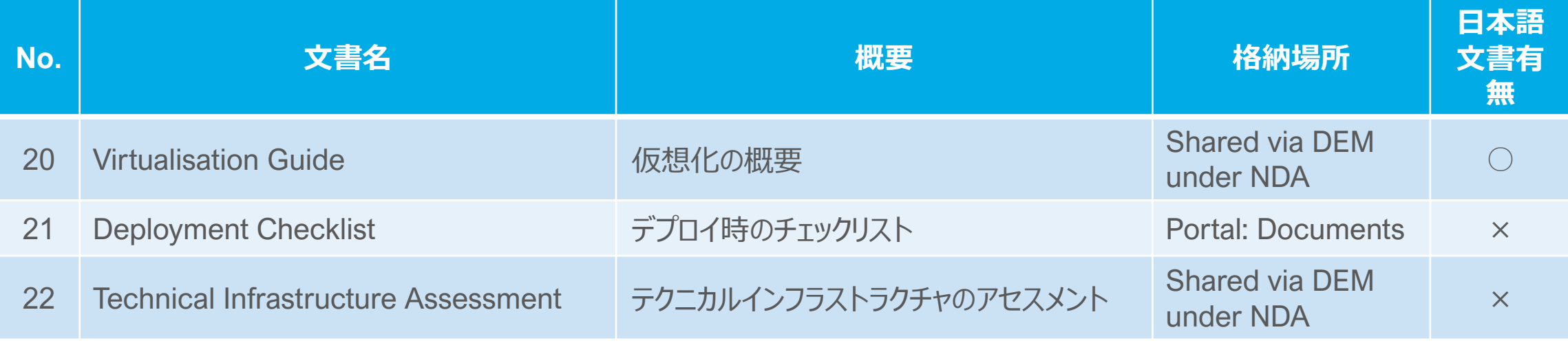

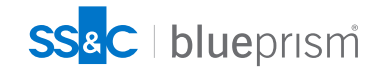

### **よく参照されるドキュメント③** ROMアーキテクト (RPAチームリーダー) 向け (1/2)

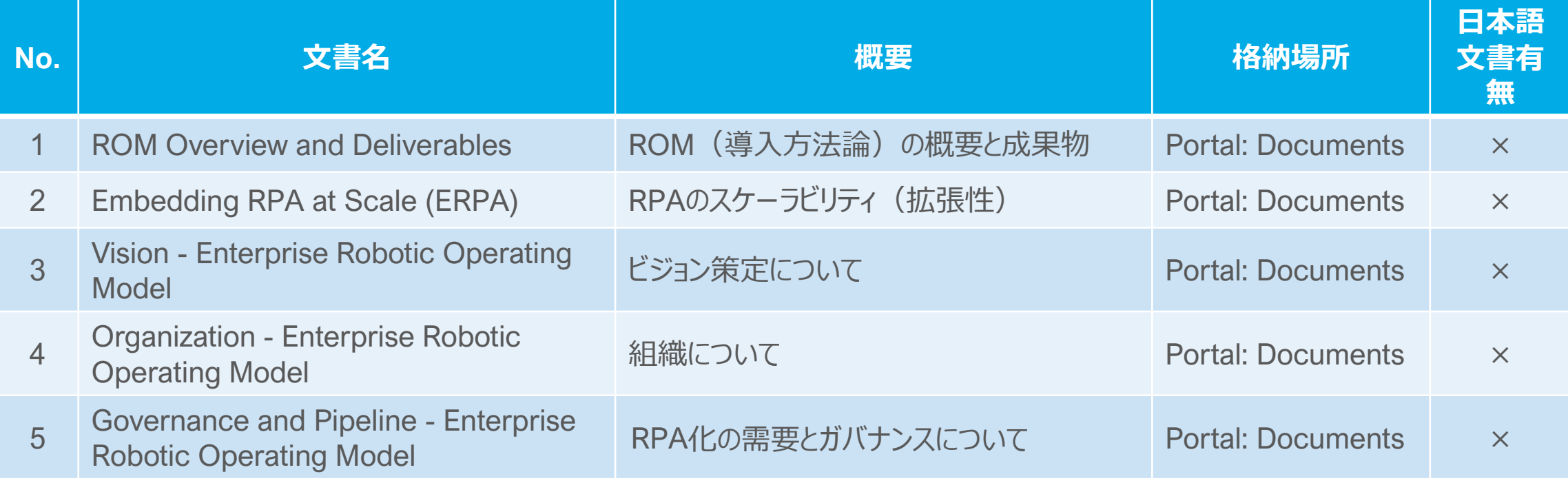

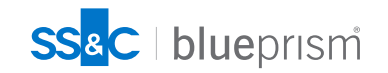

### **よく参照されるドキュメント③** ROMアーキテクト (RPAチームリーダー) 向け (2/2)

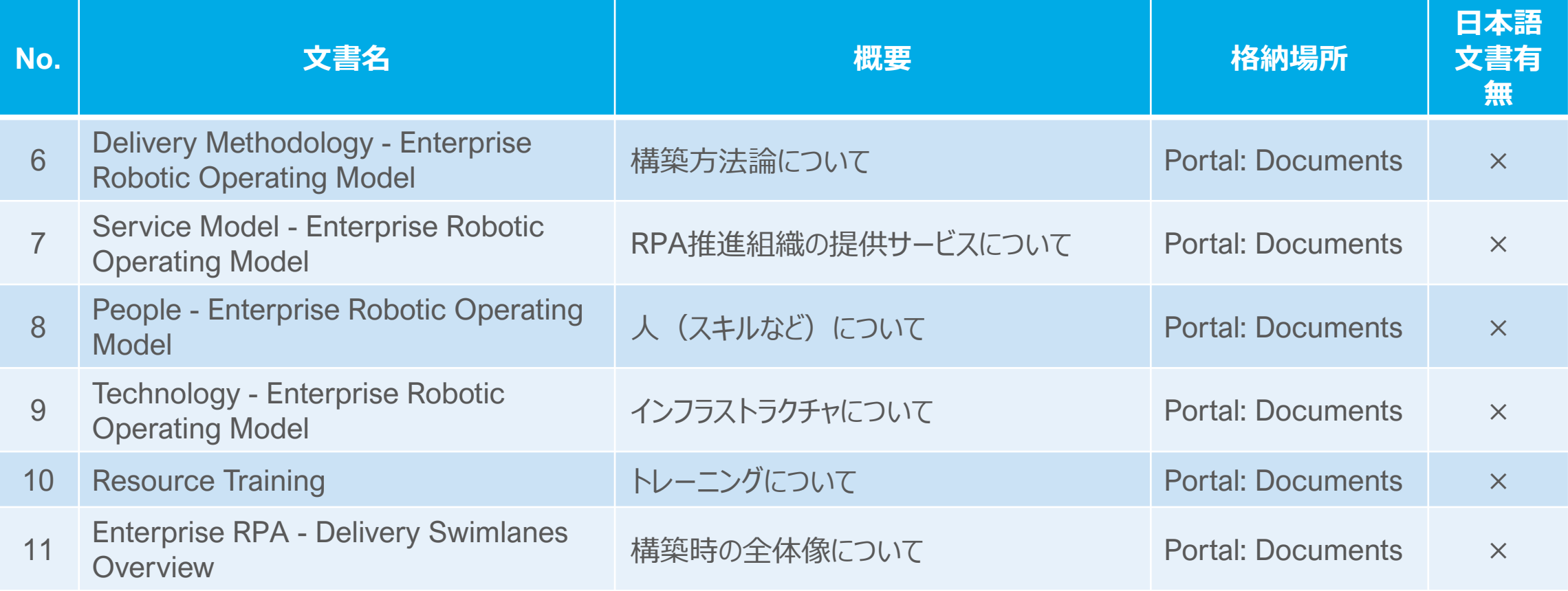

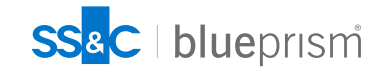

## **ヘルプファイルのダウンロード(v7以降)**

version 7からはオンラインヘルプが標準となりました(PDFのダウンロードも可能です)

<https://bpdocs.blueprism.com/bp-7-1/en-us/home.htm>

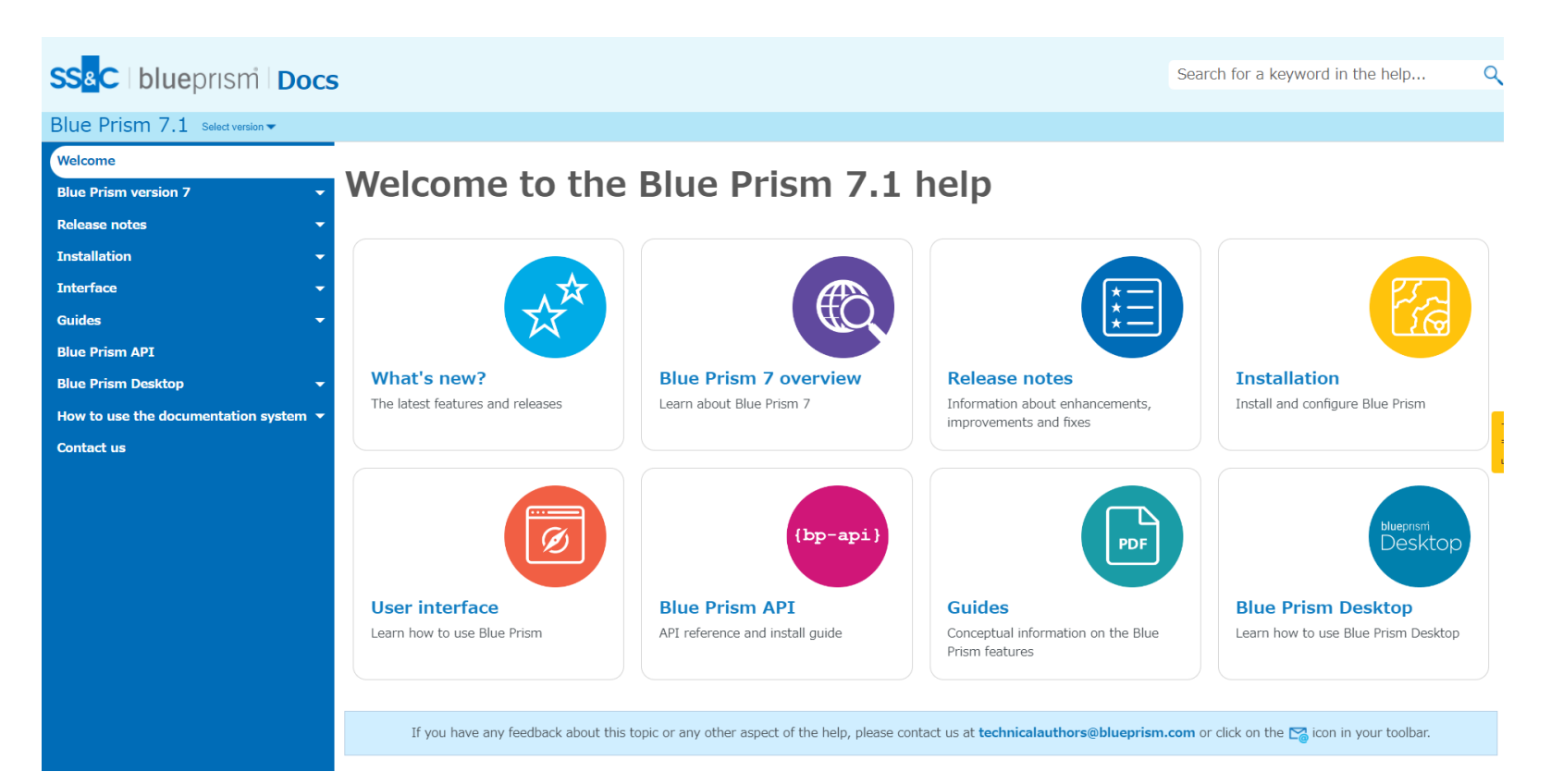

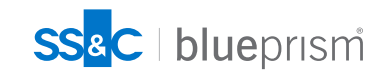

## **v7以降のヘルプファイルのダウンロード方法**

ダウンロード可能なコンテンツがある場合、ヘルプファイルの右肩にファイルのアイコンが表 示されます

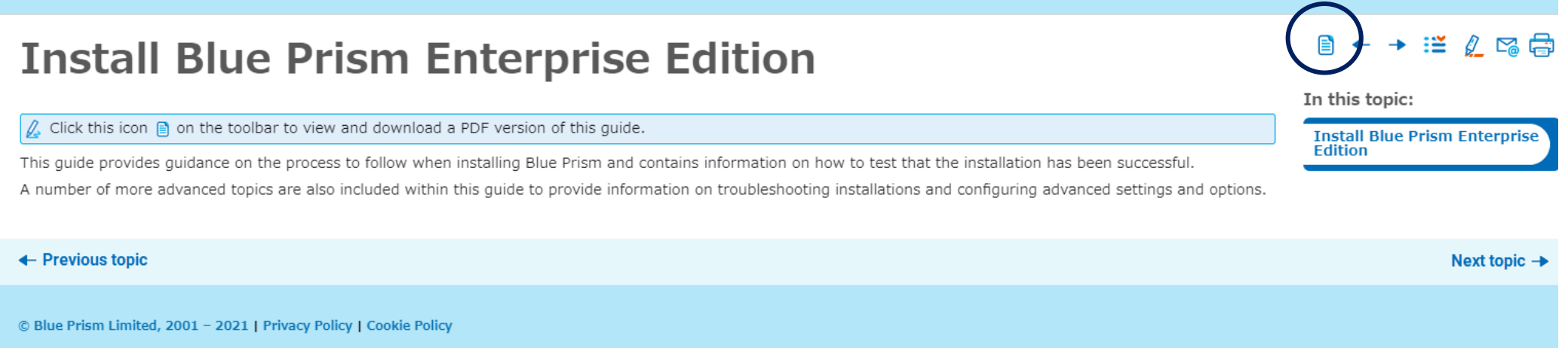

![](_page_85_Picture_3.jpeg)

Help last updated on 25 May 2021

![](_page_86_Figure_0.jpeg)

# **オンラインコミュ ニティに参加する**

![](_page_86_Picture_2.jpeg)

## **オンラインコミュニティへ**

### Blue Prism Portal にログインします

![](_page_87_Picture_43.jpeg)

ジャパンユーザーグループの<br>名称をジャパンコミュニティ [https://community.blueprism.com/communities/community-home?CommunityKey=99c35a33-0706-4eb0-8b02](https://community.blueprism.com/communities/community-home?CommunityKey=99c35a33-0706-4eb0-8b02-f23d6bb9b57f) f23d6bb9b57f

Specialist Toshiba IT-Services.corp Asia/Tokyo -----------------------------

Commercial in Confidence Japan Communityにアクセスし、日本コミュニティに参加するボタンをクリック ※404 not found が表示される場合は、ブラウザのキャッシュ、 Cookie などを削除してから、もう一度、お試しくださし

## **Blue Prism Japan ユーザーグループに遷移**

ダイジェストをどの頻度で受け取るかを選択して、「Save」を押下。Japan ユーザーグループ に登録されます

![](_page_88_Picture_2.jpeg)

![](_page_88_Picture_3.jpeg)

![](_page_88_Picture_4.jpeg)

### **ディスカッションを選択**

### 最近の会話

![](_page_89_Picture_2.jpeg)

### RE: PATやCaptureのオンラインハンズオンって開催可能ですか?

ありがとうございます。ご検討宜しくお願い致します。 -------------------------------

![](_page_89_Picture_5.jpeg)

### RE: PATやCaptureのオンラインハンズオンって開催可能ですか?

**クリック(既存の投稿に返信)**

ご提案、ありがとうございます!そうですね、活用シーンを言葉ではお伝えしていたとしても、実際に「使いもん になるのか?」「どのように活用するのが、このツールとして適切か」などを、実感いただく機会は必要です ね。弊社、SCチームにも相談してみたいと思います。 ------------------------------

.............................

9 DAYS AGO

-------------

![](_page_89_Picture_10.jpeg)

![](_page_90_Picture_0.jpeg)

![](_page_90_Picture_22.jpeg)

![](_page_90_Picture_2.jpeg)

![](_page_91_Figure_0.jpeg)

# **製品の改善要望 について**

![](_page_91_Picture_2.jpeg)

 $\bigcap$ 

### **製品の改善要望**

製品機能の改善要望について Blue Prism製品の改善要望がある場合、Blue PrismコミニュティのIdeas Portal に改善項目を登録することが可能です。「いいね」が15票を超えた機能は必ず開発チームがレ ビューを行います(レビューの結果によっては採用されない可能性もあります) また、他の人が登録した改善要望に賛同することも可能です ただし、登録は英語で行う必要があります

![](_page_92_Picture_2.jpeg)

### **新規に改善要望を登録する(1/2)**

Ideas Portalにログインし、画面右側のAddボタンをクリック <https://community.blueprism.com/ideas/ideas>

### **Innovate!** Share an idea

![](_page_93_Picture_3.jpeg)

As an idea collects votes, comments, and feedback from the community, the ideation review teams will communicate the standing of an idea by moving it through a lifecycle of statuses, indicating the likelihood of implementation

Here are some tips and tricks for using ideation:

#### Support an idea Idea Statuses Share an idea

. Before creating an Idea use the "Search" feature to see if it has already been submitted. To create an idea, click the "Add" button at the top of the ideation widget below. . When creating an idea, be sure to be as detailed as possible in your title and description (including the 'why' i.e. what issue does this idea solve?) . All ideas must be assigned a category to give our team context on which product or service you are looking to provide feedback on.

#### **Ideation**

![](_page_93_Picture_9.jpeg)

![](_page_93_Picture_10.jpeg)

### **新規に改善要望を登録する(2/2)**

### 2.ポップアップで要望登録画面が表示されるので、改善内容を入力

![](_page_94_Picture_57.jpeg)

![](_page_94_Picture_3.jpeg)

**クリック**

nfidence

Cancel

### **既存の改善要望に賛同する**

Ideas Portalにログインし、賛同したいアイデアのいいねボタンをクリックします

![](_page_95_Picture_2.jpeg)

![](_page_95_Picture_3.jpeg)

## **アイデアのステータスについて**

### Ideas Portalでは、ポストされたアイデアを以下のフェーズで管理しています

New 新しい

このアイデアはコミュニティにとって新しく、まだレビューされていません。Newの段階では、投票 やコメントを行うことが特に重要で、このアイデアについての議論をさらに進めるためにご協力く ださい。

#### Duplicate 重複

このアイデアは既に存在します!Duplicateのステータスへの変更には、既存のアイデアへのリ ンクが含まれるコメントが付けられます。これにより、すべての投票とフィードバックを一箇所で 集めることができます。

### Need more Info 情報不足

このアイデアをレビューしましたが、前に進むためにもう少し情報が必要です。Need More Infoのステータスの更新には、追加の詳細が必要な点を説明するコメントが添えられます。 Need More Infoのステージでは、まだ投票やコメントが可能です。

### Reviewed レビュー済み

必要な情報を全て取得し、実装の可行性や製品への付加価値を検討する予定です。この ステータスのアイデアは、コミュニティの投票と議論がまだ受け付けられます。

Under Consideration 検討中

必要な情報を全て取得し、現在このアイデアの実装の可行性を検討しています。検討中の ステータスのアイデアは、コミュニティの投票と議論がまだ受け付けられます。

![](_page_96_Picture_12.jpeg)

#### **New**

This idea is new to the community and hasn't been reviewed yet. While in the New stage, it is particularly important to vote and comment to further the discussion around this idea

#### **Duplicate**

This idea already exists! A change to the Duplicate status will include a comment linking to the existing idea, so all voting and feedback can be collected in one place

#### **Need More Info**

We've reviewed this idea, and determined we need a bit more info before deciding on how to move forward. An update to the Need More Info status will be accompanied by a comment explaining which additional details are needed. Ideas are still open for voting and comments while in the Need More Info stage

#### Reviewed

We have all the info we need and are planning to review the idea for implementation feasibility and value added to the product. Ideas with this status are still open to community voting and discussion.

#### **Under Consideration**

We have all the info we need and are currently considering the feasibility of implementing this idea. Ideas in the Under Consideration status are still open to community voting and discussion.

#### **Not Planned**

99

We've reviewed this idea, and determined that it's not feasible to implement right now. Ideas in the Not

Planned status are no longer open for voting

Best Practices Idea Statuses Product Roadmap Statistics

## **アイデアのステータスについて**

### Ideas Portalでは、ポストされたアイデアを以下のフェーズで管理しています

![](_page_97_Figure_2.jpeg)

#### **New**

This idea is new to the community and hasn't been reviewed yet. While in the New stage, it is particularly important to vote and comment to further the discussion around this idea

#### **Duplicate**

This idea already exists! A change to the Duplicate status will include a comment linking to the existing idea, so all voting and feedback can be collected in one place.

#### **Need More Info**

We've reviewed this idea, and determined we need a bit more info before deciding on how to move forward. An update to the Need More Info status will be accompanied by a comment explaining which additional details are needed. Ideas are still open for voting and comments while in the Need More Info stage

#### Reviewed

We have all the info we need and are planning to review the idea for implementation feasibility and value added to the product. Ideas with this status are still open to community voting and discussion.

#### **Under Consideration**

We have all the info we need and are currently considering the feasibility of implementing this idea. Ideas in the Under Consideration status are still open to community voting and discussion.

#### **Not Planned**

We've reviewed this idea, and determined that it's not feasible to implement right now. Ideas in the Not

Planned status are no longer open for voting

Not Planned 計画なし

このアイデアをレビューし、現時点では実装が困難であると判断しました。計画なしのステータ スのアイデアは、投票の対象外となります。

Planned 計画あり

このアイデアをレビューし、近い将来実装される予定です。計画ありのステータスのアイデアに は、具体的なタイムラインは付いていませんが、実装計画があります。 Planned-Later 計画予定 (後) このアイデアをレビューし、約12~24ヶ月以内に実装される見込みです。 Planned-Next 計画予定(次) このアイデアをレビューし、約6~12ヶ月以内に実装される見込みです。

Planned-Now 計画予定(今)

このアイデアをレビューし、次の6ヶ月以内に実装される見込みです。

### Delivered 実装済み

おめでとうございます!チームによってあなたのアイデアが受け入れられ、現在配信されていま す!自分自身に拍手を送ってください - あなたはBlue Prismの製品やサービスの改善に貢 献しました!

[https://community.blueprism.com/ideas/ideas?IdeationKey=145e3931-e94d-](https://community.blueprism.com/ideas/ideas?IdeationKey=145e3931-e94d-413a-b2b5-734bf84daa25)413a-b2b5-734bf84daa25

![](_page_97_Picture_25.jpeg)

## **検討中に進んでいるアイデアを検索する方法**

例のようにStatus(オレンジの枠で囲まれたフィールド)で「Under Consideration」を選択し、 Apply Filtersをクリック

![](_page_98_Picture_2.jpeg)

![](_page_98_Picture_3.jpeg)

![](_page_99_Figure_0.jpeg)

# **Blue Prism DX から 部品をダウンロード**

![](_page_99_Picture_2.jpeg)

### **Blue Prism DX にアクセス**

### Blue Prism DX には様々な部品がアップロードされています Exploreをクリックし部品の検索画面に遷移します。 https://digitalexchange.blueprism.com/site/global/home/index.gsp

![](_page_100_Figure_3.jpeg)

**Explore Digital Exchange Assets** 

![](_page_100_Picture_6.jpeg)

## **DXのサポートポリシーについて**

Blue Prism DXで提供されるテクノロジーには3つのサポートポリシーが存在します ご利用の前に必ずご確認ください

![](_page_101_Picture_83.jpeg)

![](_page_101_Picture_3.jpeg)

## **サポートポリシーの確認方法**

### Supportの個所で、ポリシーを確認してください

### General Skill for Salesforce.com

This skill provides access to some of the most common CRUD methods within the REST interface.

![](_page_102_Figure_4.jpeg)

![](_page_102_Picture_5.jpeg)

## **代表的な部品の一覧①(DLの多いトップ10)**

![](_page_103_Picture_198.jpeg)

10 6

## **代表的な部品の一覧②(DLの多いトップ10)**

![](_page_104_Picture_180.jpeg)

![](_page_104_Picture_2.jpeg)

![](_page_105_Figure_0.jpeg)

# **目指せ!認定資格**

![](_page_105_Picture_2.jpeg)

 $\bigcap$ 

## **開発者認定パスおよびトレーニング**

次ページの範囲

**補足コース**

• **サーフェスオートメーション(画像認識)の概要:1 日 (自習)** • **サーフェスオートメーション: 2日 (自習)**

![](_page_106_Picture_255.jpeg)

![](_page_106_Picture_256.jpeg)

![](_page_106_Picture_6.jpeg)

## **開発者向けトレーニングの流れ**

![](_page_107_Picture_154.jpeg)

![](_page_107_Picture_2.jpeg)

開発者認定試験 (AD01) の受験、実プロジェクトへの参画

![](_page_107_Picture_4.jpeg)
## **リード開発者向けトレーニングの流れ**

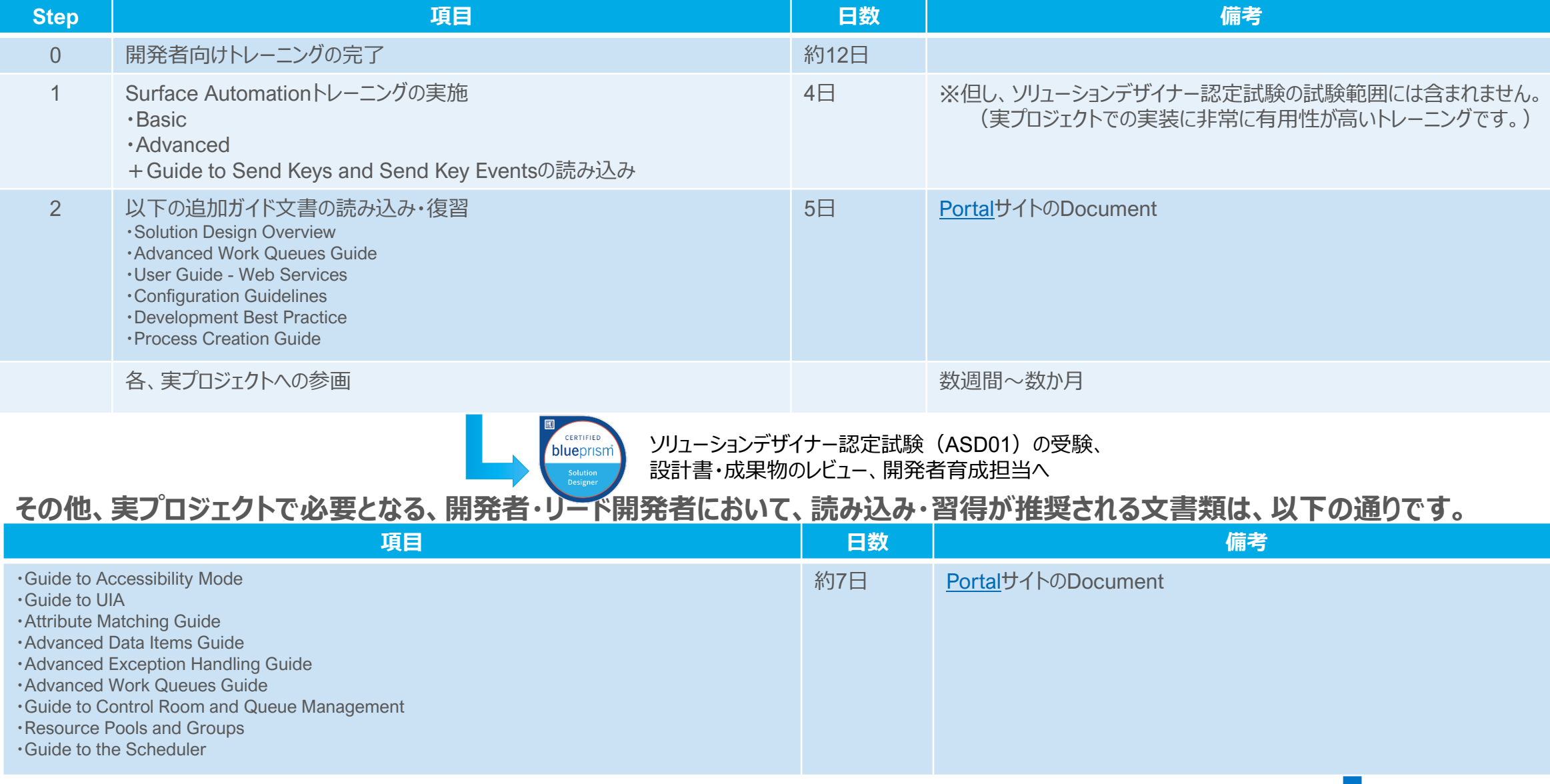

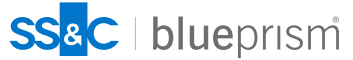

## **テクニカルアーキテクト(インフラ基盤担当) 育成パス**

テクニカルアーキテクト(インフラ基盤担当)は、Blue Prismのインフラ基盤・サービスの設計、導入、保守運用を行います。 セルフペースのトレーニング(ドキュメント読み込み、ビデオの視聴)を経て、認定試験受験に至ります

• **テクニカルアーキテクト** • **試験番号: ATA02 製品概要 │ テクニカル データシート │ テクニカル ユーザガイド ▌ NDA契約済文書の読み込み ▌ メンタリング** blueprisr • **Infrastructure セルフペースEラーニング** • **BPコンサルタントよりサ** • **75分 Reference Guide** 2時間 **ポート** • **Virtualisation Guide** • **Deployment Checklist** • **インフラ設計レビュー Blue Prism Portal Blue Prism Portal 認定試験** • **Technical 基礎トレーニング** • **定期的なチェックポイント** 8時間 2時間 **Infrastructure Mtg Assessment** • **インストールエンジニア セルフペースEラーニング BPよりご提供** • **試験番号: AIE02** 20-30時間 4時間 blueprism

#### **Blue Prism Portal**

- **Infrastructure Overview**
- **Active Directory Integration**
- **Credential Manager**
- **Remote Access Tools**
- **Monitoring**
- 12 7
- **Provisioning a Blue Prism Database Server**
- **Maintaining a Blue Prism Database Server**
- **Operational Audit Overview**
- **Secure Windows Authentication**
- **Securing Network Connectivity**

### **テクニカル データシート テクニカル ユーザガイド**

- **Installing Blue Prism Enterprise Edition**
- **Login Agent**

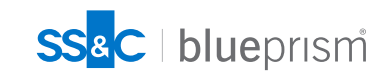

**認定試験**

• **1時間**

## **テクニカルアーキテクト(インフラ基盤担当) ガイド ドキュメント**

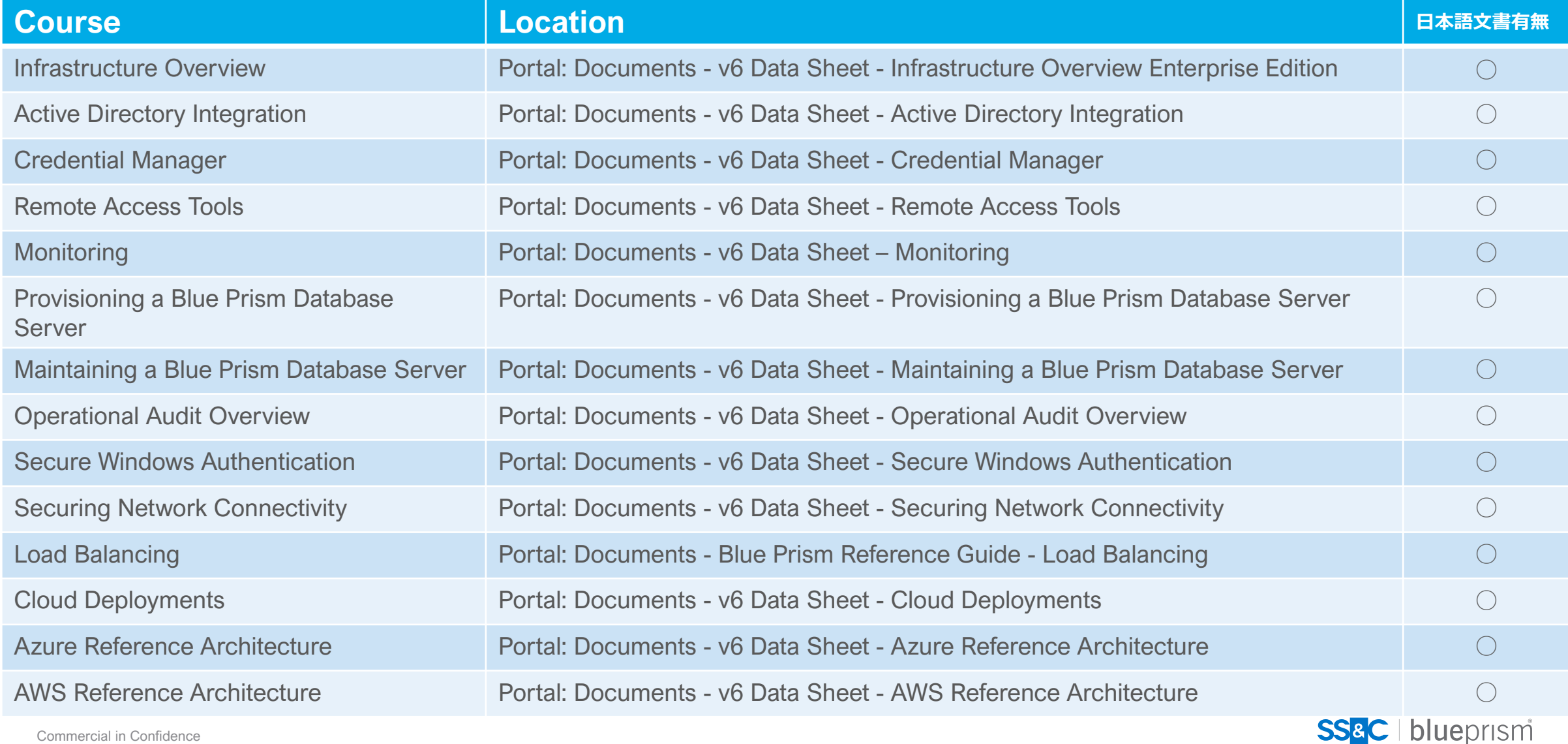

12 8

## **テクニカルアーキテクト(インフラ基盤担当) ガイド ドキュメント**

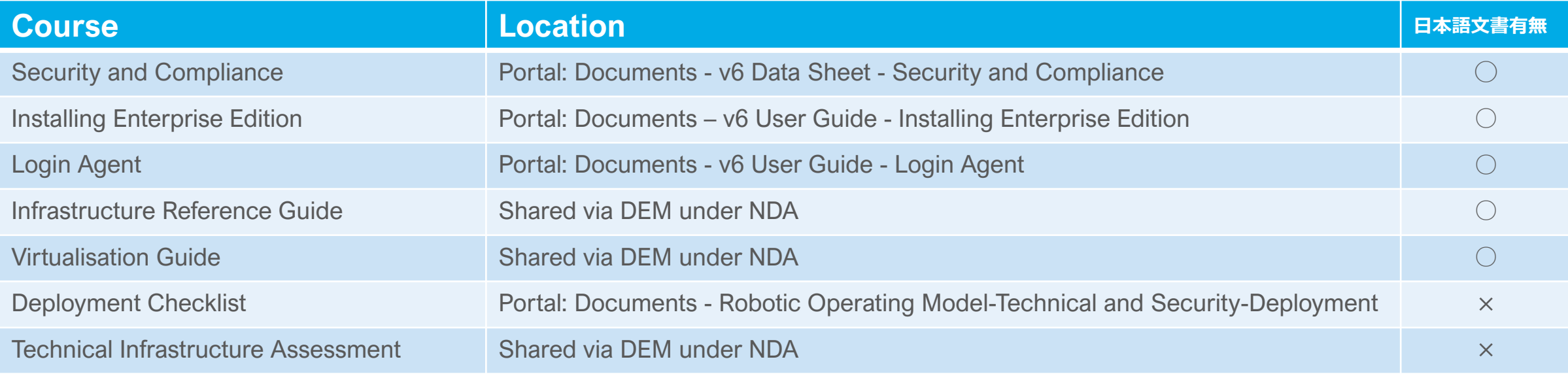

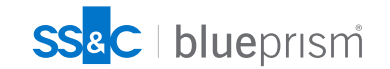

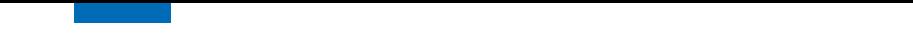

## **ROMアーキテクト 育成パス**

ROMアーキテクトは、組織におけるBlue Prismの導入、保守運用全般の管理に責任を負う役割を担います。 セルフペースのトレーニング(ドキュメント読み込み、ビデオの視聴)を経て、認定試験受験に至ります

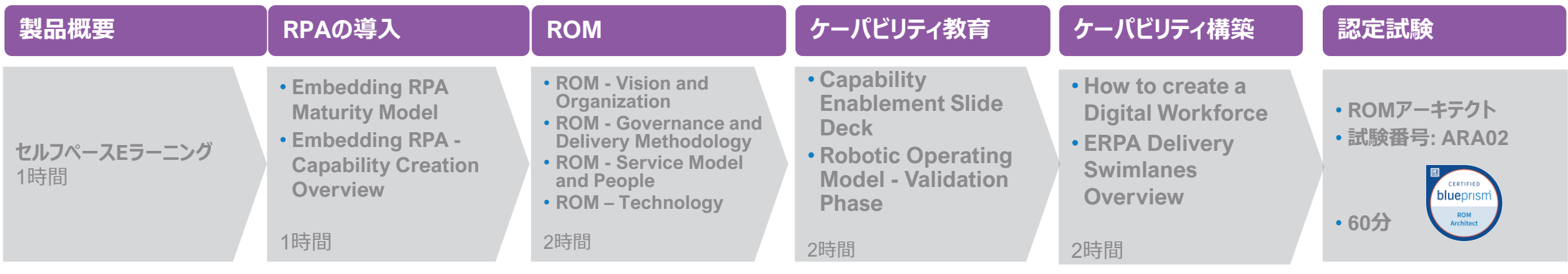

#### **BP University LMS オンライントレーニング**

• **eLearning セッション**

• **eLearning ワークショップ**

#### **メンタリング**

• **定期チェックポイント**

• **Q&Aセッション**

※**有識者アサインによる支援**

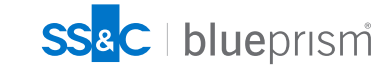

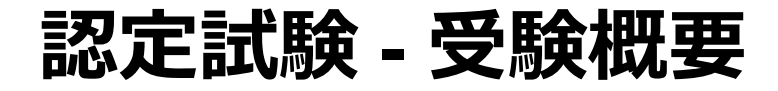

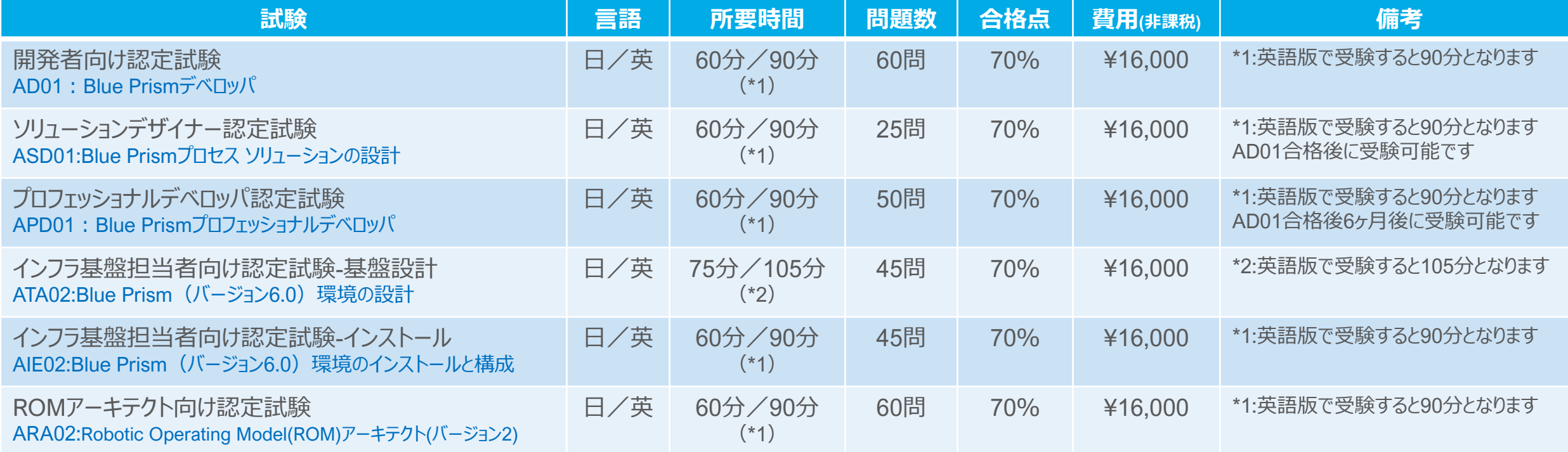

※ 認定試験のスケジュール、申し込みは、PortalからPearson Vueという認定試験センターにて行います。

受験者は、Portalにてアカウントを作成後、Portal経由でPearson Vueでアカウントを作成する必要があります。

※ 受験後不合格となった場合、再試験に申し込みが出来るのは、受験後1か月後となります。

※ ルールや費用については、変更することがあります。

最新情報や詳細については、[Pearson Vue](https://home.pearsonvue.com/blueprism)社のサイトにてご確認下さい。

## **認定試験情報**

試験の最新情報や詳細については、Pearson Vue社のサイトにてご確認ください

[https://home.pearsonvue.com//blueprism](https://home.pearsonvue.com/blueprism)

### **Blue Prism Certification**

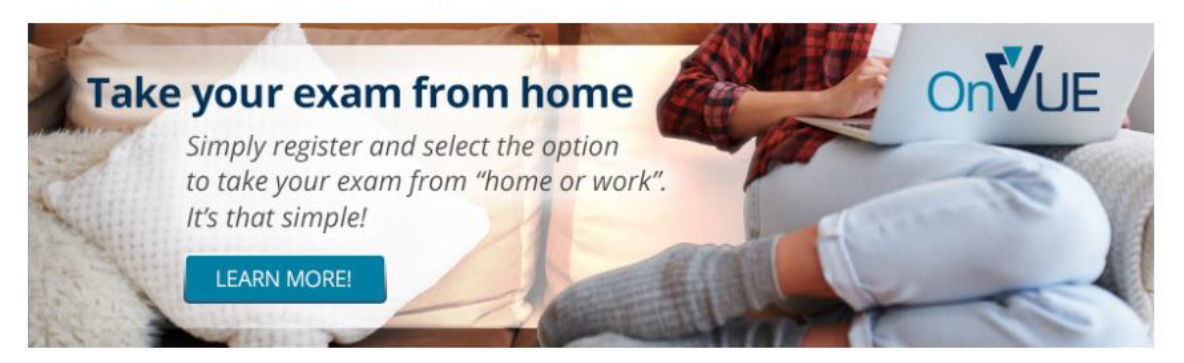

Blue Prism offers the following exams to support its certification program:

#### Exam

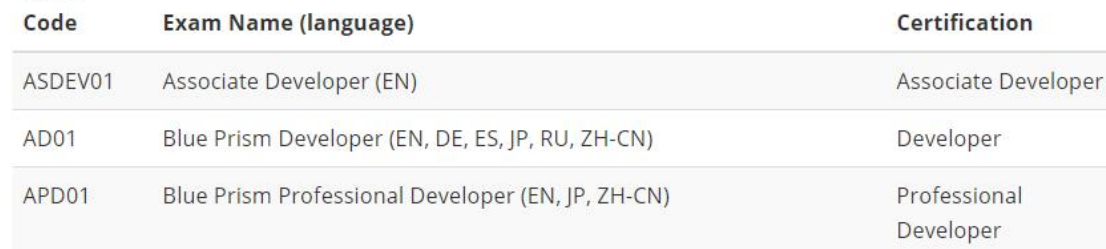

## blueprism

**O** Test accommodations

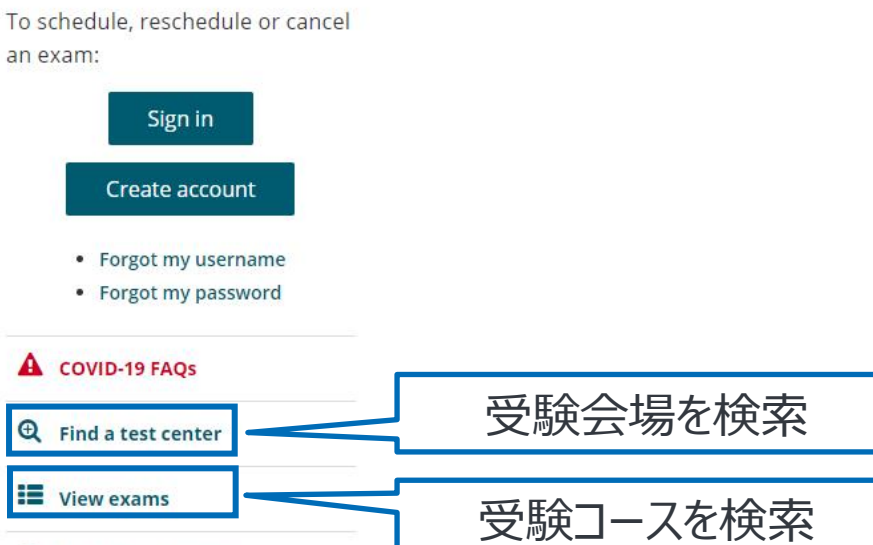

**Need help? Contact** ℗ customer service

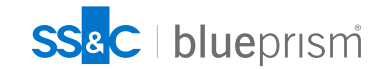

# SSac blueprism

Commercial in Confidence **Confidence** are either 133 Commercial in Confidence are either 133 Commercial in Confidence trademarks or registered trademarks or registered trademarks of Blue Prism Limited and its affiliates. A